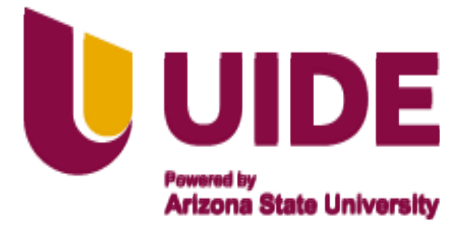

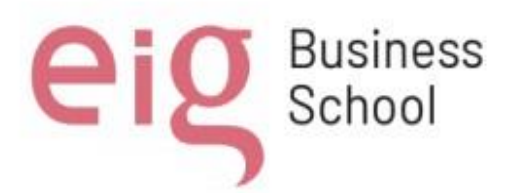

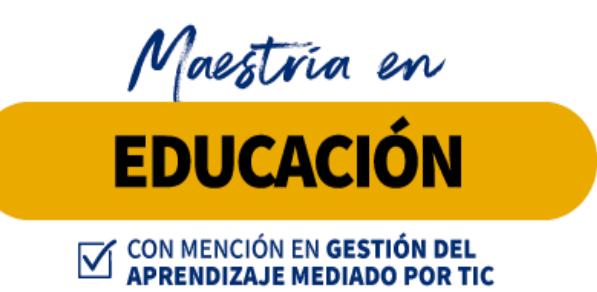

**Proyecto de Formación Educativa en el área de informática para los alumnos de décimo año de educación básica de la Unidad Educativa Vicente Piedrahita Carbo**

> **AUTORES:** Barzola Villegas Joffre Alexander

> Cabrera Romero Noya Marianela

Calle Parra Erika Tatiana

Guin Paucar Blanca Margarita

Martínez Mora Marcia Angélica

Sandoval Villamar Erika Denise

**TUTORES: Ernesto Colomo Jesús Sánchez Luis Guerrero Noelia Salvador Teresa Campaña** 

**Título del Trabajo de Titulación** 

**Quito, Noviembre 2023** 

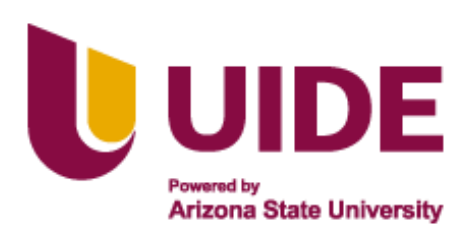

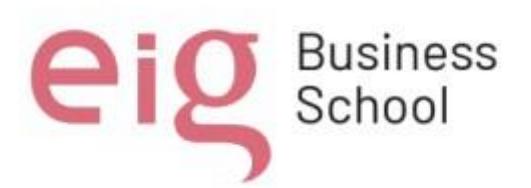

Yo, **Barzola Villegas Joffre Alexander,** declaro bajo juramento que el trabajo de titulación titulado *Proyecto de Formación Educativa en el área de informática para los alumnos de décimo año de educación básica de la Unidad Educativa Vicente Piedrahita Carbo* es de mi autoría y exclusiva responsabilidad legal y académica; que no ha sido presentado anteriormente para ningún grado o calificación profesional, habiéndose citado las fuentes correspondientes y respetando las disposiciones legales

que protegen los derechos de autor vigentes.

Wexay

**Barzola Villegas Joffre Alexander**  Correo electrónico: lex\_barzola@hotmail.com

Yo**, Cabrera Romero Noya Marianela,** declaro bajo juramento que el trabajo de titulación titulado *Proyecto de Formación Educativa en el área de informática para los alumnos de décimo año de educación básica de la Unidad Educativa Vicente Piedrahita Carbo* es de mi autoría y exclusiva responsabilidad legal y académica; que no ha sido presentado anteriormente para ningún grado o calificación profesional, habiéndose citado las fuentes correspondientes y respetando las disposiciones legales

que protegen los derechos de autor vigentes.

**Cabrera Romero Noya Marianela** Correo electrónico: noyma\_caro@hotmail.com

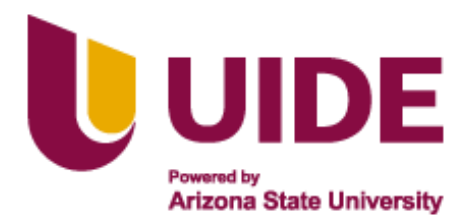

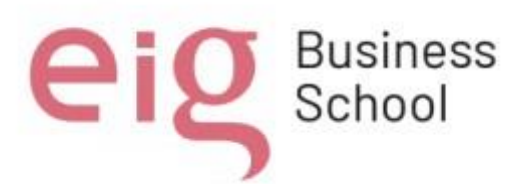

Yo, **Calle Parra Erika Tatiana,** declaro bajo juramento que el trabajo de titulación titulado *Proyecto de Formación Educativa en el área de informática para los alumnos de décimo año de educación básica de la Unidad Educativa Vicente Piedrahita Carbo*  es de mi autoría y exclusiva responsabilidad legal y académica; que no ha sido presentado anteriormente para ningún grado o calificación profesional, habiéndose citado las fuentes correspondientes y respetando las disposiciones legales que protegen los derechos de autor vigentes.

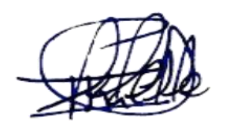

**Calle Parra Erika Tatiana**  Correo electrónico: erikacalleparra@gmail.com

Yo, **Guin Paucar Blanca Margarita,** declaro bajo juramento que el trabajo de titulación titulado *Proyecto de Formación Educativa en el área de informática para los alumnos de décimo año de educación básica de la Unidad Educativa Vicente Piedrahita Carbo*  es de mi autoría y exclusiva responsabilidad legal y académica; que no ha sido presentado anteriormente para ningún grado o calificación profesional, habiéndose citado las fuentes correspondientes y respetando las disposiciones legales que protegen los derechos de autor vigentes.

**Guin Paucar Blanca Margarita** 

Correo electrónico: blancaguinp@gmail.com

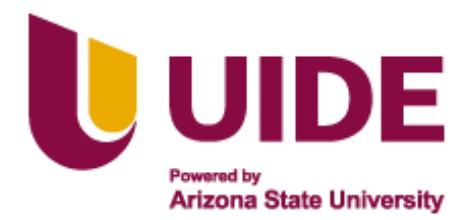

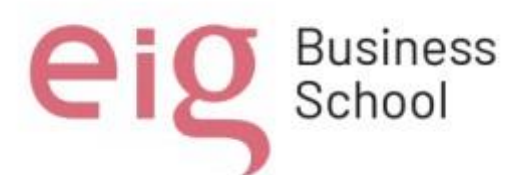

Yo, **Martínez Mora Marcia Angélica,** declaro bajo juramento que el trabajo de titulación titulado *Proyecto de Formación Educativa en el área de informática para los alumnos de décimo año de educación básica de la Unidad Educativa Vicente Piedrahita Carbo* es de mi autoría y exclusiva responsabilidad legal y académica; que no ha sido presentado anteriormente para ningún grado o calificación profesional, habiéndose citado las fuentes correspondientes y respetando las disposiciones legales que protegen los derechos de autor vigentes.

**Martínez Mora Marcia Angélica**

Correo electrónico: [1996marciamartinez@gmail.com](mailto:1996marciamartinez@gmail.com)

Yo, **Sandoval Villamar Erika Denise,** declaro bajo juramento que el trabajo de titulación titulado *Proyecto de Formación Educativa en el área de informática para los alumnos de décimo año de educación básica de la Unidad Educativa Vicente Piedrahita Carbo* es de mi autoría y exclusiva responsabilidad legal y académica; que no ha sido presentado anteriormente para ningún grado o calificación profesional, habiéndose citado las fuentes correspondientes y respetando las disposiciones legales que protegen los derechos de autor vigentes.

**Sandoval Villamar Erika Denise**

Correo electrónico: erika\_sandv11@hotmail.com

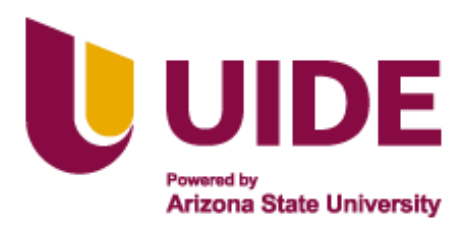

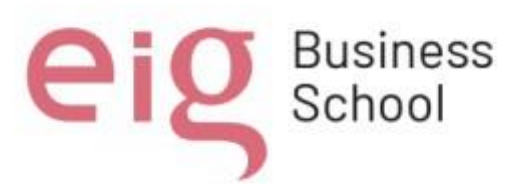

#### **Autorización de Derechos de Propiedad Intelectual**

Yo, *Barzola Villegas Joffre Alexander*, en calidad de autor del trabajo de investigación titulado *Proyecto de Formación Educativa en el área de informática para los alumnos de décimo año de educación básica de la Unidad Educativa Vicente Piedrahita Carbo*, autorizo a la Universidad Internacional del Ecuador (UIDE) para hacer uso de todos los contenidos que me pertenecen o de parte de los que contiene esta obra, con fines estrictamente académicos o de investigación. Los derechos que como autor me corresponden, lo establecido en los artículos 5, 6, 8, 19 y demás pertinentes de la Ley de Propiedad Intelectual y su Reglamento en Ecuador.

D. M. Quito, Noviembre 2023

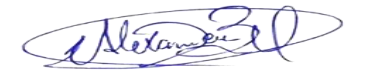

# **Barzola Villegas Joffre Alexander**

Correo electrónico: lex\_barzola@hotmail.com

Yo*, Cabrera Romero Noya Marianela*, en calidad de autor del trabajo de investigación titulado *Proyecto de Formación Educativa en el área de informática para los alumnos de décimo año de educación básica de la Unidad Educativa Vicente Piedrahita Carbo*, autorizo a la Universidad Internacional del Ecuador (UIDE) para hacer uso de todos los contenidos que me pertenecen o de parte de los que contiene esta obra, con fines estrictamente académicos o de investigación. Los derechos que como autor me corresponden, lo establecido en los artículos 5, 6, 8, 19 y demás pertinentes de la Ley de Propiedad Intelectual y su Reglamento en Ecuador.

D. M. Quito, Noviembre 2023

**Cabrera Romero Noya Marianela** Correo electrónico: noyma\_caro@hotmail.com

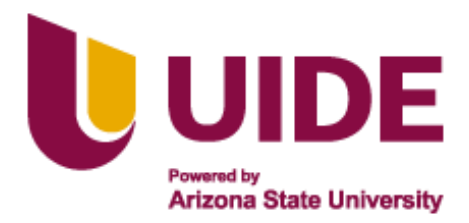

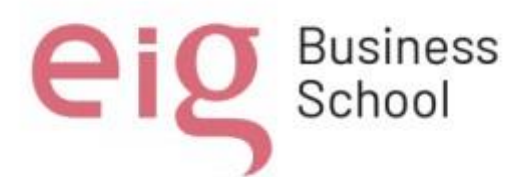

Yo*, Calle Parra Erika Tatiana*, en calidad de autor del trabajo de investigación titulado *Proyecto de Formación Educativa en el área de informática para los alumnos de décimo año de educación básica de la Unidad Educativa Vicente Piedrahita Carbo*, autorizo a la Universidad Internacional del Ecuador (UIDE) para hacer uso de todos los contenidos que me pertenecen o de parte de los que contiene esta obra, con fines estrictamente académicos o de investigación. Los derechos que como autor me corresponden, lo establecido en los artículos 5, 6, 8, 19 y demás pertinentes de la Ley de Propiedad Intelectual y su Reglamento en Ecuador.

D. M. Quito, Noviembre 2023

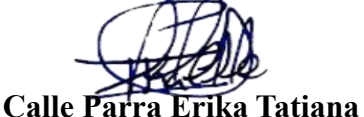

Correo electrónico: erikacalleparra@gmail.com

Yo*,* **Guin Paucar Blanca Margarita**, en calidad de autor del trabajo de investigación titulado *Proyecto de Formación Educativa en el área de informática para los alumnos de décimo año de educación básica de la Unidad Educativa Vicente Piedrahita Carbo*, autorizo a la Universidad Internacional del Ecuador (UIDE) para hacer uso de todos los contenidos que me pertenecen o de parte de los que contiene esta obra, con fines estrictamente académicos o de investigación. Los derechos que como autor me corresponden, lo establecido en los artículos 5, 6, 8, 19 y demás pertinentes de la Ley de Propiedad Intelectual y su Reglamento en Ecuador.

D. M. Quito, Noviembre 2023

**Guin Paucar Blanca Margarita** 

Correo electrónico: blancaguinp@gmail.com

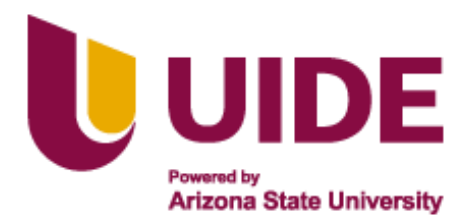

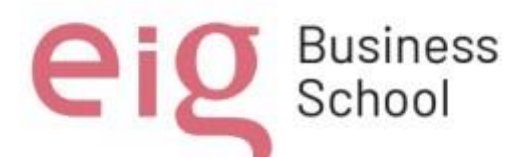

Yo*,* **Martínez Mora Marcia Angélica**, en calidad de autor del trabajo de investigación titulado *Proyecto de Formación Educativa en el área de informática para los alumnos de décimo año de educación básica de la Unidad Educativa Vicente Piedrahita Carbo*, autorizo a la Universidad Internacional del Ecuador (UIDE) para hacer uso de todos los contenidos que me pertenecen o de parte de los que contiene esta obra, con fines estrictamente académicos o de investigación. Los derechos que como autor me corresponden, lo establecido en los artículos 5, 6, 8, 19 y demás pertinentes de la Ley de Propiedad Intelectual y su Reglamento en Ecuador.

D. M. Quito, Noviembre 2023

# **Martínez Mora Marcia Angélica**

Correo electrónico: 1996marciamartinez@gmail.com

Yo*,* **Sandoval Villamar Erika Denise**, en calidad de autor del trabajo de investigación titulado *Proyecto de Formación Educativa en el área de informática para los alumnos de décimo año de educación básica de la Unidad Educativa Vicente Piedrahita Carbo*, autorizo a la Universidad Internacional del Ecuador (UIDE) para hacer uso de todos los contenidos que me pertenecen o de parte de los que contiene esta obra, con fines estrictamente académicos o de investigación. Los derechos que como autor me corresponden, lo establecido en los artículos 5, 6, 8, 19 y demás pertinentes de la Ley de Propiedad Intelectual y su Reglamento en Ecuador.

D. M. Quito, Noviembre 2023

**Sandoval Villamar Erika Denise**

Correo electrónico: erika\_sandv11@hotmail.com

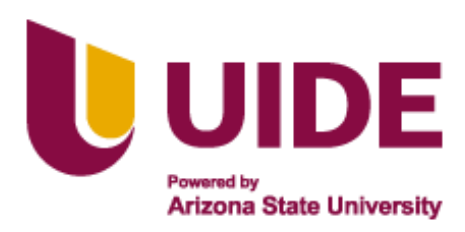

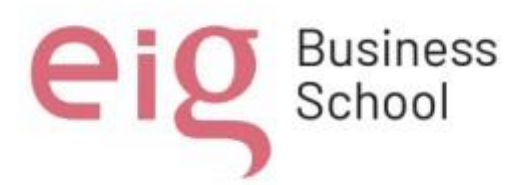

# **Dedicatoria**

Este trabajo lo dirigimos :

Primero a Dios por darnos vida y brindarnos la capacidad de seguir con cada uno de nuestro pasos y metas a cumplir.

A nuestras familias las cuales nos brindaron su apoyo incondicional en este proceso maravilloso como lo es el estudio.

A nuestros padres y hermanos quienes nos incentivaron a seguir con nuestra educción y preparación.

A nuestros hijos quienes son nuestra inspiración de seguir creciendo cada día como profesionales y seres humanos.

*Att:* 

*Barzola Villegas Joffre Alexander Cabrera Romero Noya Marianela Calle Parra Erika Tatiana Guin Paucar Blanca Margarita Martínez Mora Marcia Angélica Sandoval Villamar Erika Denise* 

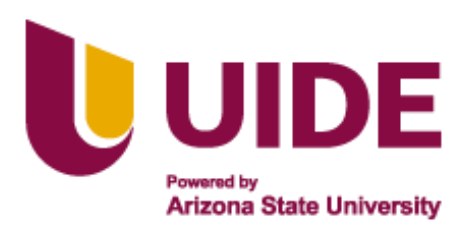

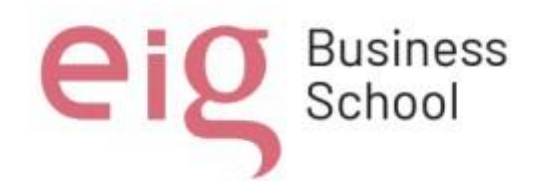

# **Agradecimiento**

El agradecimiento va dirigido:

Primero a Dios por brindarnos salud y bienestar.

A nuestras familias quienes nos acompañan en nuestras etapas de vida brindando valores y apoyo incondicional.

A nuestros padres, hermanos y esposos e hijos quienes no incentivan un amor incondicional.

A nuestros apreciados docentes quienes desde el primer momento compartieron sus conocimientos para fórmanos y capacitarnos de la manera adecuado, permitiéndonos lograr una gran meta académica.

*Att:* 

*Barzola Villegas Joffre Alexander Cabrera Romero Noya Marianela Calle Parra Erika Tatiana Guin Paucar Blanca Margarita Martínez Mora Marcia Angélica Sandoval Villamar Erika Denise* 

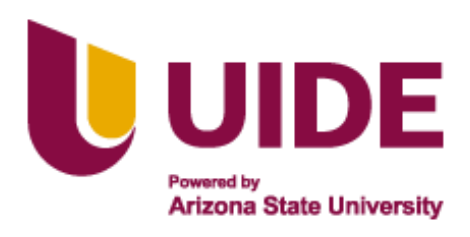

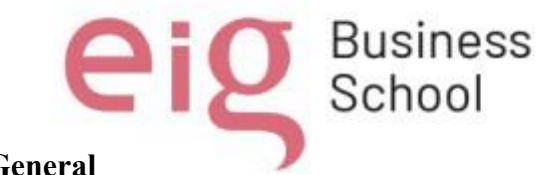

Índice General

<span id="page-9-0"></span>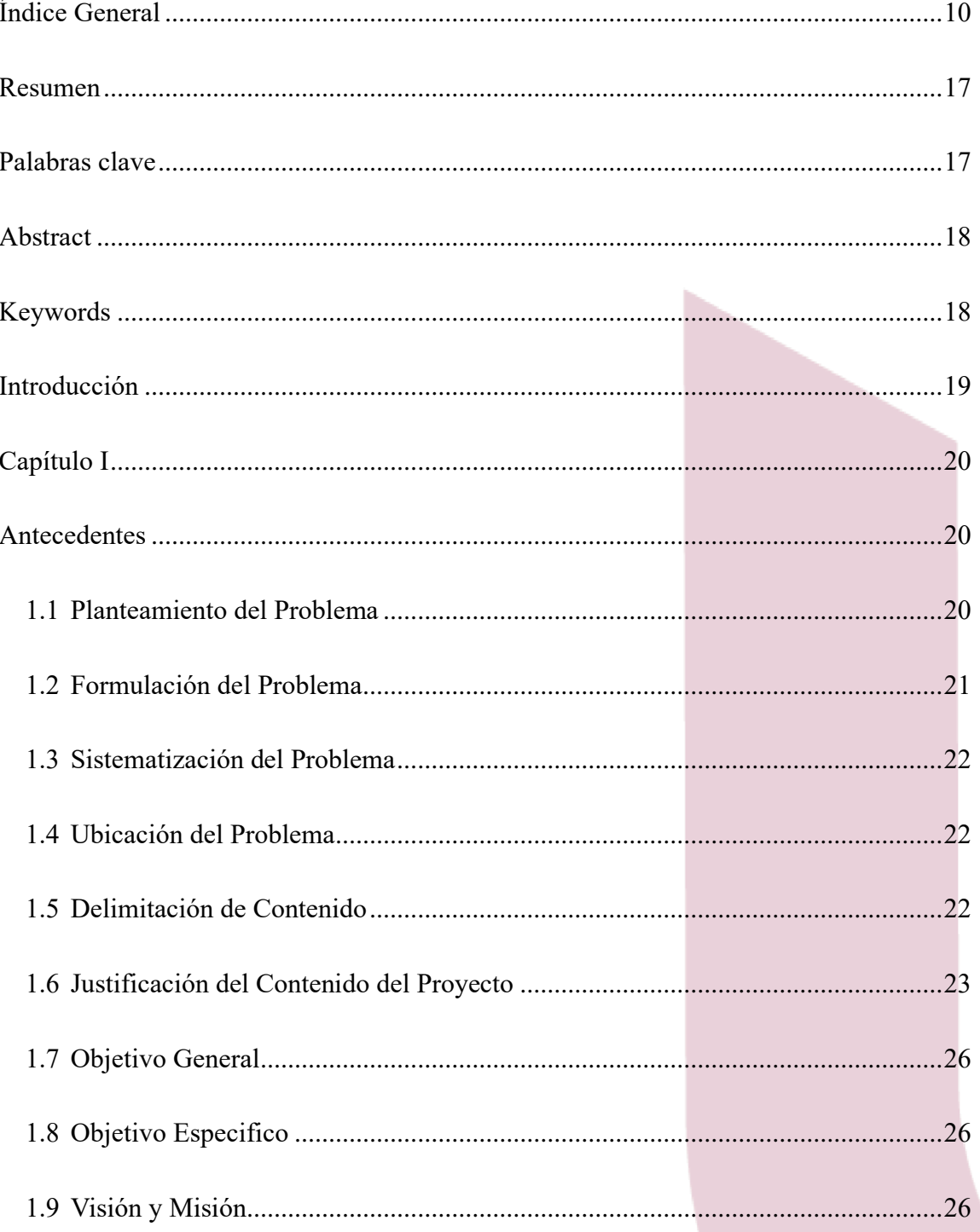

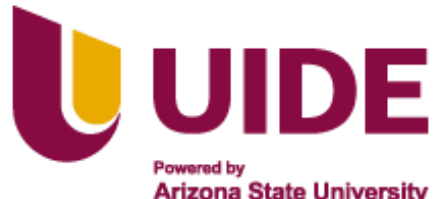

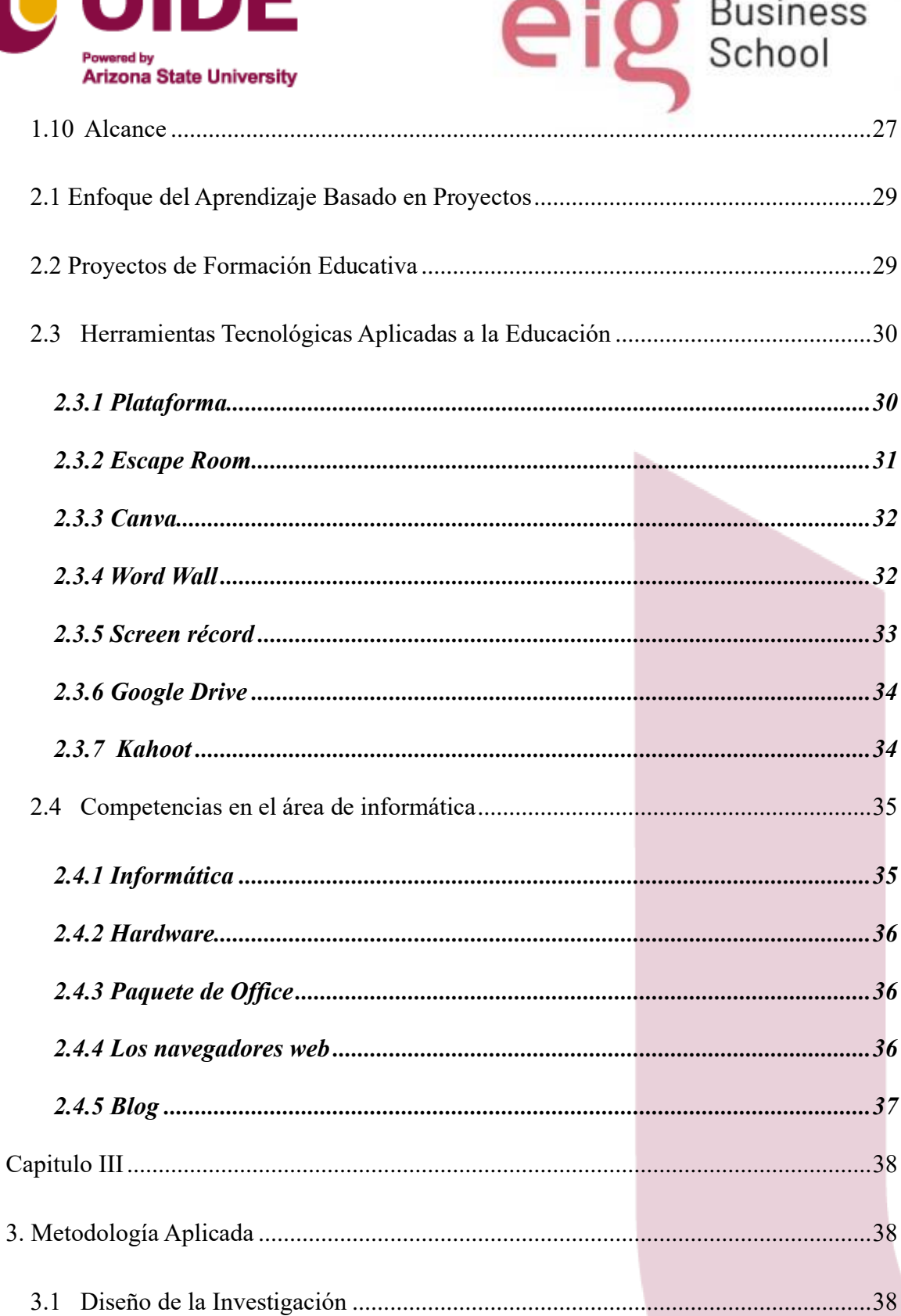

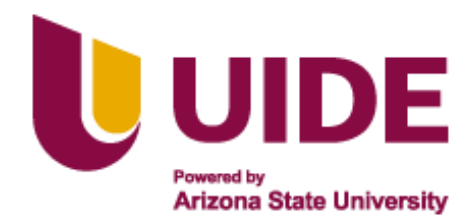

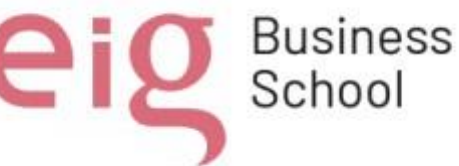

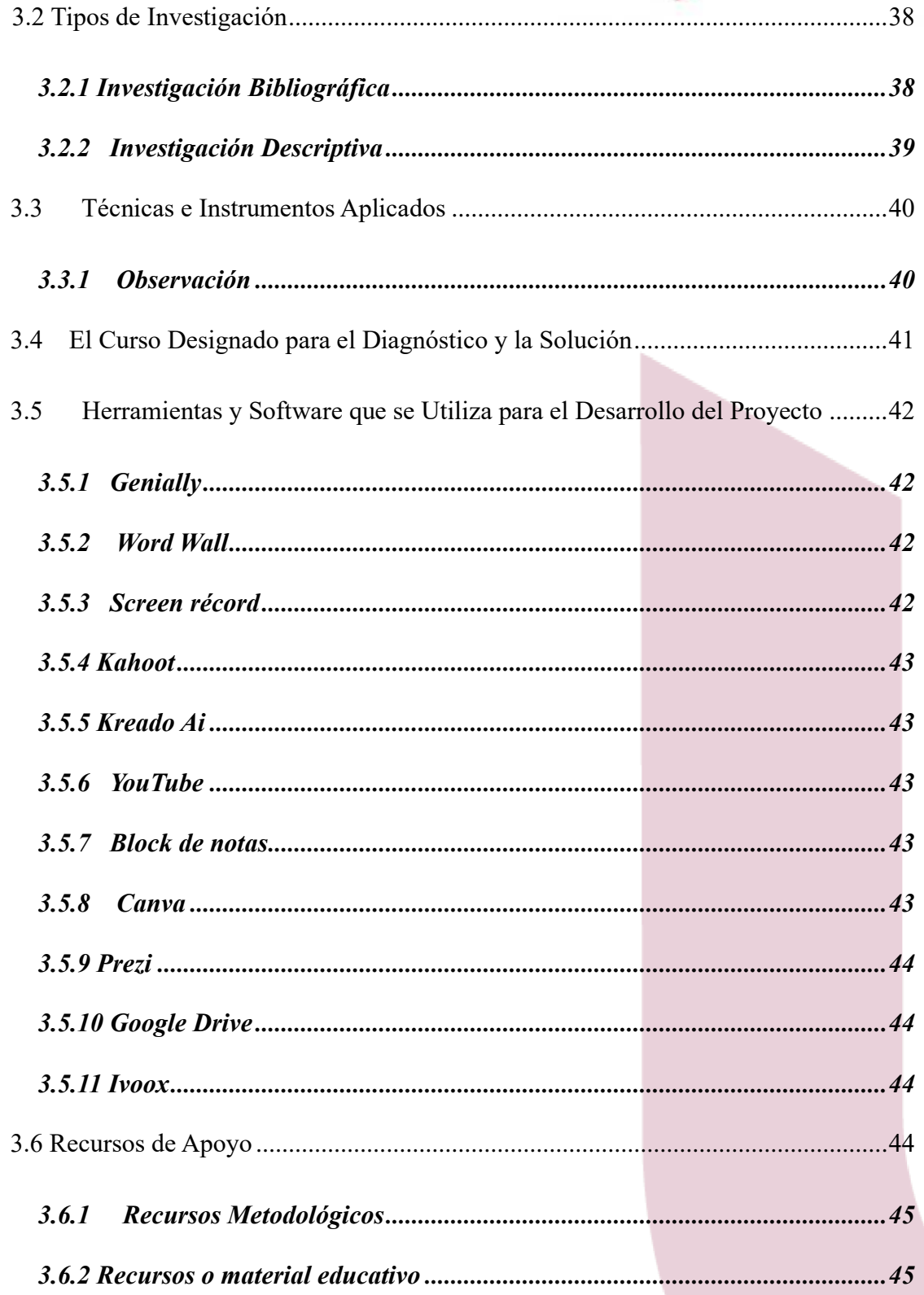

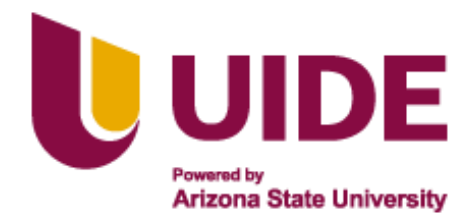

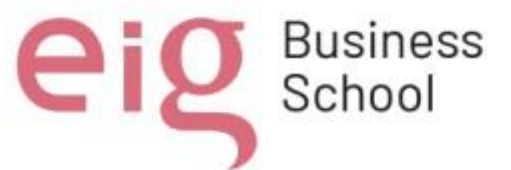

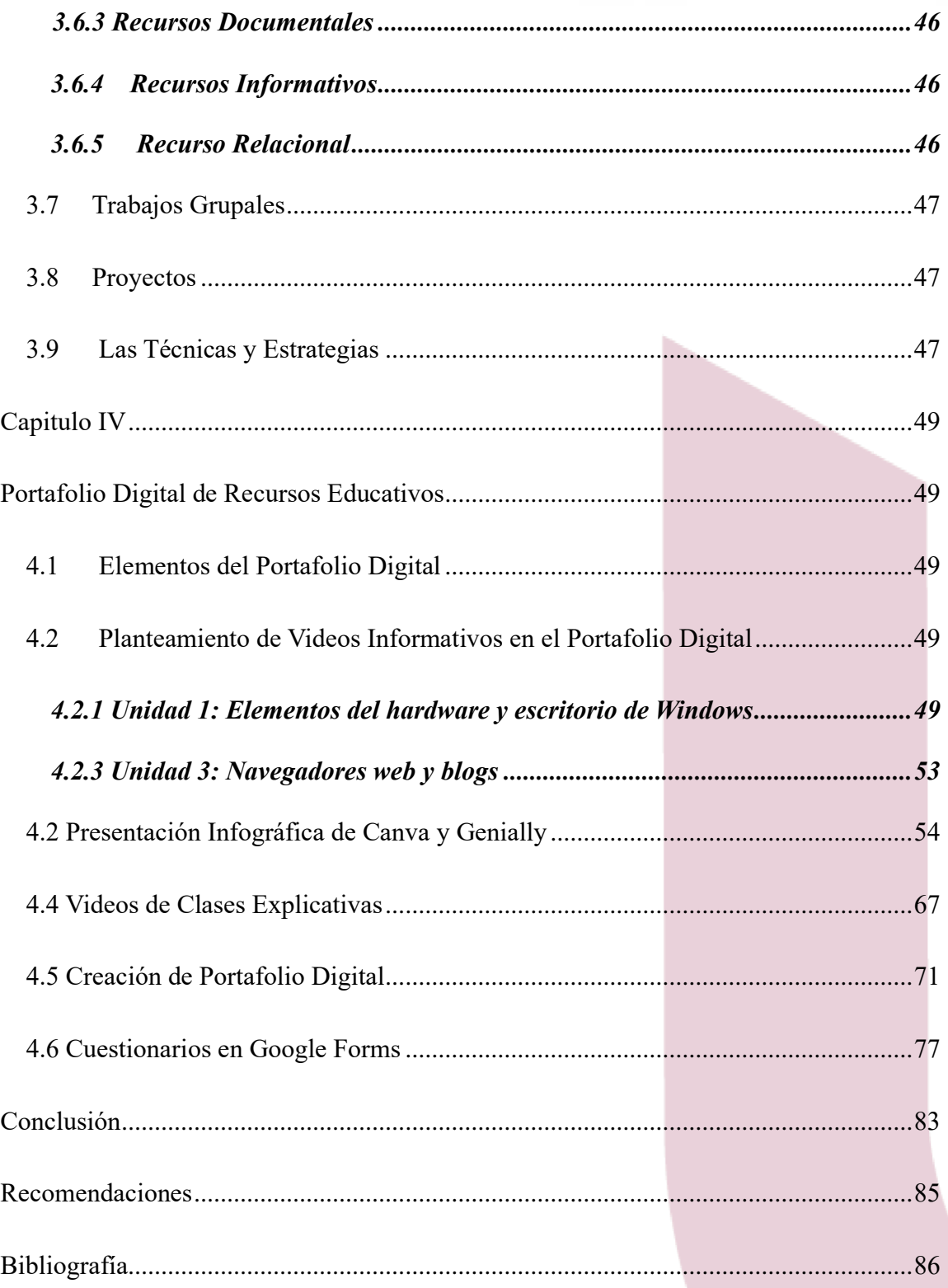

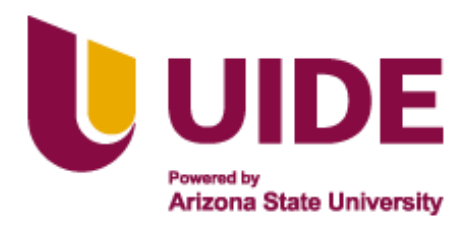

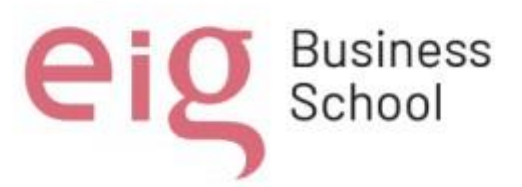

# Índice de Figuras

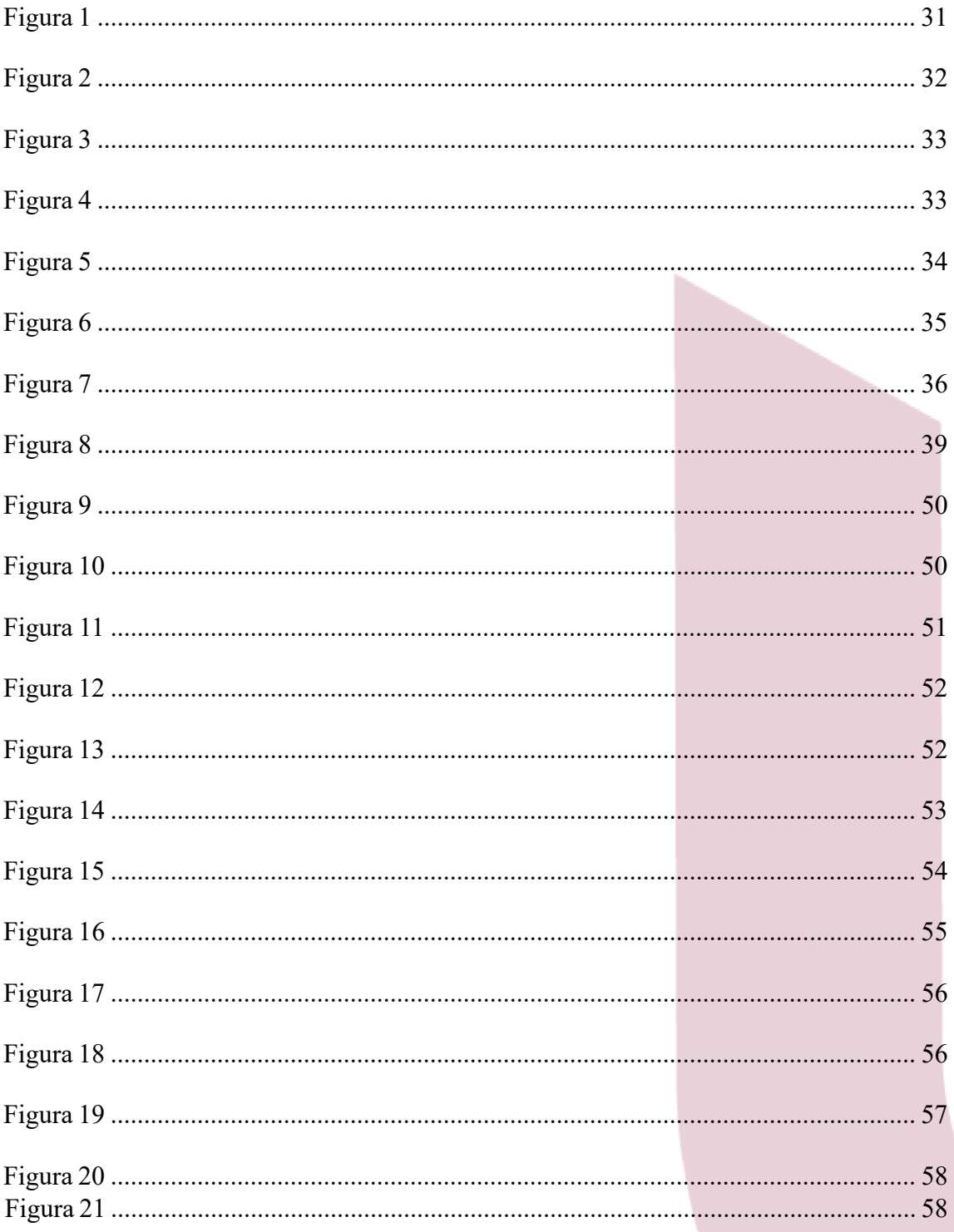

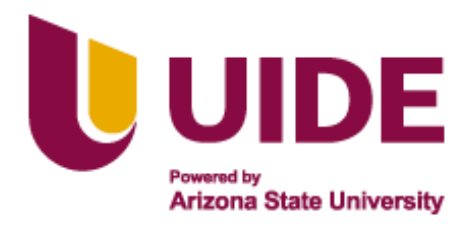

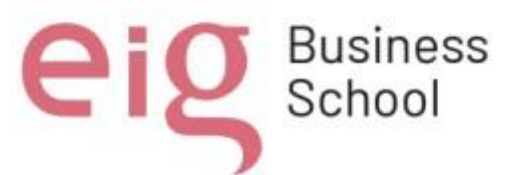

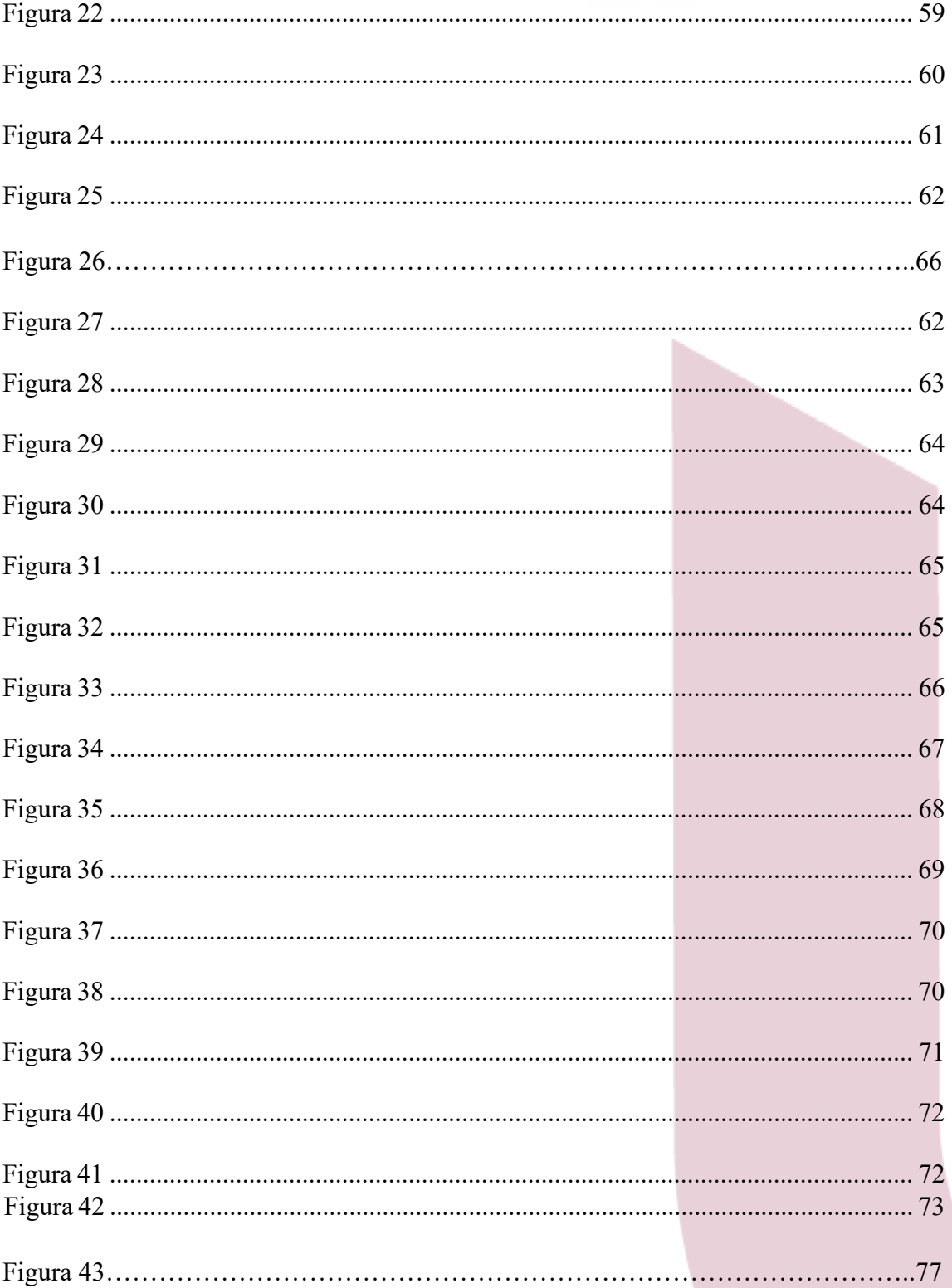

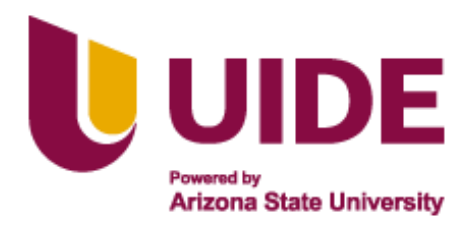

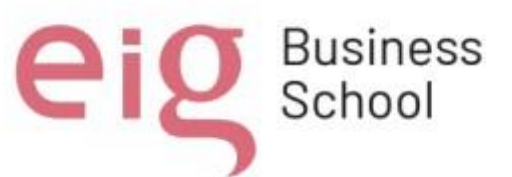

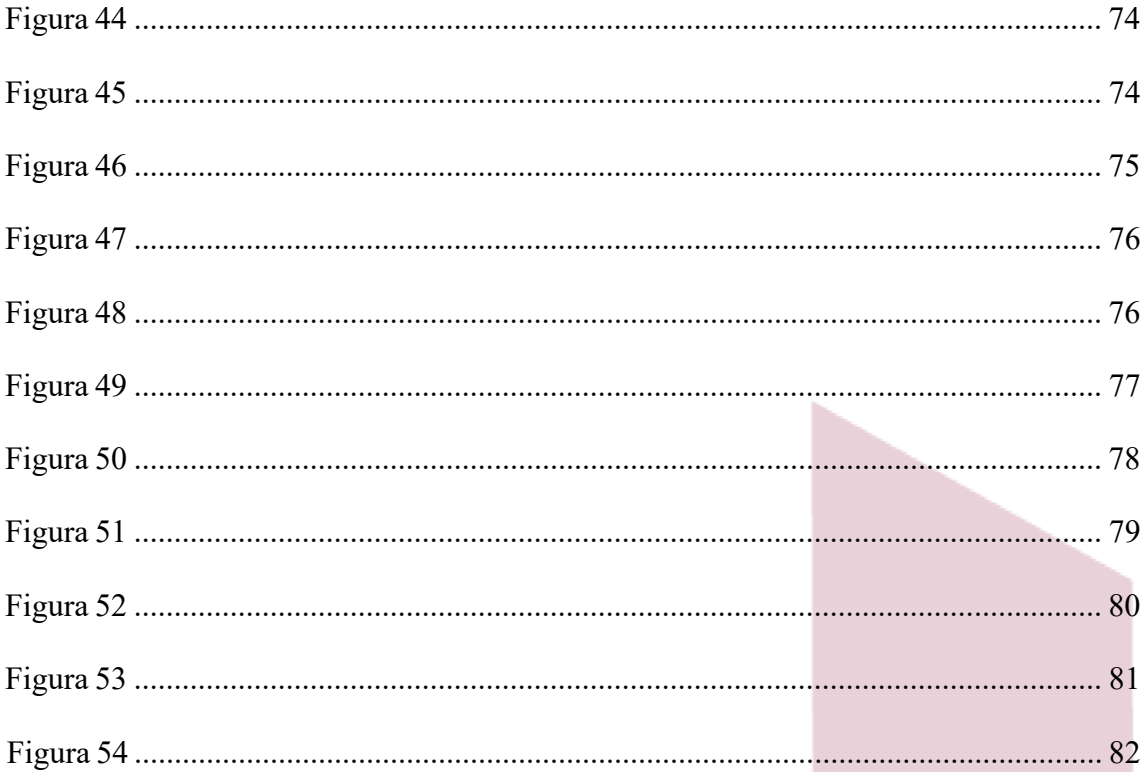

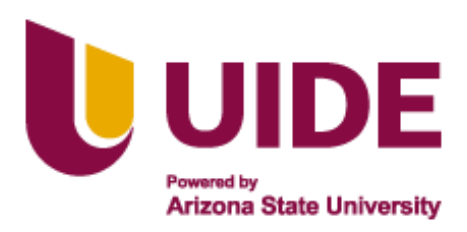

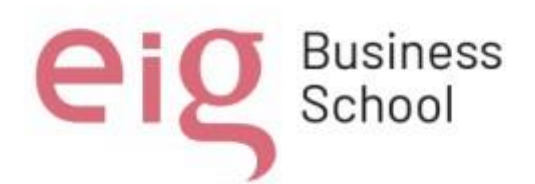

#### **Resumen**

<span id="page-16-0"></span>Las tecnologías de la información Tics se han convertido en pilares de la sociedad contemporánea, los docentes deben ser conscientes que los estudiantes son quienes trabajan con el contenido educativo perteneciendo a la era de la tecnológica y de la comunicación. La educación de hoy requiere que los usos de estas nuevas tecnologías sirvan como una herramienta estratégica para lograr eficacia en los procesos de enseñanza - aprendizaje, por esto, la correcta y oportuna integración de estas metodologías utilizando materiales digitales apoyan a la construcción de nuevos conocimientos.

Se propone la creación e implementación de un Proyecto de Formación Educativa en el área de Informática utilizando como recurso un Porfolio Digital de Recursos Educativos en la plataforma Geneally donde se presenten materiales educativos digitales para la formación en la materia de informática en la unidad educativa Vicente Piedrahita Carbo del cantón Nobol con el objetivo de apoyar a los estudiantes del décimo año de educación General básica en la obtención de conocimientos intermedios en dicha materia, teniendo en consideración que la especialidad que los alumnos deben elegir a su pase al primer año de bachillerato es Informática, esto ayudará a contar con conocimientos previos que faciliten su formación académica en esta rama del conocimiento. Para la obtención del objetivo principal, la creación de una plataforma geneally como recurso educativo

#### **Palabras clave**

<span id="page-16-1"></span>Tics, educación, materiales digitales, conocimientos.

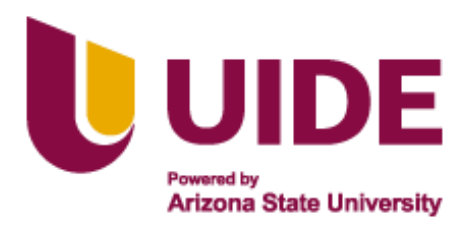

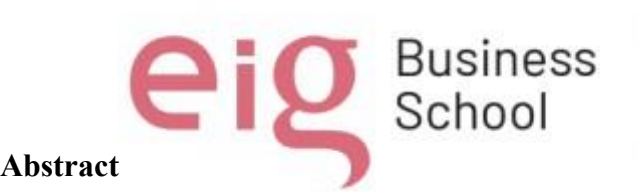

<span id="page-17-0"></span>Information technologies TICS have become pillars of contemporary society, teachers must be aware that students are the ones who work with educational content, belonging to the era of technology and communication. Today's education requires that the uses of these new technologies serve as a strategic tool to achieve effectiveness in the teachinglearning processes, therefore, the correct and timely integration of these methodologies using digital materials supports the construction of new knowledge. The creation and implementation of a website is proposed where digital educational materials are presented for training in the subject of computer science in the Vicente Piedrahita Carbo educational unit of the Nobol canton with the objective of supporting students in the tenth year of basic General education in obtaining intermediate knowledge in this subject, taking into consideration that the specialty that students must choose when they pass to the first year of high school is Computer Science, this will help to have prior knowledge that facilitates their academic training in this branch of knowledge. To achieve the main objective, the creation of a web page as an educational resource

# **Keywords**

<span id="page-17-1"></span>TICS, education, digital materials, knowledge.

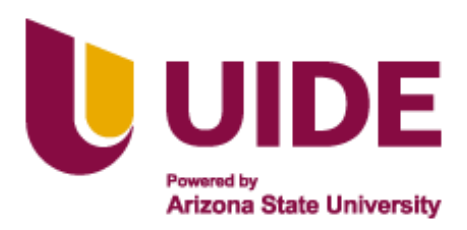

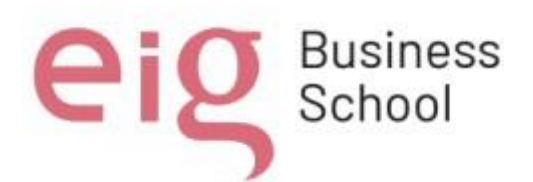

#### **Introducción**

<span id="page-18-0"></span>Los cambios que se experimentan en cada uno de los espacios de la vida del ser humano se evidencian cotidianamente; el ámbito de la educación no es la excepción. Dentro de ese proceso de transformación y cambio, los docentes se enfrentan a una toma de decisiones diarias que influyen de forma directa en la formación de los profesionales en la educación. Se hace necesaria una preparación pedagógica que se fundamente en criterios éticos y morales.

Esto contribuiría a que los docentes resulten en auténticos profesionales en el proceso de enseñanza. Por lo tanto, una real preocupación por la instrucción ética y la formación de los estudiantes debe ser siempre parte de la educación moderna. De esta forma, el profesional debe aproximarse a los compromisos y deberes éticos, los cuales deben presidir sus actividades y, de esta manera, desarrollar un proceso formativo adecuado.

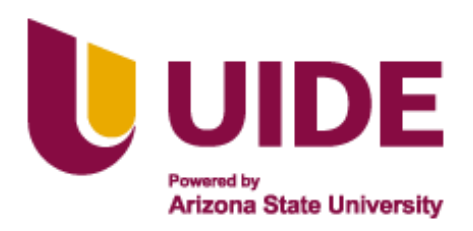

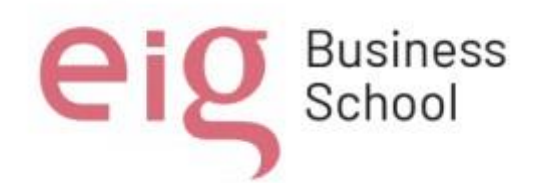

### **Capítulo I**

#### **Antecedentes**

### <span id="page-19-2"></span><span id="page-19-1"></span><span id="page-19-0"></span>**1.1 Planteamiento del Problema**

En la actualidad la tecnología se ha vuelto tan importante en el diario vivir, por lo que es impensable que los jóvenes no estén recibiendo la enseñanza adecuada para que puedan usar correctamente la tecnología y más aún que se haya retirado del pénsum educativo a nivel nacional la materia de informática de las mallas curriculares del sistema nacional de educación de los diez primeros años de educación básica.

Al conocer que ellos tarde o temprano accederán a las herramientas tecnológicas y que probablemente estas serán parte fundamental de su diario vivir, la sociedad está en la obligación de prepararlos para que tomen decisiones adecuadas, pero sobre todo conozcan y sepan usar adecuadamente tanto las aplicaciones como las herramientas tecnológicas, ya que si no se les enseña adecuadamente a las nuevas generaciones, se verá cómo estás se ahogarán en videos cortos y redes sociales convirtiéndose en consumidores de contenido y desperdiciando su vida en una cadena interminable de clics, sin un objetivo claro para sus vidas y desperdiciando la gran oportunidad que ofrece la tecnología para aprender, facilitar sus tareas diarias y mediante el conocimiento ser mejores personas para beneficio de ellos tanto como para la sociedad en la que habitan.

Puesto que la Unidad Educativa Vicente Piedrahita Carbo tiene como única opción para bachillerato la especialidad de informática y resaltando que la falta de conocimiento de esta área en los alumnos de 10° año de educación básica, influye

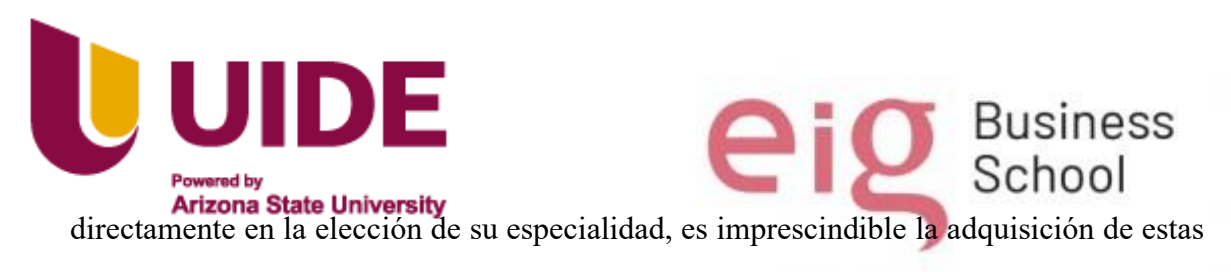

habilidades dentro de esos diez primeros años.

Y ante la falta de material correspondiente, para transmitir el conocimiento sobre el manejo de Sistemas Operativos, Paquete Office, Herramientas digitales, Navegadores, Etc. Se ha decidido diseñarlo, y de esta forma facilitar el aprendizaje de estas tecnologías a los estudiantes del décimo año de educación básica.

Según: LOEI 2023 Artículo2.- Ámbito. "El Currículo Priorizado con énfasis en competencias, Comunicacionales, Matemáticas, Digitales y Socioemocionales puede ser implementado y contextualizado por las instituciones educativas de todos los sostenimientos y modalidades del Sistema Nacional de Educación, como una propuesta curricular que puede ser implementada y contextualizada por las instituciones educativas, en el marco de la autonomía responsable"

Este artículo de la LOEI nos faculta y nos da la libertad de crear este curso formativo, muy necesario para facilitar la enseñanza y el aprendizaje de estas destrezas y habilidades, para que así los jóvenes estén preparados con conocimientos y puedan afrontar con sabiduría las decisiones que definirán su futuro.

#### <span id="page-20-0"></span>**1.2 Formulación del Problema**

¿El Proyecto de Formación Educativa en el área de informática para los alumnos de décimo año de educación básica de la Unidad Educativa Vicente Piedrahita Carbo nos permitirá innovar en desarrollo, para implementar diversas herramientas con la ventaja de obtener una educación de calidad?

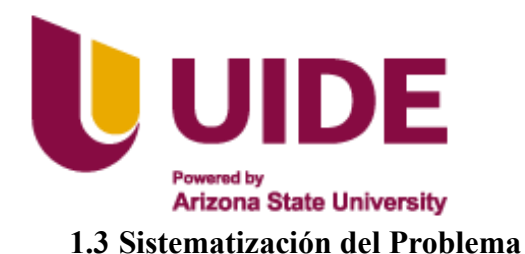

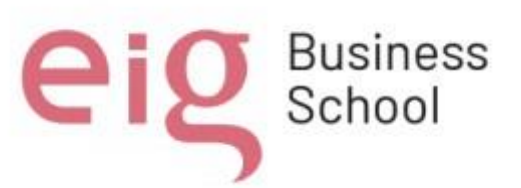

- <span id="page-21-0"></span>• ¿Está nuestro contenido adaptado y preparado para ser usado por los estudiantes de décimo año de educación general básica de la escuela Vicente Piedrahita Carbo?
- **¿**El contenido propuesto en nuestro diseño ha motivado al alumnado, obligándole a interactuar?
- ¿Nuestro contenido integra varios medios?
- ¿Hemos creado contenido que rompe el método de estudio cotidiano, dando lugar a la innovación?
- ¿El contenido creado estimula su contextualización en torno a situaciones reales?
- ¿Hemos utilizado elementos que hagan que la experiencia de interactividad sea real?

# <span id="page-21-1"></span>**1.4 Ubicación del Problema**

Esta investigación se realizará en la Unidad Educativa Vicente Piedrahita Carbo situado en la provincia de Guayas en el canto Nobol en la parroquia Narcisa de Jesús.

# <span id="page-21-2"></span>**1.5 Delimitación de Contenido**

Se propone el diseño y aplicación de recursos digitales educativos para la materia de informática dirigido a los estudiantes de 10° año de educación general básica de la unidad educativa Vicente Piedrahita Carbo, del cantón Nobol.

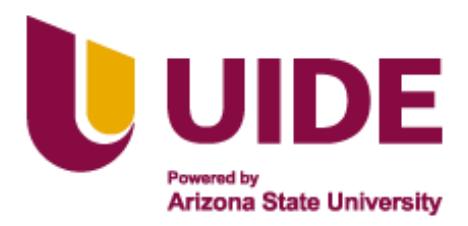

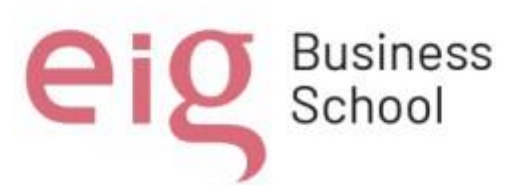

Un 80% de estudiantes son de recursos limitados y de zonas rurales por lo que aumentar sus conocimientos en las Tics es uno de los retos más grandes de la institución, por tal motivo una de las principales necesidades de esta unidad educativa es modificar sus metodologías y mallas curriculares implementando desde la básica superior herramientas que aporten conocimiento en el área técnica informática.

El objetivo es presentar tres unidades didácticas de 45 minutos por tema, una hora clase a la semana; las cuales se detallan a continuación:

- 1. Elementos del Hardware y Escritorio de Windows
- 2. Paquete Office y Herramientas Digitales.
- 3. Navegadores y blogs.

# <span id="page-22-0"></span>**1.6 Justificación del Contenido del Proyecto**

En la actualidad, la tecnología es una herramienta fundamental en la educación, y el diseño de material educativo digital para la materia de informática ayudará a los estudiantes a desarrollar habilidades digitales de esta forma adaptarse a un mundo cada vez más tecnológico.

El diseño de material educativo digital es una forma innovadora de enseñar informática, ya que permite utilizar recursos multimedia y herramientas interactivas que fomenta una comunicación asertiva y dinámica entre profesor y alumnado de esta manera el aprendizaje será más atractivas y motivadoras para los estudiantes.

A continuación, se detallará las guías de comunicación que se utilizará en el proyecto:

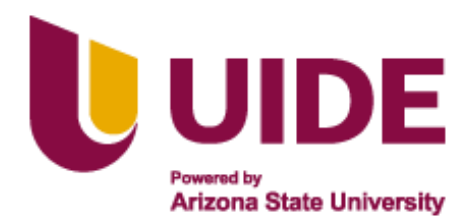

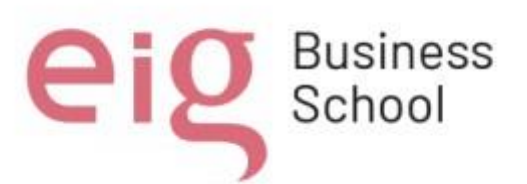

Las buenas prácticas de enseñanza de informática en entornos virtuales de aprendizaje incluyen:

- *Interacción sistemática:* La falta de interacción entre los actores del proceso de enseñanza-aprendizaje es una de las principales causas de la deserción en los cursos virtuales. Por lo tanto, se deben ofrecer diversas herramientas para fomentar la interacción entre estudiantes, y esta interacción debe ser cuidadosamente planificada y apoyada durante el proceso de aprendizaje.
- *Respeto a las diferencias entre los estudiantes:* Se deben considerar las diferencias entre los estudiantes y respetar las distintas formas de aprendizaje.
- *Aprovechamiento eficiente de los recursos disponibles en la Web:* Es importante utilizar de forma eficiente los recursos disponibles en la Web para mejorar el proceso de enseñanza-aprendizaje.
- *Uso de métodos apropiados de investigación:* Es necesario utilizar métodos apropiados de investigación eficaces para la enseñanza de los estudiantes.
- *Estructura:* Las clases debe ser estructura de forma correcta y ser realista en el diseño del proceso de enseñanza-aprendizaje y la evaluación.
- *Orientación del profesor:* El papel del profesor es fundamental en los entornos virtuales, ya que debe actuar como mediador para la orientación de los estudiantes. Colaboración: Los entornos virtuales deben fomentar la colaboración entre los estudiantes.

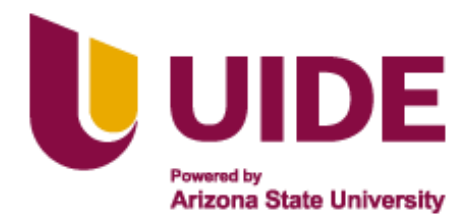

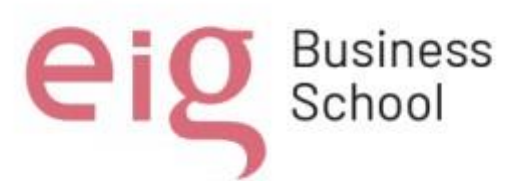

- *Interactividad:* Los entornos virtuales deben ser interactivos para mejorar el proceso de enseñanza-aprendizaje.
- *Flexibilidad:* Los entornos virtuales deben ser flexibles para adaptarse a las necesidades de los estudiantes.
- *Estandarización:* Los entornos virtuales deben seguir estándares para garantizar la calidad educativa.
- *Escalabilidad:* Los entornos virtuales deben ser escalables para adaptarse a diferentes tamaños de grupos de estudiantes.

En conclusión, las buenas prácticas de enseñanza de informática en entornos virtuales de aprendizaje incluyen la interacción sistemática, el respeto a las diferencias entre estudiantes, el aprovechamiento eficiente de los recursos disponibles en la Web, el uso de métodos apropiados de investigación, la estructura de los cursos, la orientación del profesor, la colaboración, la interactividad, la flexibilidad, la estandarización y la escalabilidad.

Finalmente podríamos decir que las buenas prácticas en la comunicación en entornos virtuales de aprendizaje incluyen mantener una comunicación constante y motivadora con los estudiantes, planificar y apoyar la interacción entre ellos, considerar sus diferencias y estilos de aprendizaje, aprovechar los recursos disponibles en la web, ser organizado y disciplinado, fomentar la participación activa de los estudiantes y proporcionar retroalimentación oportuna y constructiva.

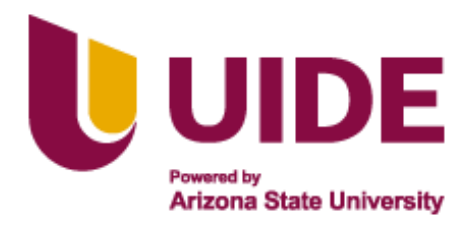

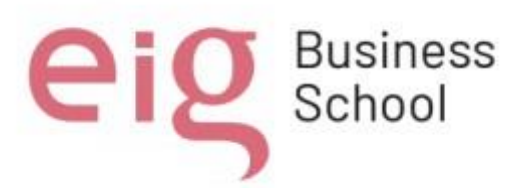

# <span id="page-25-0"></span>**1.7 Objetivo General**

Desarrollar habilidades y destrezas de informática en los alumnos de 10° año de educación básica de la "Unidad Educativa Fiscal Vicente Piedrahita Carbo".

# <span id="page-25-1"></span>**1.8 Objetivo Especifico**

- Diseñar material educativo digital para facilitar la formación y el aprendizaje en el área de informática aplicable a 10° año de educación básica.
- Promover el uso de materiales y herramientas educativos digitales en el área de informática.
- Facilitar a los estudiantes el conocimiento necesario para tomar la mejor decisión al momento de elegir su carrera formativa.

# <span id="page-25-2"></span>**1.9 Visión y Misión**

**Visión:** Durante los próximos 5 años, la Unidad Educativa Vicente Piedrahita Carbo consolidará su prestigio ubicándose en el sitial más destacados entre las de su tipo, gozará del respaldo y apoyo de la comunidad y sus autoridades, ampliará su cobertura y entregará a la comunidad Bachilleres Técnicos con capacidades y potencialidades de desarrollo, que les permitirá tener una mejor calidad de vida personal, familiar y en sociedad. **Misión:** El propósito de la institución educativa Vicente Piedrahita Carbo es educar y formar jóvenes que alcancen competencia, aptitudes y desenvolvimiento personal con base a nuestro lema: Ciencia, Tecnología, Disciplina y Deporte.

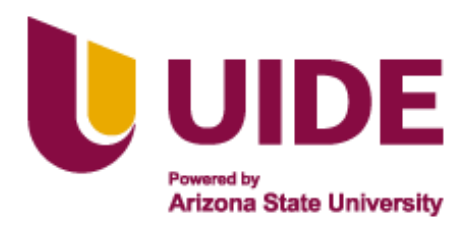

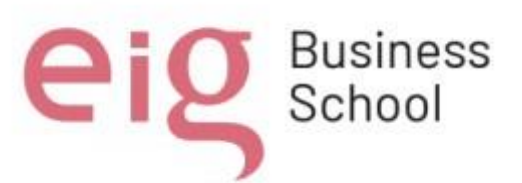

Fortalecer constantemente el conocimiento y dialogo colaborativo en el proceso de enseñanza para mejorar la calidad educativa utilizando estrategias y metodologías innovadoras que disminuyan las brechas socioeducativas.

### <span id="page-26-0"></span>**1.10 Alcance**

El proyecto estará al alcance de jóvenes, docentes, padres de familia, el cual brindará los conocimientos y aprendizajes para fomentar una educación en el que su principal función sea incentivar el conocimiento en herramientas y materiales digitales aplicando una metodología práctica para el estudiante en la materia de informática.

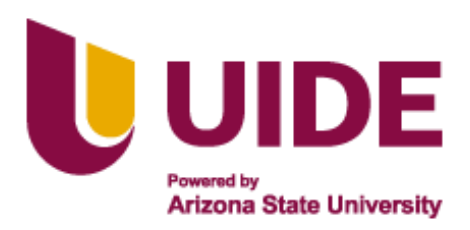

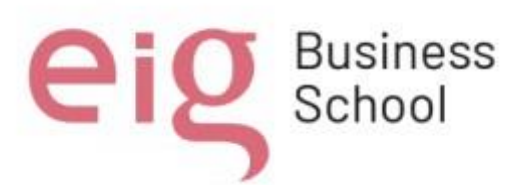

### **Capitulo II**

# **Marco Teórico**

Los cambios que se experimentan en cada uno de los espacios de la vida del ser humano se evidencian cotidianamente; el ámbito de la educación no es la excepción. Dentro de ese proceso de transformación y cambio, los docentes se enfrentan a una toma de decisiones diarias que influyen de forma directa en la formación de los profesionales en la educación.

Esta labor docente debe mirar la enseñanza - aprendizaje ya no solo desde lo tradicional, este proceso debe favorecer a una renovación planificada que considere novedosas formas de presentar contenidos e incorporar metodologías que impulsen el pensamiento crítico y el buen uso de herramientas tecnológicas por parte de docentes y estudiantes, una educación en la que se mire a los educandos como protagonistas y sean parte activa de la construcción de su conocimiento.

A raíz de la estrecha relación que existe entre educación y tecnología, es común que se presenten términos cuyas definiciones resulten desconocidas o confusas para docentes y estudiantes. En este capítulo se revisan varios fundamentos conceptuales.

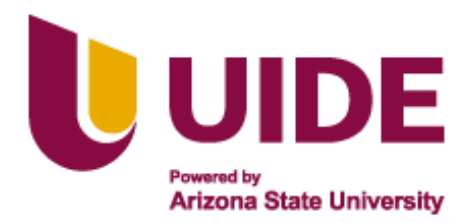

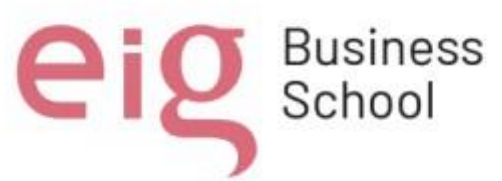

#### <span id="page-28-0"></span>**2.1 Enfoque del Aprendizaje Basado en Proyectos**

Este enfoque proporciona una estructura dentro de la pedagogía que otorga a los estudiantes la capacidad de adquirir habilidades y construir su conocimiento a través de la ejecución de proyectos y de todo lo que implica su diseño y planificación (Heydrich, 2009).

Una de las características de este enfoque es que fomenta la participación activa, el desarrollo de competencias y la resolución de problemas (Heydrich, 2009).

#### <span id="page-28-1"></span>**2.2 Proyectos de Formación Educativa**

Estos proyectos comprenden planes con una estructura establecida y un plan organizado. Se establecen como iniciativas vinculadas a objetivos de enseñanza y formación en contextos determinados, esto debe tener un carácter innovador (Perez, 2021).

Según José Gimeno Sacristán en su obra "El Currículum una reflexión sobre la práctica" toma en consideración el contexto de la institución para poder diseñar estos proyectos y los relaciona de forma directa con la toma de decisiones. En este sentido, la creación de un proyecto de formación educativa como un plan estructurado y organizado que busque orientar la acción educativa se hace necesario.

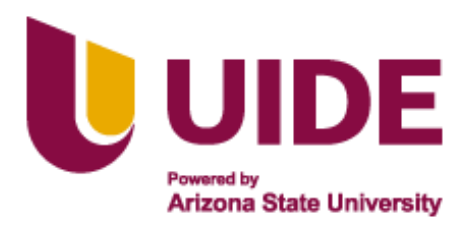

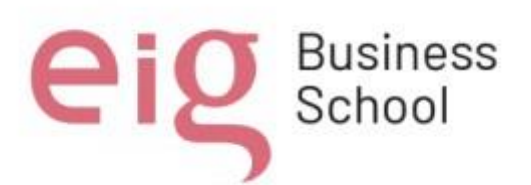

#### <span id="page-29-0"></span>**2.3 Herramientas Tecnológicas Aplicadas a la Educación**

Hoy en día, la demanda por vincular las distintas herramientas tecnológicas con la variedad de campos del conocimiento, es más evidente. Esto se debe a la diversidad de situaciones que requieren alcanzar grandes desafíos a partir de aquella vinculación. En el área de la educación el uso de estas herramientas constituye recursos útiles a la hora de crear conocimientos, brindar información, plantear actividades, entre otras ventajas (Cataldi, 2010).

La integración de estas herramientas en la educación ha demostrado ser un catalizador para la mejora del proceso de enseñanza - aprendizaje, estas tecnologías dentro del aula contribuyen de forma novedosa y diferente a que los estudiantes comprendan y adquieran nuevos conocimientos individual o grupalmente (Garrido,

2014).

#### <span id="page-29-1"></span>*2.3.1 Plataforma*

Es una herramienta Genially en línea que permite a los usuarios crear contenidos visuales como: presentaciones, infografías, imágenes, etc. Una de las ventajas de esta plataforma es que permite la creación de contenido interactivo, permitiendo colocar animaciones que captan la atención de los usuarios (Garrido, 2014).

Entre el contenido interesante que se puede diseñar, haciendo uso de Genially, está la creación de imágenes con animaciones, quiz, juegos, plantillas con diseños novedosos y amigables con el usuario, etc. Estas herramientas contribuyen a que los interesados diseñen sus propios contenidos acorde a sus necesidades, cabe recalcar, que los usuarios

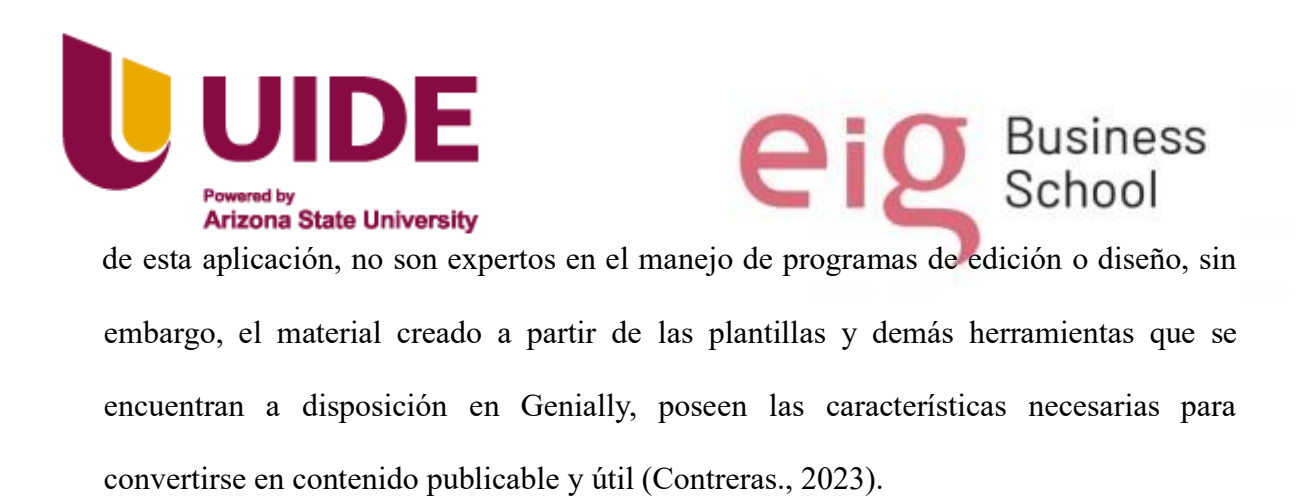

# **Figura 1**

*Genially* 

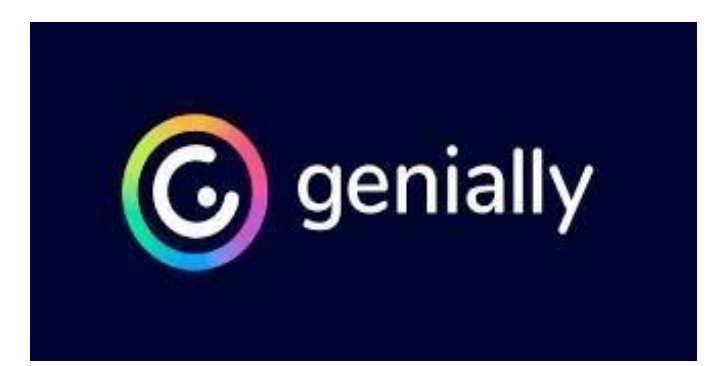

Fuente: (Genially, 2021)

# <span id="page-30-0"></span>*2.3.2 Escape Room*

En el contexto de la gamificación, aparece un nuevo término Escape Room, traducida como "habitación de escape". Constituye un juego enfocado a niños y adultos, con tintes novedosos y en pleno auge en nuestra sociedad. Las Escape, también llamados juegos de escape, involucran el trabajo en equipo. En ellos los jugadores descubren pistas, resuelven puzzles, misiones y acertijos pasando por una o varias estancias, con el fin de alcanzar un objetivo final (García-Tudela, 2020).

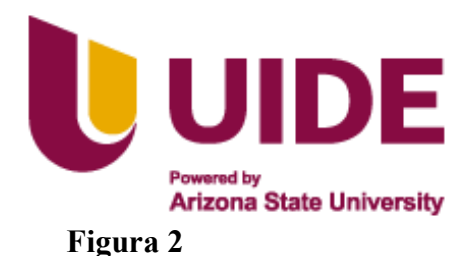

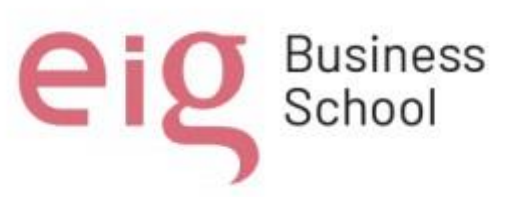

*Escape Room* 

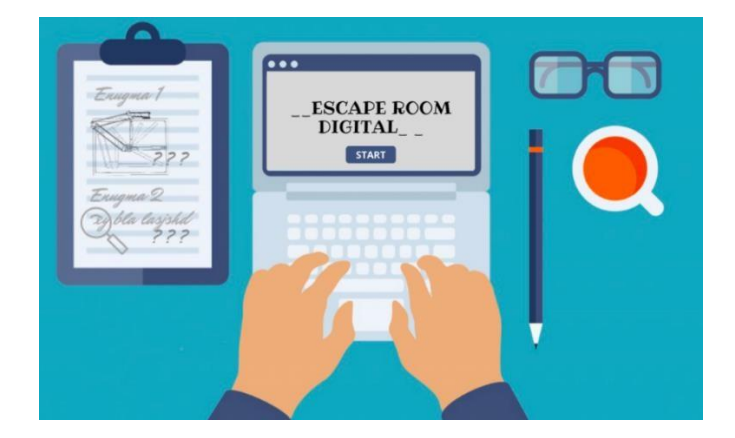

Fuente: (lock-clock, 2022)

#### <span id="page-31-0"></span>*2.3.3 Canva*

Canva es un software que ofrece cantidades de plantillas prediseñadas con el fin de que los estudiantes puedan crear contenido. Canva constituye una herramienta con una interfaz novedosa y de fácil manejo, otorga al cibernauta la capacidad de interactuar, y de diseñar haciendo uso de una gran variedad de plantillas (González, 2018).

# <span id="page-31-1"></span>*2.3.4 Word Wall*

Es una herramienta que permite la creación de recursos interactivos y juegos didácticos. Se maneja de manera interactiva, es flexible, dinámico y fácil de usar para cualquier contenido educativo que se desee implementar (Universidad Continental, 2022).

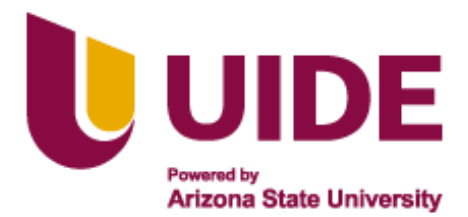

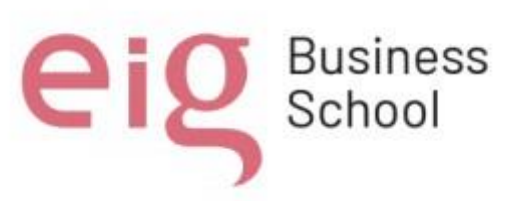

**Figura 3**  *Word Wall*

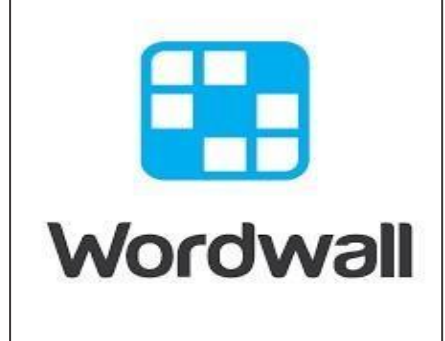

Fuente: (Universidad Continental, 2022)

# <span id="page-32-0"></span>*2.3.5 Screen récord*

Es una herramienta que ayuda a grabar la pantalla. Si deseamos grabar lo que está sucediendo a nuestro dispositivo. El mismo que nos facilita acceder al material didáctico de forma asincrónica y sincrónica

# **Figura 4**

*Screen récord* 

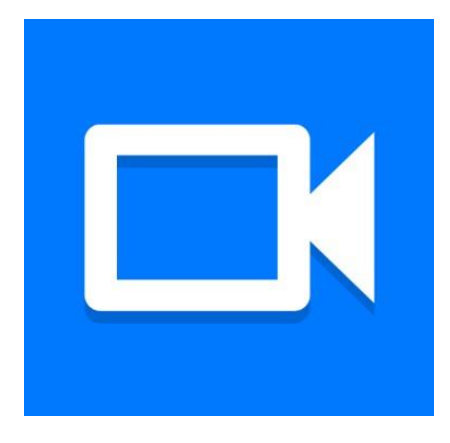

Fuente: (Screen recorder, 2021)

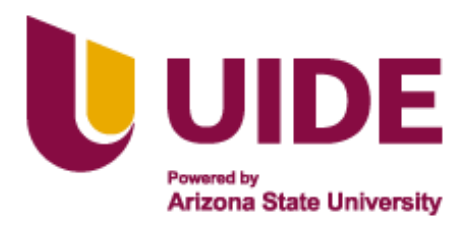

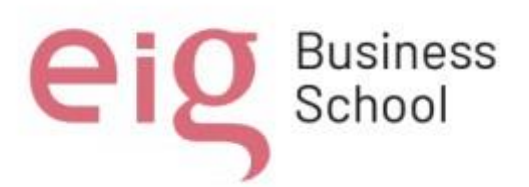

# <span id="page-33-0"></span>*2.3.6 Google Drive*

Es una plataforma gratuita en el cual se puede almacenar archivos y acceder a estos desde cualquier lugar utilizando la nube. Esta herramienta otorga a los usuarios la oportunidad de acceder al paquete de programas de edición de texto como Microsoft Word, hojas de cálculo, y plantillas de PowerPoint.

# **Figura 5**

*Google Drive* 

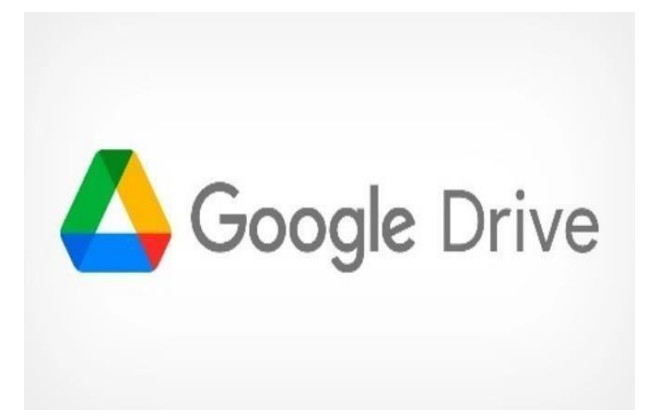

Fuente: (Google Drive, 2023)

# <span id="page-33-1"></span>*2.3.7 Kahoot*

Es la herramienta de un juego interactivo que nos da la oportunidad de interactuar, además de hacer evaluaciones. Esta es una aplicación que se encuentra en la web de forma gratuita y que nos sirve para la creación de gamificación de cualquier contenido. Por ello, se puede realizar de forma sincrónica y asincrónica. Todas estas herramientas son gratuitas

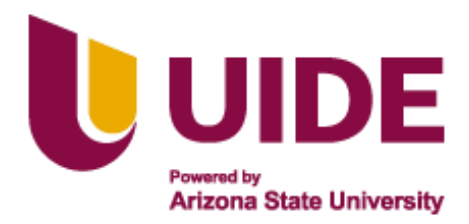

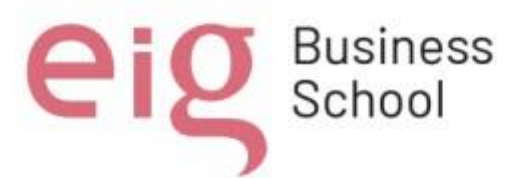

y también tienen opción de pago, cabe mencionar que el listado de herramientas puede variar de acuerdo a la exigencia que se vaya adquiriendo.

# **Figura 6**

*Kahoot* 

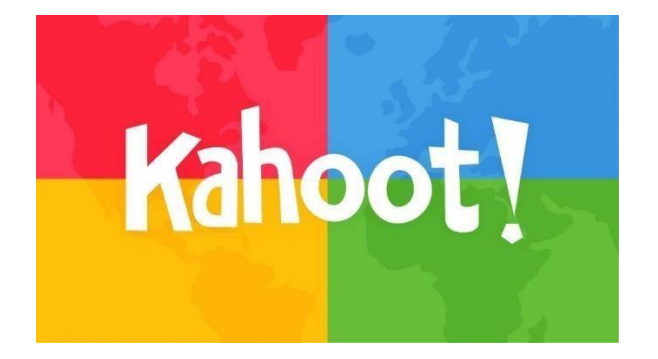

Fuente: (Kahoot!, 2023)

# <span id="page-34-0"></span>**2.4 Competencias en el área de informática**

Las competencias en informática incluyen la capacidad tanto de docentes como de estudiantes para utilizar las distintas herramientas digitales que existen, comprender y aplicar conceptos útiles de programación, capacidad de manejo de programas básicos para la creación de documentos y aplicar con éxito el pensamiento computacional en la resolución de problemas.

# <span id="page-34-1"></span>*2.4.1 Informática*

Es la ciencia del tratamiento automático de la información y el estudio de sus procesos de transmisión a través de máquinas automáticas denominadas ordenadores (Leiva, 2006).

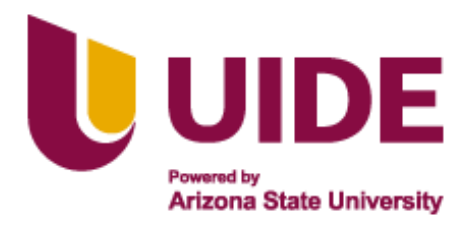

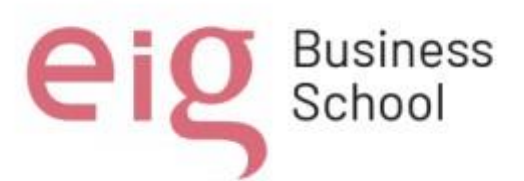

La informática incluye el diseño, aspectos teóricos, fabricación y el uso correcto de ordenadores. Por lo que constituye fundamental, dentro de esta área, conocer las partes del computador para su correcta manipulación (Universidad Politécnica, 2006).

# <span id="page-35-0"></span>*2.4.2 Hardware*

Corresponde a todas las partes tangibles de un sistema informático. Sus componentes son: eléctricos, electrónicos, electromecánicos y mecánicos.

# <span id="page-35-1"></span>*2.4.3 Paquete de Office*

Es un conjunto de herramientas destinadas a la creación, edición, almacenamiento y transmisión de información desde computadoras personales.

**Figura 7** 

*Paquete de Office* 

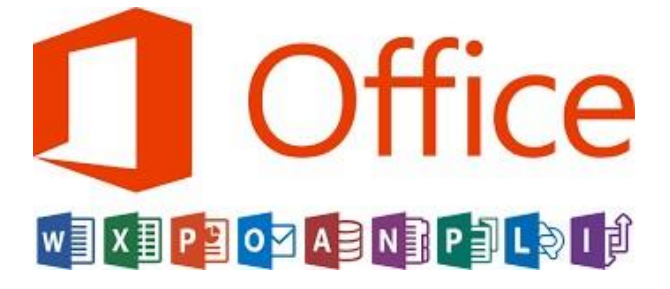

Fuente: (Microsoft, 2023)

#### <span id="page-35-2"></span>*2.4.4 Los navegadores web*

Son la puerta de entrada a Internet y una de las herramientas más utilizadas en la vida cotidiana, sirven para la búsqueda de información y recursos educativos. Los blogs son una forma común de publicar y compartir información en línea (Universidad Autónoma de Barcelona, 2021)
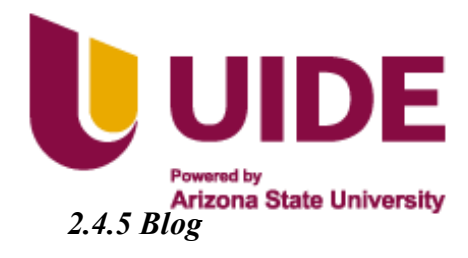

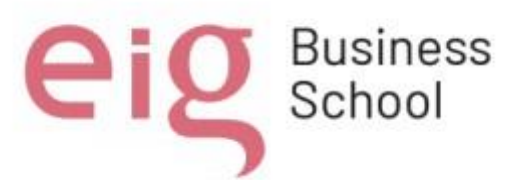

Constituye una página web personal o empresarial, contando con una estructura

cronológica de una temática en concreto que se actualiza con periodicidad.

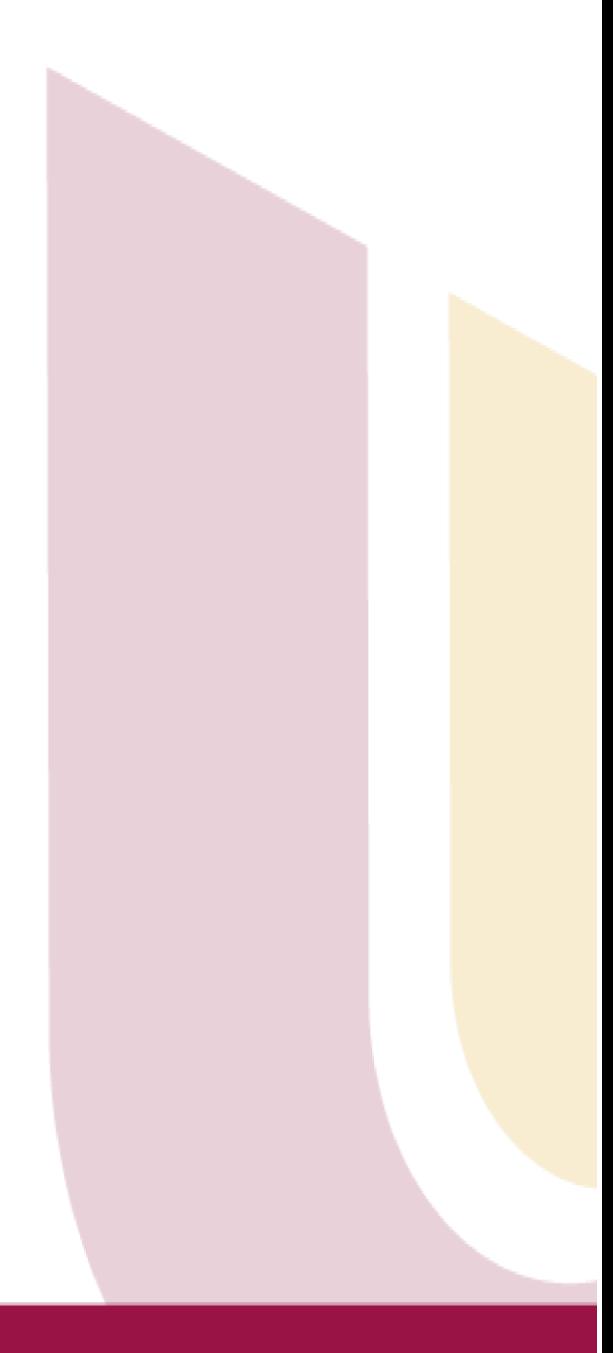

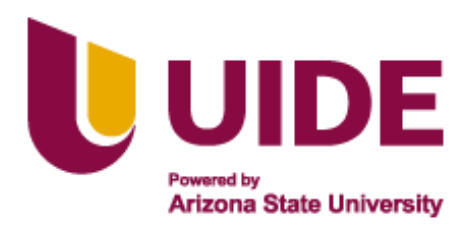

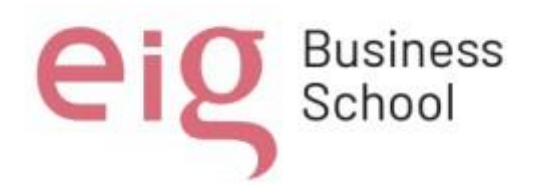

### **Capitulo III**

### **3. Metodología Aplicada.**

### **3.1 Diseño de la Investigación.**

La metodología que se usó para este proyecto es el método cualitativo.

Este método permitió establecer las principales necesidades de los estudiantes en el área de informática, para ello se instauró una propuesta con la finalidad de mejorar sus destrezas y habilidades informáticas.

### **3.2 Tipos de Investigación**

Para realizar adecuadamente este proyecto se empleó diferentes tipos de investigación como son:

### *3.2.1 Investigación Bibliográfica.*

Este tipo de investigación se utilizó para tener una fundamentación clara y científica de los diferentes temas a tratar, además de determinar la realidad actual de las Normas y Status de Ministerio de Educación del Ecuador. Destacando como punto relevante que.

Según: LOEI 2023 Artículo2.- Ámbito. "*El Currículo Priorizado con énfasis en competencias, Comunicacionales, Matemáticas, Digitales y Socioemocionales puede ser implementado y contextualizado por las instituciones educativas de todos los sostenimientos y modalidades del Sistema Nacional de Educación, como una propuesta curricular que puede ser implementada y contextualizada por las instituciones educativas, en el marco de la autonomía responsable".* 

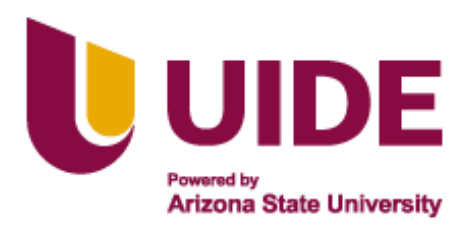

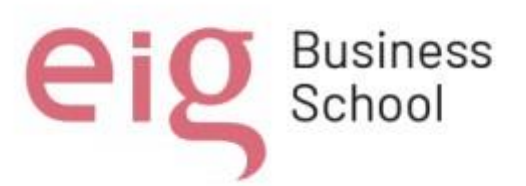

Facultando a las unidades educativas a implementar de la mejor manera la formación y creación de herramientas en las áreas específicas, para facilitar la enseñanza y el aprendizaje de las materias establecidas, en este caso informática.

Este estudio de investigación se llevó a cabo en la Unidad Educativa Vicente Piedrahita Carbo del cantón Nobol. Dirigido a los estudiantes de 10° año en la sección matutina.

### **Figura 8**

*Unidad Educativa Vicente Piedrahita Carbo* 

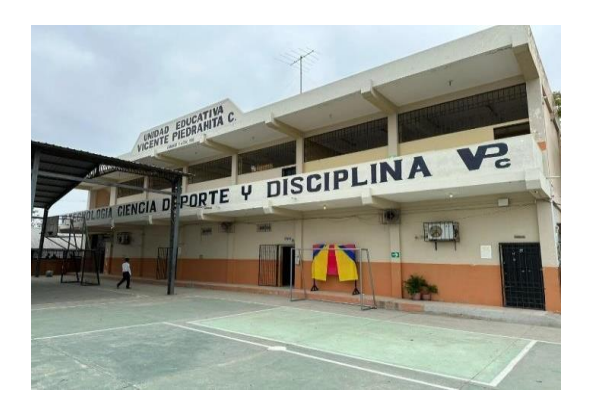

### *3.2.2 Investigación Descriptiva.*

La investigación descriptiva permitió encontrar las diferentes falencias en los conocimientos de informática que poseen los estudiantes de esta unidad educativa, como por ejemplo no saber manejar adecuadamente el sistema Windows, el Paquete Office, herramientas digitales y navegadores.

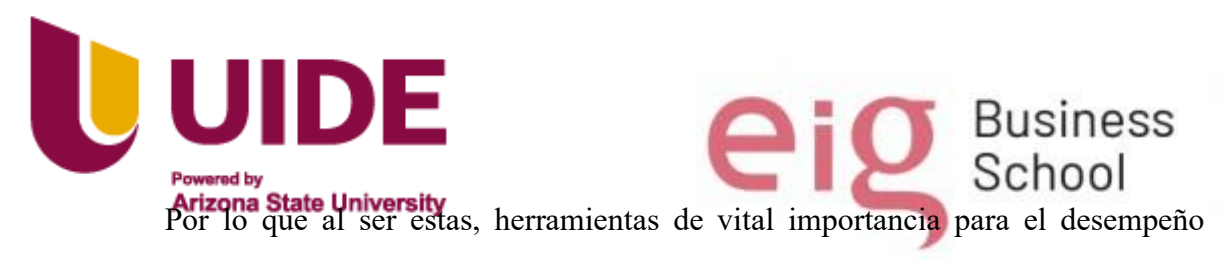

académico y laboral, se determinó las herramientas y metodologías a utilizar para revertir estas debilidades educativas y potenciar profundamente los conocimientos en los jóvenes.

## **3.3 Técnicas e Instrumentos Aplicados.**

Para la ejecución de este proyecto se revisaron varias técnicas de investigación y diagnóstico previo a la implementación del método de observación, mediante el cual se determinó el tipo de herramientas tecnológicas necesarias para llegar a un diagnóstico efectivo y dar solución al problema.

### *3.3.1 Observación*

- Esta técnica permitió determinar las diferentes realidades y necesidades de los estudiantes y la institución.
- Entre lo que se pudo observar se debe resaltar que un 80% de los estudiantes son de recursos limitados y de zonas rurales, por lo que aumentar sus conocimientos en las Tics es un reto imperante para la institución.
- Adicionalmente se observa que la única especialidad de esta unidad educativa es bachillerato en informática, razón por la que los jóvenes deberían tener un conocimiento profundo en esta materia para así elegir adecuadamente la especialidad en la que se vayan a profesionalizar.
- Otro punto fuerte que se observa y se debe resaltar es la falta de la materia de informática en el sistema educativo a nivel nacional, por lo que sabiendo que la tecnología y la informática forman parte fundamental en la vida de nuestros niños, jóvenes como en la vida adulta de los todos los individuos.

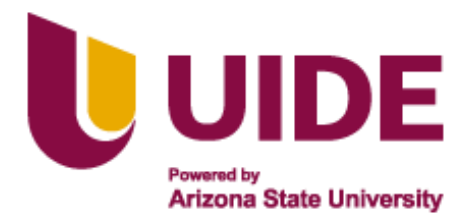

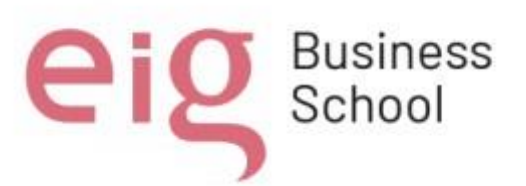

• Se determina como necesidad fundamental para unidad educativa modificar sus metodologías y mallas curriculares, implementando desde la básica superior herramientas que aporten conocimiento en el área técnica informática. fomentándoles nuevas evoluciones educativas para que los estudiantes adquieran conocimientos y habilidades en el área, para que los ayuden a resaltar en su vida personal y profesional mejorando notablemente las probabilidades de éxito en su futuro

### **3.4 El Curso Designado para el Diagnóstico y la Solución.**

Está dirigido a los alumnos del décimo año en la sección matutina y en esta ocasión contamos con 43 estudiantes, que serán divididos en 2 grupos para tener acceso a los laboratorios de la institución, mismos que cuentan con la capacidad máxima de 25 alumnos. Este proyecto de formación constara de 9 horas dividas en 3 unidades con una hora de evaluación.

### *Unidad 1.*

- Elementos del Hardware
- Escritorio de Windows

### *Unidad 2*

- Paquete Office
- Herramientas Digitales

### *Unidad 3.*

- Navegadores web
- Blogs.

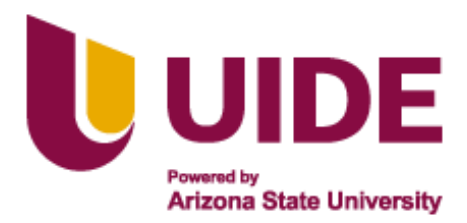

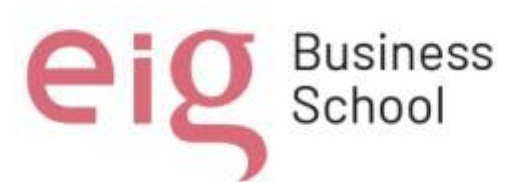

### **3.5 Herramientas y Software que se Utiliza para el Desarrollo del Proyecto.**

Este es un proyecto formativo que consiste en impartir conocimientos medios de informática a los jóvenes del Décimo año de educación básica de la unidad educativa Vicente Piedrahita Carbo, usando como recurso principal la plataforma Geniaally que esta desarrollada para ese objetivo.

Para el desarrollo de este proyecto se utilizaron múltiples herramientas entre las cuales podemos enumerar las siguientes según su uso.

### *3.5.1 Genially*

Es una plataforma en el que se puede realizar contenidos visuales e interactivos educativos y en esta ocasión se usó como plataforma principal para el desarrollo del proyecto educativo.

### *3.5.2 Word Wall*

Al ser una herramienta que permite la creación de recursos interactivos y juegos didácticos. Se utilizo para la elaboración de un crucigrama interactivo.

### *3.5.3 Screen récord*

Es una herramienta que ayuda a grabar la pantalla. Si deseamos grabar lo que está sucediendo a nuestro dispositivo. En este caso se usó para la elaboración de varios videos en los que se explica el curso.

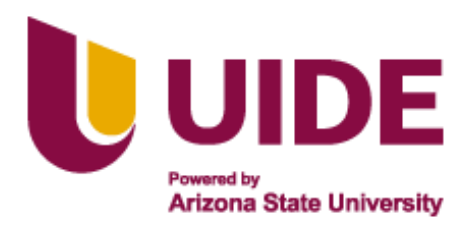

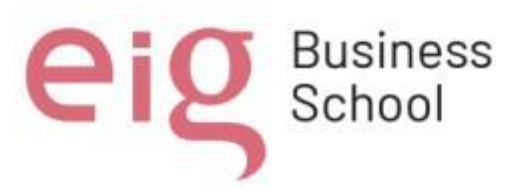

#### *3.5.4 Kahoot*

Es una herramienta de un juego interactivo que nos da la oportunidad de interactuar, además de hacer evaluaciones, en esta ocasión se utilizó para elaborar la evaluación sobre navegadores.

## *3.5.5 Kreado Ai*

Es una plataforma asistida por inteligencia artificial que sirve para crear videos a partir de texto, dispone de varios lenguajes como también de múltiples diseños de avatar. En este proyecto nos ayudamos de ella para crear el video de bienvenida e introducción a la materia de informática.

### *3.5.6 YouTube.*

Es una red social que puede alojar y compartir videos mismos que son creados por los usuarios de esta red social en este caso se ha guardado el video de bienvenida y explicación sobre el contenido del curso.

https://www.youtube.com/watch?v=aEgSrgbP\_2A

#### *3.5.7 Block de notas*

Es un editor de texto que viene incluido en Windows, esta herramienta se utilizó en este proyecto para realizar la evaluación sobre el video de los elementos del hardware en un computador.

### *3.5.8 Canva.*

Es una herramienta gratuita de diseño gráfico en línea se utilizó para realizar las infografías que explican partes del proyecto.

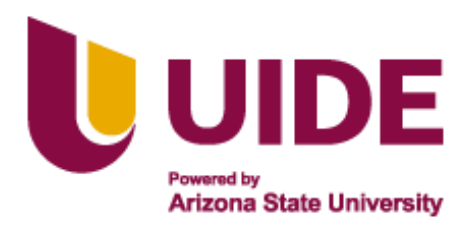

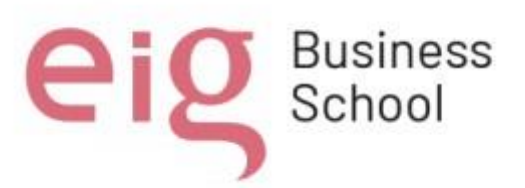

### *3.5.9 Prezi.*

Es una herramienta online que permite hacer videos interactivos. En el caso de este proyecto se utilizó para hacer los videos de bienvenidas, introducciones y algunas clases.

#### *3.5.10 Google Drive*

Es una plataforma gratuita que sirve para almacenar archivos en la nube, luego se puede compartir o acceder a estos desde cualquier lugar siempre y cuando se posea la dirección la cuenta o el link del archivo compartido. En este caso se ha guardado información y se ha compartido los links para poder acceder a ellos y así los estudiantes puedan fortalecer sus conocimientos.

### *3.5.11 Ivoox*

Es una plataforma web de uso gratuito que sirve para publicar, compartir, descargar y escuchar archivos de audio. En este proyecto hemos usado la plataforma para guardar los audios introductorios de acuerdo a la unidad a tratar.

[https://www.ivoox.com/tipo](https://www.ivoox.com/tipos)[s-blog-audios-mp3\\_rf\\_115494787\\_1.html](https://www.ivoox.com/tipos-blog-audios-mp3_rf_115494787_1.html)

#### **3.6 Recursos de Apoyo.**

Son todos los materiales o herramientas que ayudan a desarrollar el proyecto de forma creativa, dinámica y eficiente.

Estos recursos se subdividen en:

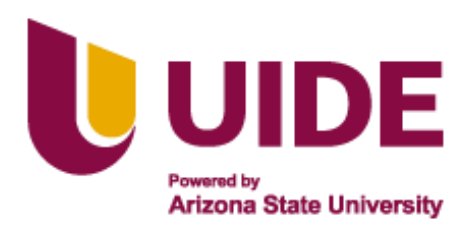

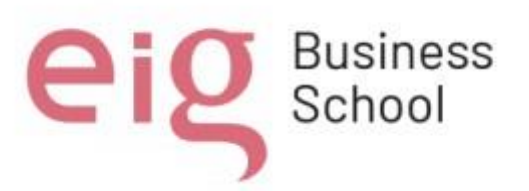

#### *3.6.1 Recursos Metodológicos.*

Los recursos metodológicos son una serie de métodos y técnicas que delimitan la aplicación de ciertos proyectos, muchas de las veces con rigor científico, estos se aplican sistemáticamente durante un proceso de investigación o enseñanza para alcanzar un resultado teóricamente válido.

#### *3.6.2 Recursos o material educativo*

Serán recursos flexibles y adaptables de acuerdo a las necesidades de los estudiantes. como los libros de texto, materiales de lectura, recursos en línea, laboratorios, herramientas multimedia, además de lecturas de tendencia, y otros recursos que respaldan el proceso de enseñanza y aprendizaje que también son importantes en este proceso educativo, las herramientas y recursos tecnológicos que se utilizarán para mejorar la enseñanza y el aprendizaje por lo que los educadores se ayudarán de materiales internos y/o externos.

Además, proporcionarán información clara y las directrices de los diferentes métodos, en este caso se utilizarán acuerdo a las necesidades de los estudiantes.

- Indicaciones generales. (normas, metodología, evaluación.)
- Guía de contenidos
- Rubrica. Permitirá que los estudiantes accedan a los parámetros a evaluar y su retroalimentación.
- Videos Introductorios de acuerdo a la unidad a tratar:

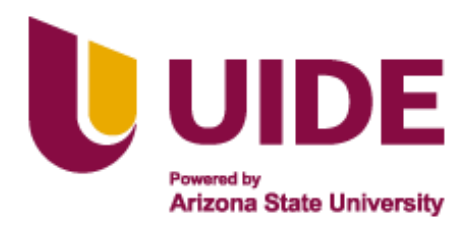

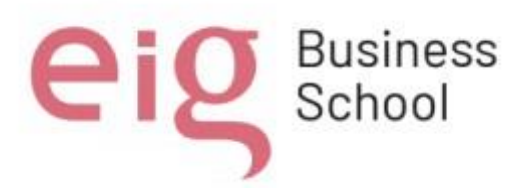

- [https://www.youtube.com/watch?v=aEgSrgbP\\_2](https://www.youtube.com/watch?v=aEgSrgbP_2)[A](https://www.youtube.com/watch?v=aEgSrgbP_2A)
- <https://www.ivoox.com/tipo>[s-blog-audios-mp3\\_rf\\_115494787\\_1.html](https://www.ivoox.com/tipos-blog-audios-mp3_rf_115494787_1.html)

### *3.6.3 Recursos Documentales*

Carpeta de Drive para consulta adicional los cuales los estudiantes tendrán acceso libros o links: [https://drive.google.com/file/d/1YB7QET7O4HNzC8UGDWn0\\_0hKdtI600X6/](https://drive.google.com/file/d/1YB7QET7O4HNzC8UGDWn0_0hKdtI600X6/)  [view?usp=sharing](https://drive.google.com/file/d/1YB7QET7O4HNzC8UGDWn0_0hKdtI600X6/view?usp=sharing)  <https://drive.google.com/file/d/1pPFjkjXM2Gx2zCRT88urDHmAoES1iN1v/vie>[w](https://drive.google.com/file/d/1pPFjkjXM2Gx2zCRT88urDHmAoES1iN1v/view) 

<https://drive.google.com/file/d/1iEHirNda21Xw7D3m56TC4WWVwBoILZLv/>[view](https://drive.google.com/file/d/1iEHirNda21Xw7D3m56TC4WWVwBoILZLv/view) 

# *3.6.4 Recursos Informativos*

- Grupo de WhatsApp de informática Permitirá que la comunicación sea directa e inmediata.
- El correo electrónico del docente que impartirá la materia funcionará como localizador.
- Tutor de curso el que contactará al docente en caso de alguna inquietud.

# *3.6.5 Recurso Relacional*

Las actividades que se proponen ayudarán a fomentar relaciones interpersonales entre los estudiantes.

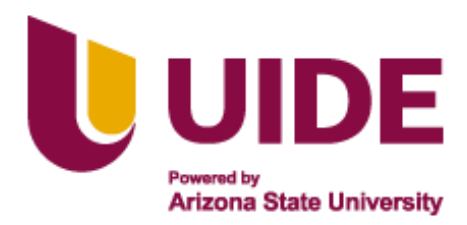

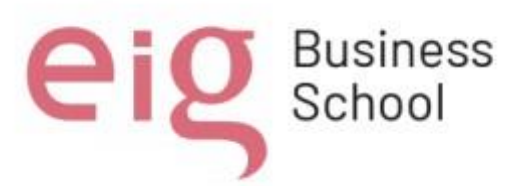

#### **3.7 Trabajos Grupales.**

Los grupos estarán conformados de 4 a 5 estudiantes como máximo y estos tratarán de trasmitirnos sus aprendizajes utilizando las plataformas, sistemas o herramientas que ya se hayan estudiado.

#### **3.8 Proyectos.**

Al final se realizará un proyecto que englobe la mayor cantidad de destrezas y habilidades adquiridas, estas podrán contener inclusive información de autoaprendizaje como, por ejemplo: Inteligencia artificial, Editores de videos, Redes sociales, etc.

### **3.9 Las Técnicas y Estrategias**

Los docentes podrán utilizar la plataforma Genially que se ha desarrollado con el objetivo de facilitar la enseñanza y el aprendizaje para los estudiantes del 10° año. La enseñanza será de manera eclética, es decir se tomará herramientas de diferentes métodos educativos, como el aprendizaje basado en proyectos, clase invertida, tradicional, gamificación, etc. para que esta sea manejable y adaptable a las diversas inteligencias múltiples de los estudiantes.

No obstante, los métodos que tendrá mayor relevancia serán:

El método de Clase Invertida, Gamificación y el Aprendizaje basado en proyectos. Lo que permite desarrollar habilidades tecnológicas, de comunicación, pensamiento crítico, liderazgo, trabajo colaborativo, sin olvidar los conocimientos que se desea que adquieran, en este caso específico, al finalizar el curso, deberán ser capaces

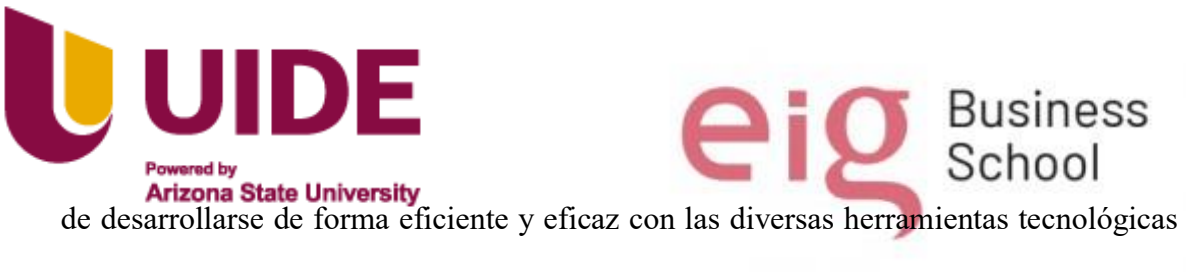

basadas en informática.

La evaluación será formativa y Sumativa, las fechas para las entregas de los trabajos se ira determinando de acuerdo al cronograma de trabajo especificado en la plataforma o en pensum de estudio de la institución**.** 

Es importante mencionar que la plataforma Genially estará en constante actualización debido a que la informática es un campo en evolución por lo que es indispensable mantenerse al día.

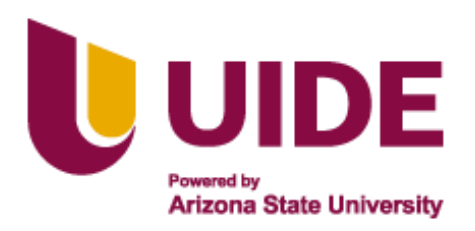

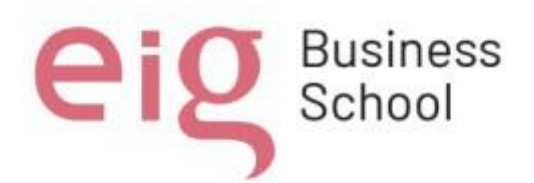

### **Capitulo IV**

### **Portafolio Digital de Recursos Educativos**

#### **4.1 Elementos del Portafolio Digital**

Dentro de este portafolio digital se utilizaron videos de YouTube, presentaciones e infografías realizadas en Genially, infografías en Canva, formularios en Google Forms, recursos gamificados (Kahoot, Wordwall y Educaplay), y videos explicativos. Dicha estructura se va a mantener para las tres unidades que se presentan en el portafolio, esta estructura cuenta con: recursos didácticos, recursos gamificados, actividades de aprendizaje y feed back.

### **4.2 Planteamiento de Videos Informativos en el Portafolio Digital**

En la estructura del portafolio digital se plantea la visualización de videos en YouTube como parte de los recursos didácticos planteados para las unidades 1, 2 y 3, donde los estudiantes deben observar los videos y en base a lo visualizado respondan una serie de preguntas relacionadas al tema de clase.

## *4.2.1 Unidad 1: Elementos del hardware y escritorio de Windows.*

En la figura 9 se puede observar un video informativo sobre los elementos del hardware del computador.

[https://youtu.be/aEgSrgbP\\_2A](https://youtu.be/aEgSrgbP_2A)

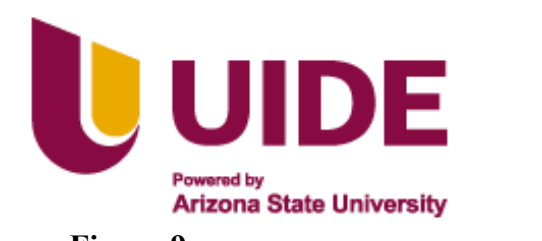

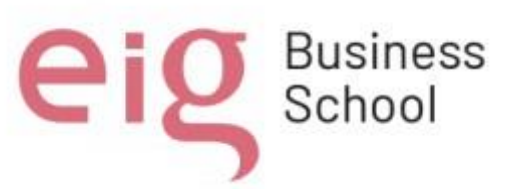

*Video Informativo Sobre los Elementos del Hardware del Computador*

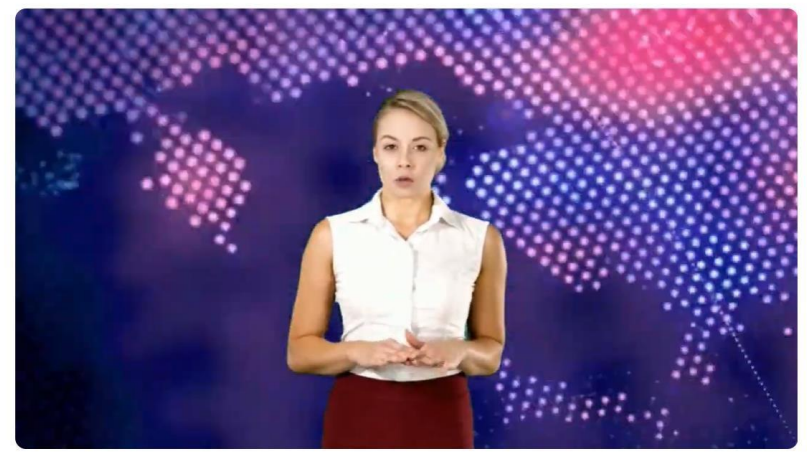

Partes de la computadora

En la figura 10 se observa un video informativo extraído de la plataforma YouTube, en el cual hace referencia al escritorio de Windows, sus partes y utilidad de cada una de ellas.

<https://www.youtube.com/watch?v=JBZ9MbwuPOo>

# **Figura 10**

*Video explicativo de un escritorio y sus partes* 

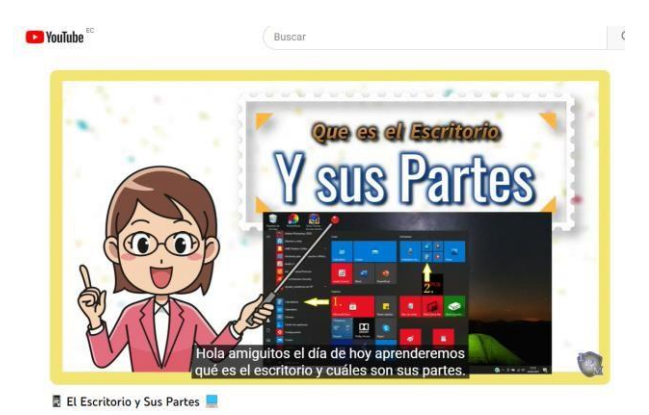

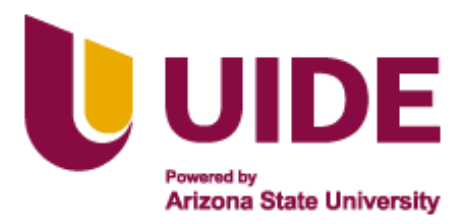

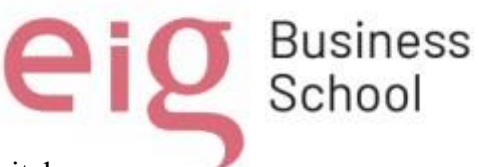

4.2.2 Unidad 2: Paquete office y herramientas digitales.

En la figura 11 se observa un video sobre las herramientas ofimáticas tomado de

la plataforma YouTube, en este se explica sobre las herramientas office (Word, Excel y

Power Point),

<https://www.youtube.com/watch?v=x9lJiQQZmI8&t=12s>

### **Figura 11**

*Video sobre las herramientas de Office*

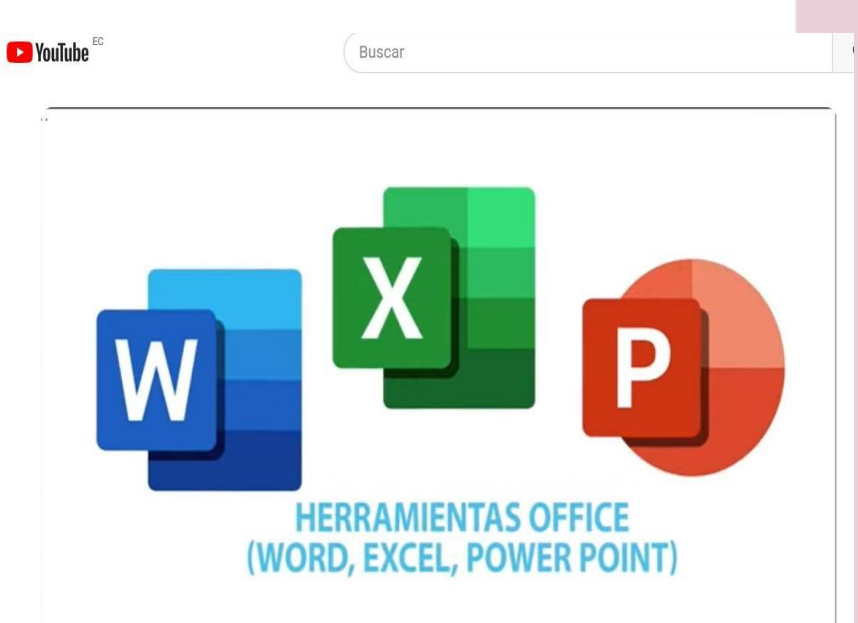

Herramientas Ofimática - Capacitación TIC básico

En la figura 12 se observa un video de YouTube, donde se da una introducción a

las herramientas digitales, concepto, su clasificación y usos.

<https://www.youtube.com/watch?v=cmJDv36nogY>

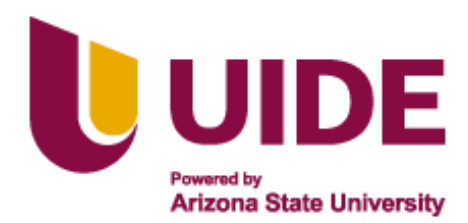

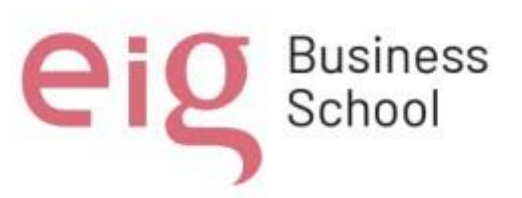

*Videos Explicativos de las Herramientas Digitales* 

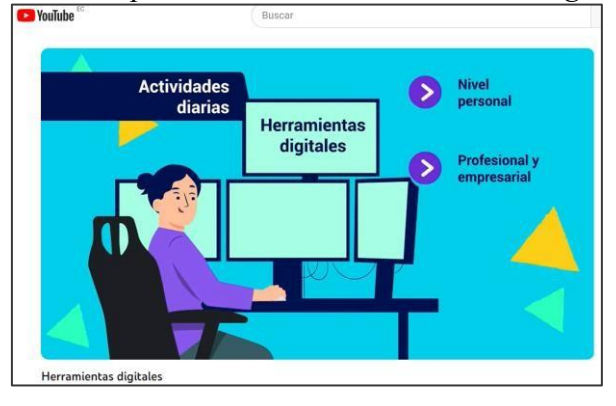

En la figura 13 se puede observar un video extraído de la plataforma YouTube, relacionado al tema de las herramientas de creación de contenido Canva y Genially, en el mismo se podrá visualizar conceptos y características de estas herramientas digitales; así como su utilidad en el ámbito profesional y estudiantil.

# **Figura 13**

*Plataforma You Tube indicando contenido de Canva* 

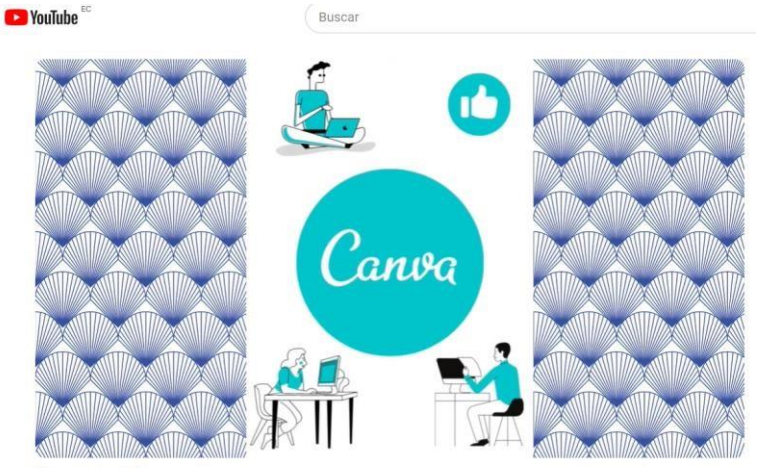

Canva y Genially

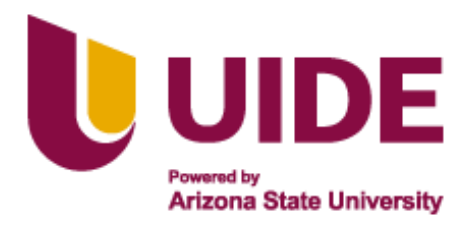

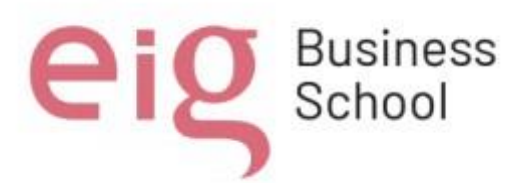

# *4.2.3 Unidad 3: Navegadores web y blogs.*

En la figura 14 se puede observar el video extraído de YouTube, el cual trata sobre los navegadores web: que son, su historia, como funcionan, y ejemplos de los navegadores web más utilizados.

<https://www.youtube.com/watch?v=H2Pnadj2wvU>

# **Figura 14**

## *Navegadores web*

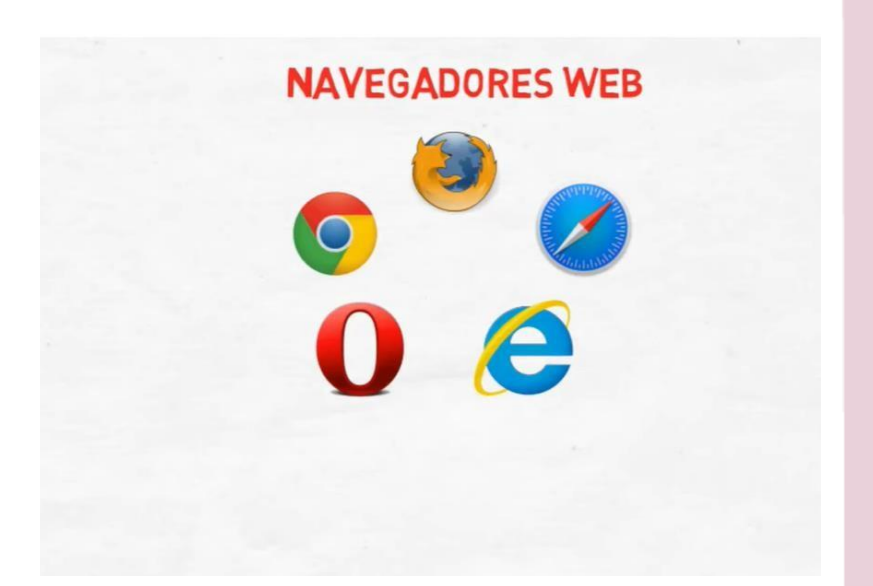

En la figura 15 se puede visualizar un video de YouTube sobre los blogs, en el que se trata sobre su concepto, características y usos más comunes de los blogs.

<https://www.youtube.com/watch?v=TRO9ZS7GIqw>

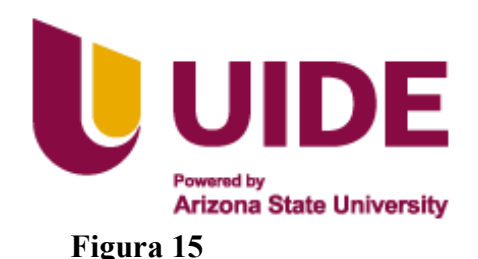

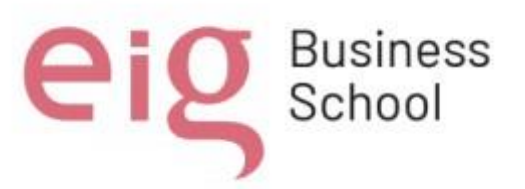

*Video Explicativo en la plataforma You Tube de las Características de un Blog* 

Página de inicio de YouTube **BLOG CARACTERÍSTICAS TIPOS USOS**  $|| \tH \tN2$ 19 日 ≎ 日 口

#### **4.2 Presentación Infográfica de Canva y Genially**

La presentación infográfica utilizando las plataformas Canva y Genially forma parte de los recursos didácticos mostrados en el portafolio de recurso digitales para la materia de informática que se utilizara como recurso para la formación de los estudiantes de décimo año de educación básica.

Para la unidad 1, la cual tiene como tema los elementos del hardware y el escritorio de Windows, detallamos a continuación:

En la figura 16 podemos observar que se desarrolló una infografía en la cual se trata el tema del hardware y los componentes del hardware del computador.

<https://view.genial.ly/654fb32581869c0011b79728/interactive>[-content-elhardware-de](https://view.genial.ly/654fb32581869c0011b79728/interactive-content-el-hardware-de-un-ordenador)[un-ordenador](https://view.genial.ly/654fb32581869c0011b79728/interactive-content-el-hardware-de-un-ordenador)

Blog (definición, características, tipos, usos y estructura)

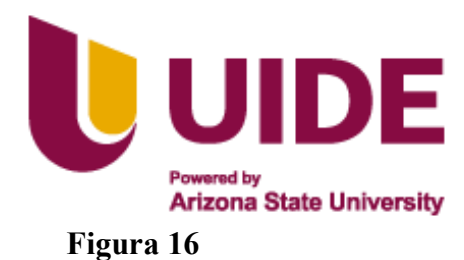

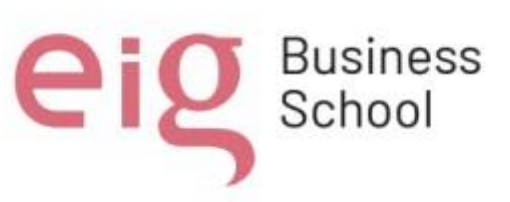

*Diapositivas en la Plataforma Genially* 

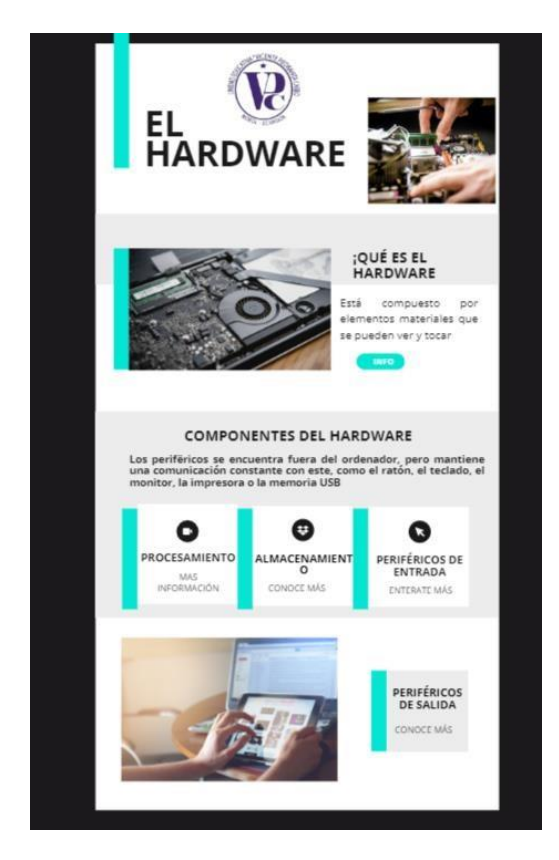

Adicional, con relación al mismo tema se desarrolló una presentación en Genially en el cual se explica que es el hardware del computador y sus componentes principales. Tal como se muestra en la figura 17

• [https://view.genial.ly/654ef7416251c700126cd7f5/interactive-content](https://view.genial.ly/654ef7416251c700126cd7f5/interactive-content-el-hardware-de-una-computadora)[elhardware-de-una-computadora](https://view.genial.ly/654ef7416251c700126cd7f5/interactive-content-el-hardware-de-una-computadora)

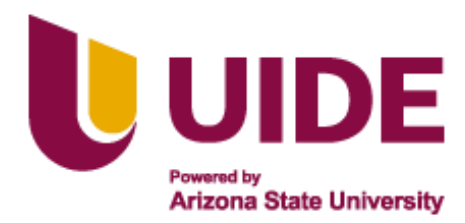

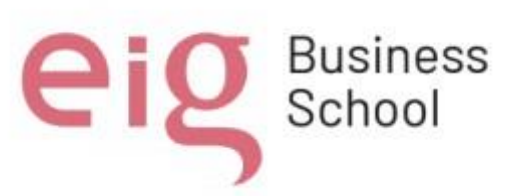

*Gamificación de la Plataforma Genially* 

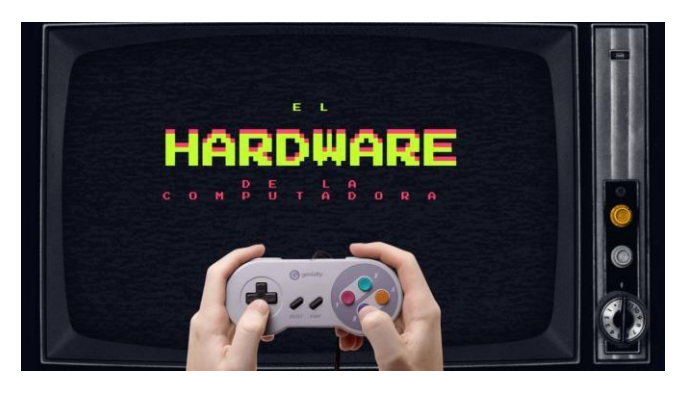

En la figura 18 se observa una infografía desarrollada en Genially donde se puede visualizar los elementos del escritorio de Windows y los pasos para crear carpetas en

Windows de una manera interactiva.

<https://view.genial.ly/6552fbad60cdd70011b4519f/interactive>[-content-elescritorio-y-las](https://view.genial.ly/6552fbad60cdd70011b4519f/interactive-content-el-escritorio-y-las-carpetas)[carpetas](https://view.genial.ly/6552fbad60cdd70011b4519f/interactive-content-el-escritorio-y-las-carpetas)

# **Figura 18**

*Infografía en Genially* 

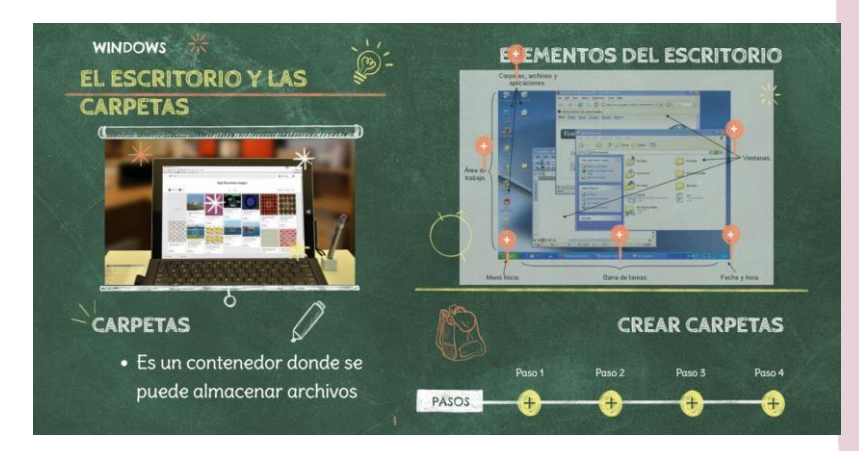

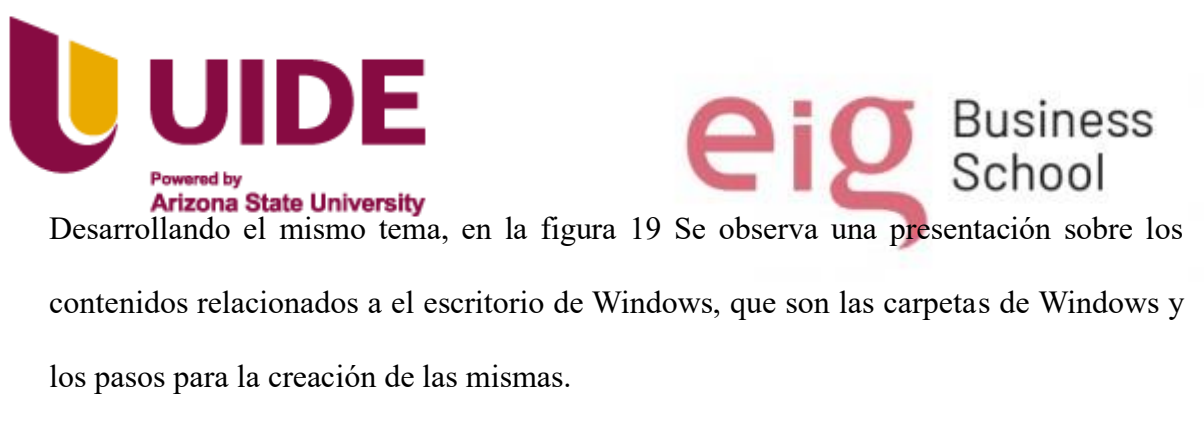

- •
- <https://view.genial.ly/655301ec8c48ab0011f3cd14/presentation>[-el-escritorio-](https://view.genial.ly/655301ec8c48ab0011f3cd14/presentation-el-escritorio-de-windows)

[dewindows](https://view.genial.ly/655301ec8c48ab0011f3cd14/presentation-el-escritorio-de-windows)

### **Figura 19**

*Presentación en Genially de Escritorio de Windows y las Carpetas* 

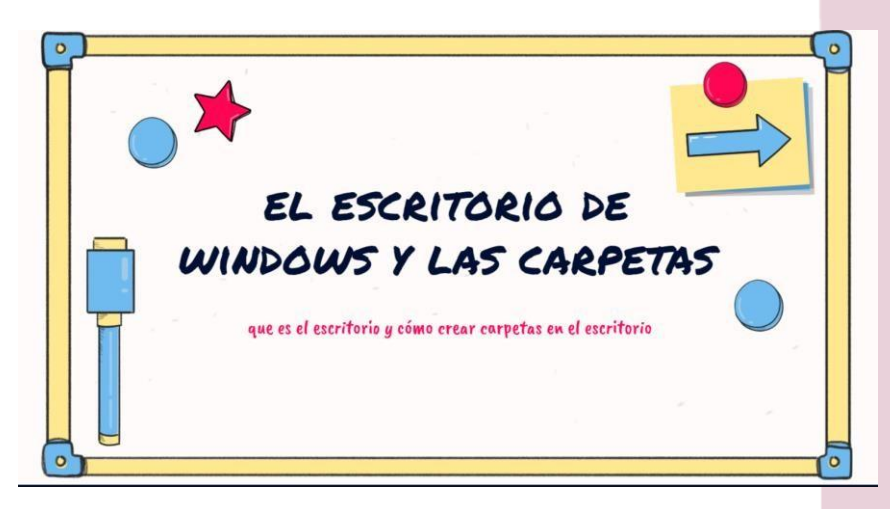

En unidad 2: Paquete de office y herramientas digitales, podemos detallar las siguientes presentaciones:

Como se observa en la figura 20 el tema a tratar es el paquete de office, el cual presenta los conceptos básicos sobre las herramientas principales herramientas ofimáticas, como son Word, Excel y Power Point.

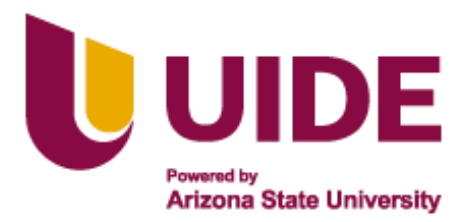

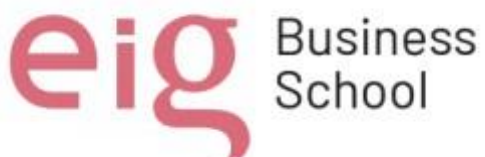

• <https://view.genial.ly/65234086459d290011b0bc51/interactive>[-content-](https://view.genial.ly/65234086459d290011b0bc51/interactive-content-el-paquete-office)

[elpaquete-office](https://view.genial.ly/65234086459d290011b0bc51/interactive-content-el-paquete-office)

# **Figura 20**

*Diapositiva Informativa del Paquete Office* 

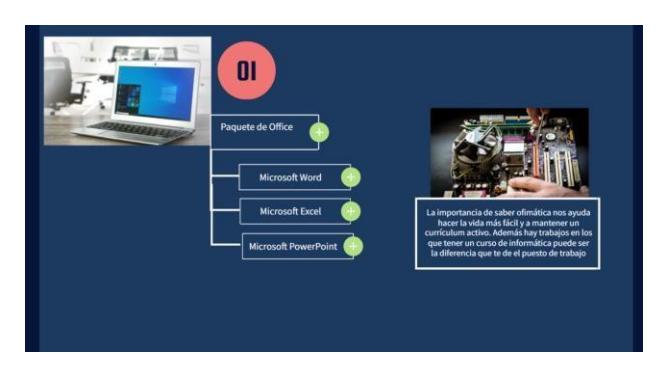

En la figura 21 se observa una presentación elaborada en Genially en el cual se trata los conceptos básicos del paquete de office (Word, Excel y Power Point) y sus principales características.

• [https://view.genial.ly/64ec21844b51530019966e32/presentation-presentacion](https://view.genial.ly/64ec21844b51530019966e32/presentation-presentacion-informatica-basica)

[informatica-bádwsica](https://view.genial.ly/64ec21844b51530019966e32/presentation-presentacion-informatica-basica)

# **Figura 21**

*Elaboración de Presentación en Genially* 

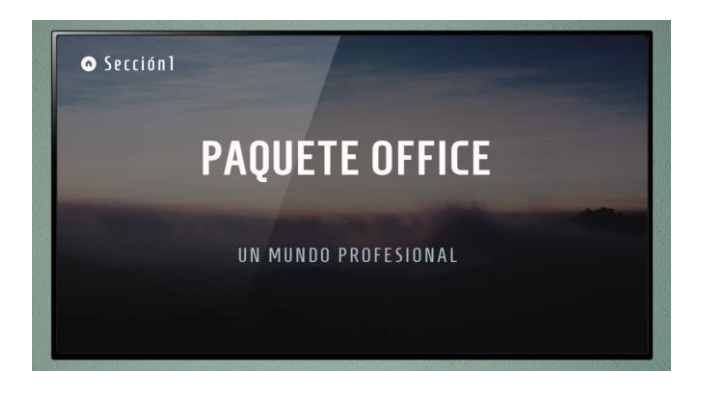

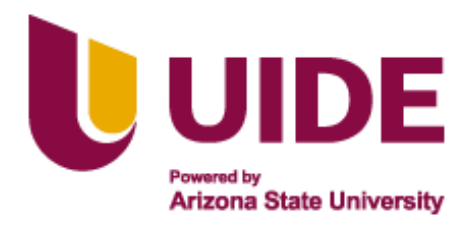

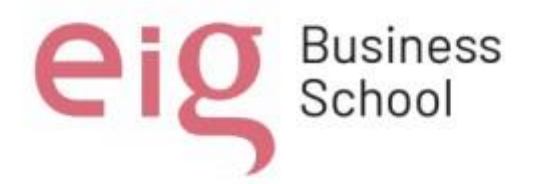

En la figura 22 se observa una infografía realizada en la plataforma Canva la misma que

trata sobre las herramientas digitales y utilidad, se detalla de manera breve los usos de las

plataformas Canva y Genially.

• [https://www.canva.com/design/DAFwuuuMFp0/kBm3tsNf3N-](https://www.canva.com/design/DAFwuuuMFp0/kBm3tsNf3N-K4F28ad__YQ/view?utm_content=DAFwuuuMFp0&utm_campaign=designshare&utm_medium=link&utm_source=publishsharelink)[K4F28ad\\_\\_YQ/view?utm\\_content=DAFwuuuMFp0&utm\\_campaign=designsha](https://www.canva.com/design/DAFwuuuMFp0/kBm3tsNf3N-K4F28ad__YQ/view?utm_content=DAFwuuuMFp0&utm_campaign=designshare&utm_medium=link&utm_source=publishsharelink)  [re&utm\\_medium=link&utm\\_source=publishsharelink](https://www.canva.com/design/DAFwuuuMFp0/kBm3tsNf3N-K4F28ad__YQ/view?utm_content=DAFwuuuMFp0&utm_campaign=designshare&utm_medium=link&utm_source=publishsharelink)

# **Figura 22**

# *Infografía de Herramientas Digitales en Genially*

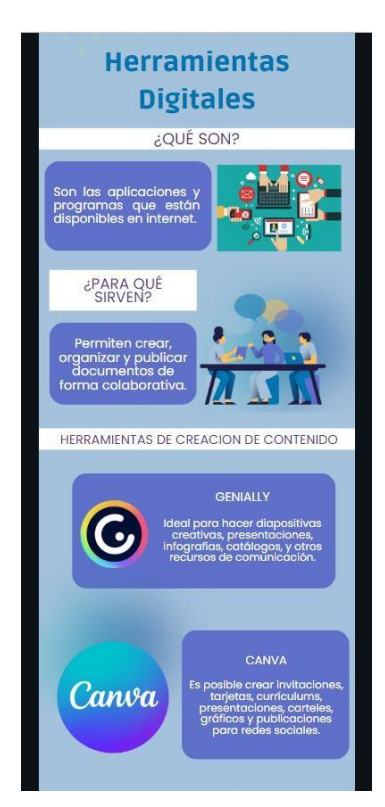

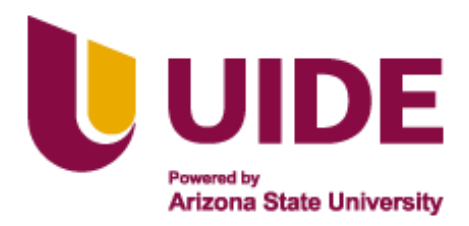

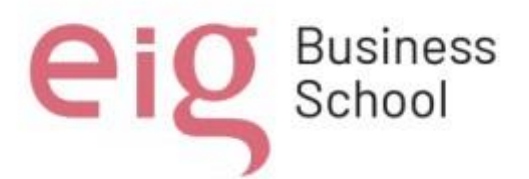

Se puede observar en la figura 23 Una presentación desarrollada en la plataforma Genially donde trata sobre conceptos y clasificación de las herramientas digitales, introducción de las herramientas Canva y Genially: usos y característica. [https://view.genial.ly/652342eb459d290011b24a1b/presentation-presentaciontech-](https://view.genial.ly/652342eb459d290011b24a1b/presentation-presentacion-tech-simple)

[simple](https://view.genial.ly/652342eb459d290011b24a1b/presentation-presentacion-tech-simple)

# **Figura 23**

*Infografía en Genially de Herramientas Digitales* 

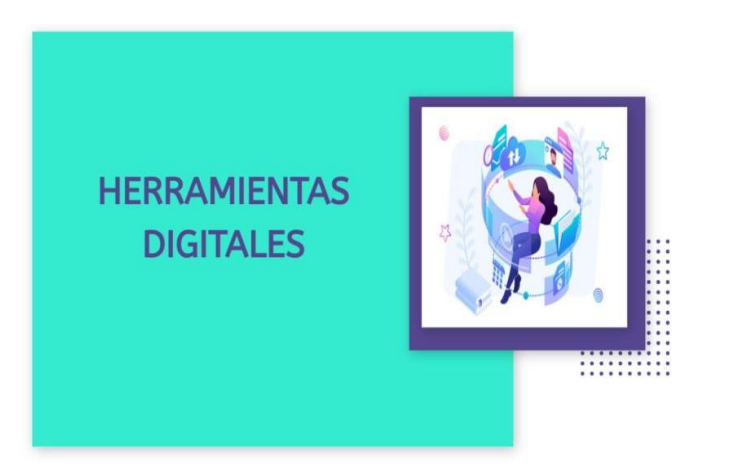

En la unidad 3: Navegadores y Blog podemos detallamos las siguientes:

En la figura 24 se observa una infografía realizada en Genially donde trata sobre el concepto de los navegadores web y cuáles de los navegadores son los más utilizado en la actualidad.

[https://view.genial.ly/6550fbda81869c00114d11cf/interactive-contentnavegadores-web](https://view.genial.ly/6550fbda81869c00114d11cf/interactive-content-navegadores-web)

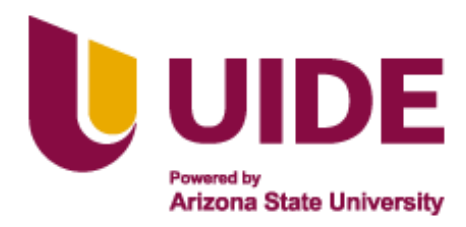

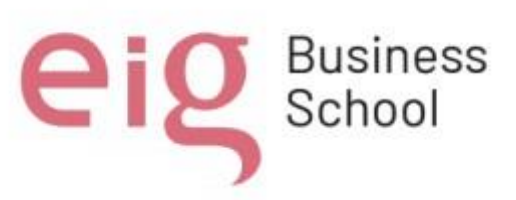

# *Infografía de Navegadores Web*

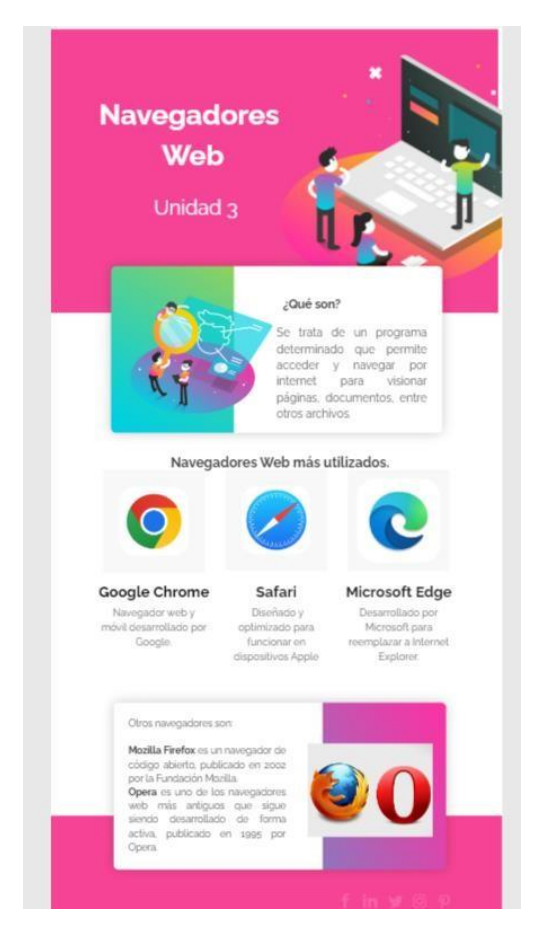

Como se observa en la figura 25 se desarrolló una presentación en Genially sobre los navegadores web, sus características y diferencias con los buscadores web, además de mencionar los navegadores más utilizado en la actualidad.

<https://view.genial.ly/655109a3c9e8b70011b89439/presentation>[-navegadoresweb](https://view.genial.ly/655109a3c9e8b70011b89439/presentation-navegadores-web)

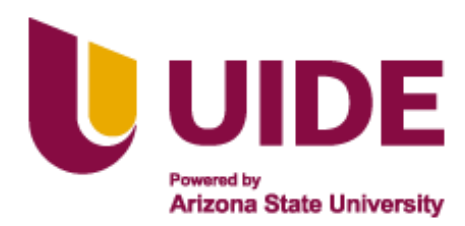

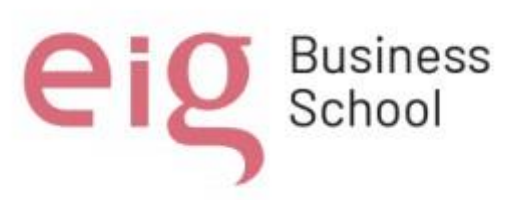

*Características de los Navegadores Web* 

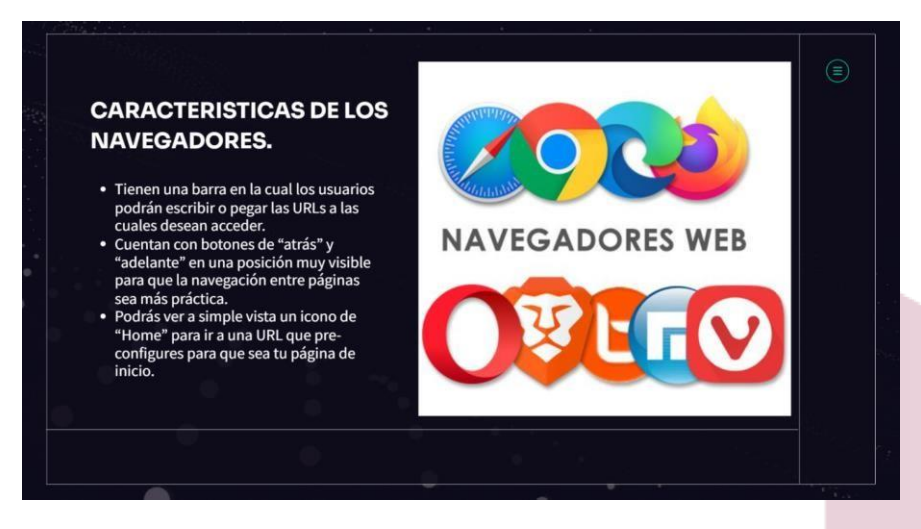

En la figura 27 se observa una infografía desarrollada en genially donde se puede apreciar

los concetos y características de los blogs, sus tipos y pasos para crear uno.

<https://view.genial.ly/655198306251c70012b1c192/interactive>[-content-el-blog](https://view.genial.ly/655198306251c70012b1c192/interactive-content-el-blog)

# **Figura 27**

*Presentación de ¿Qué es Blog ?* 

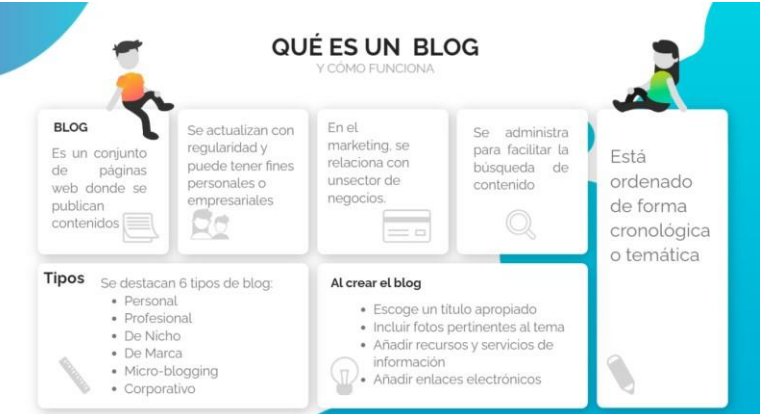

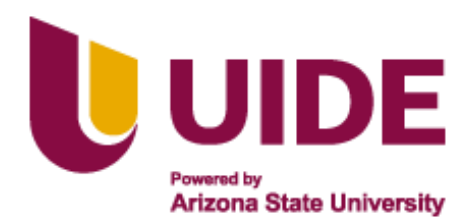

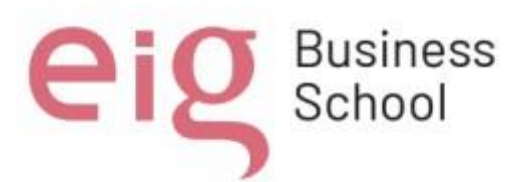

En la figura 28 Se observa una presentación de genially que trata sobre los blogs, su función, tipos y consejos que se deben aplicar para un buen uso y manejos de los blogs. [https://view.genial.ly/6551a48c6251c70012b93889/interactive-content-los-blogy](https://view.genial.ly/6551a48c6251c70012b93889/interactive-content-los-blog-y-su-importancia)[su-importancia](https://view.genial.ly/6551a48c6251c70012b93889/interactive-content-los-blog-y-su-importancia)

### **Figura 28**

*Presentación de las Funciones, Tipos y Consejos de Utilizar una Página Web*

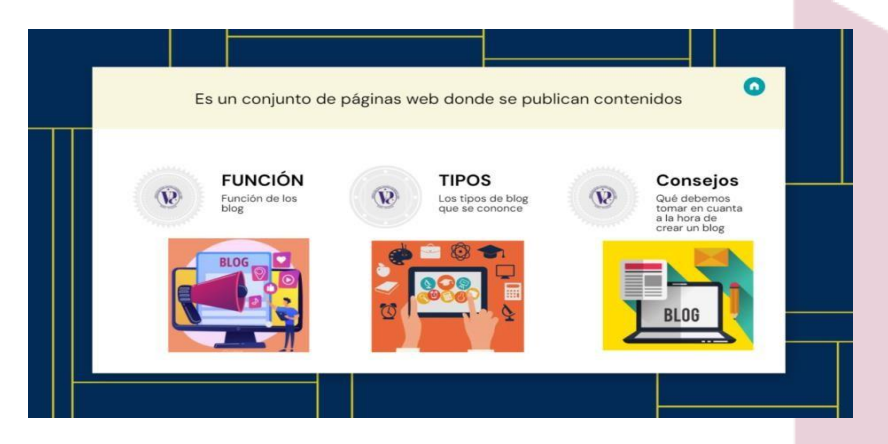

# **4.3 Gamificación**

Se utilizo la plataforma *wordwall* en actividades de gamificación para reforzar los conocimientos adquiridos por los estudiantes:

### **Unidad 1**

Como se observa en la figura 29 se utilizó la plataforma Wordwall para realizar un crucigrama como recurso de gamificación en el tema de elementos del hardware. <https://wordwall.net/es/resource/59674324/elementos>[-del-hardware-de-unacomputadora](https://wordwall.net/es/resource/59674324/elementos-del-hardware-de-una-computadora)

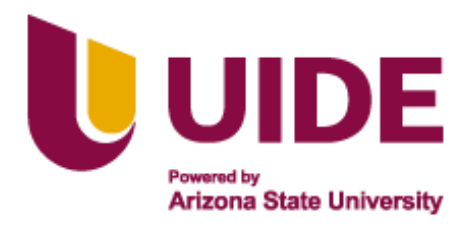

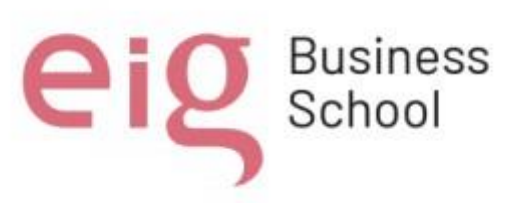

*Wordwall*

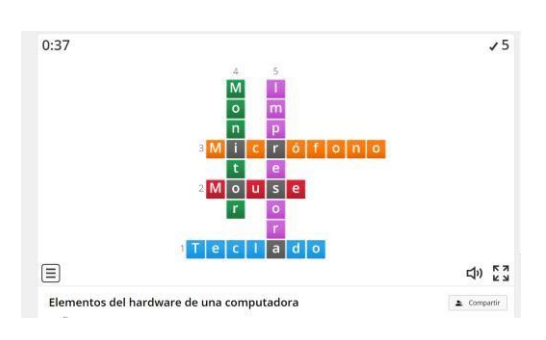

En la figura 30 se observa una actividad de gamificación utilizando la plataforma

Wordwall referente a la creación de carpetas en el escritorio de Windows.

<https://wordwall.net/es/resource/63859819/crear-carpetas>

# **Figura 30**

*Actividad de Wordwall Referente a la Creación de Carpetas de Escritorio* 

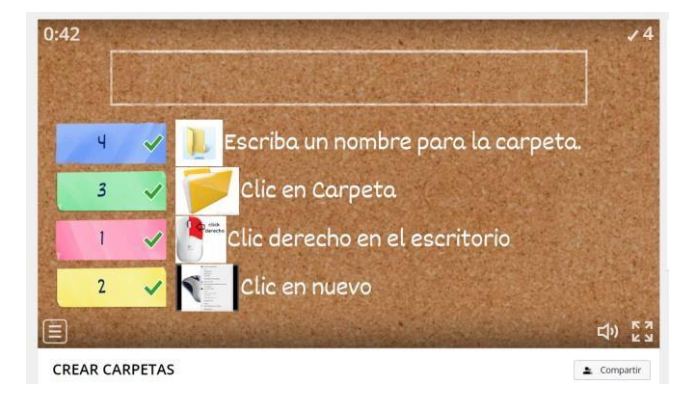

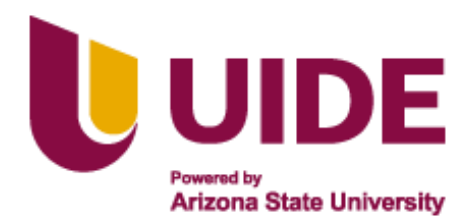

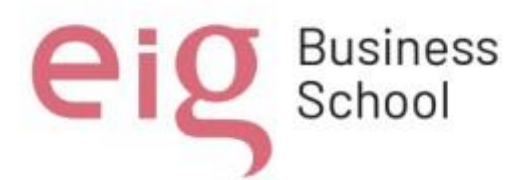

En la unidad 2, como se observa en la figura 31 se utilizó la plataforma Wordwall para desarrollar un anagrama sobre los usos de las herramientas del paquete de office.

• <https://wordwall.net/es/resource/63668084/el>[-paquete-office](https://wordwall.net/es/resource/63668084/el-paquete-office)

# **Figura 31**

*Gamificación de Anagrama en Paquete de Office* 

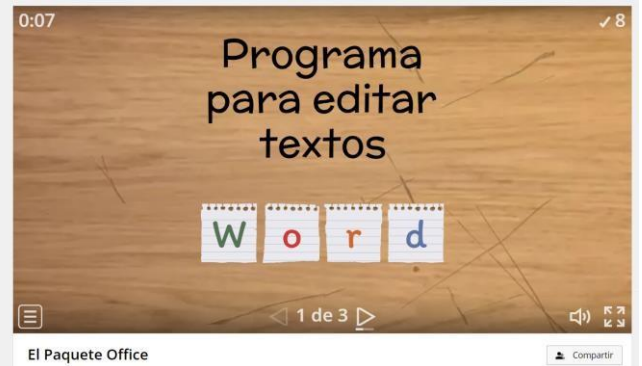

En la figura 32 se observa una actividad desarrollada en la plataforma Wordwall

de completar enunciados referentes al tema de los blogs, tema explicado en la unidad 3.

• <https://wordwall.net/es/resource/63752287/los-blog>

# **Figura 32**

*Actividad en la Plataforma de Wordwall* 

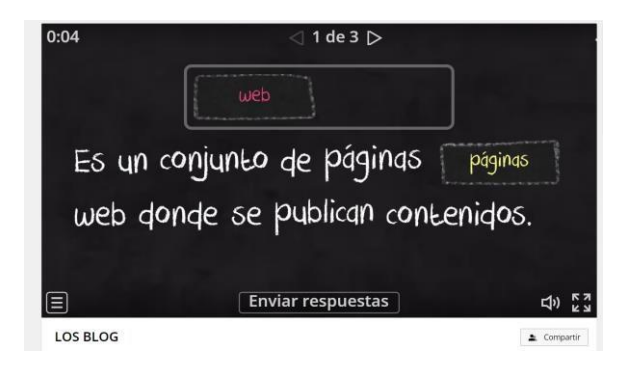

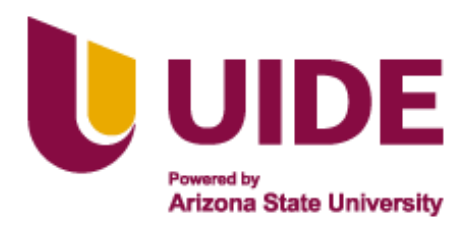

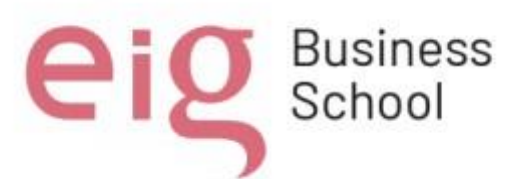

Como recurso gamificado se utilizaron actividades desarrolladas en la plataforma **KAHOOT,** como se puede observar en la figura 33 se realizó un cuestionario relacionado al tema estudiado en la unidad 2, herramientas digitales (Canva y Genially).

- [https://create.kahoot.it/share/kahoot-para-la-evaluacion-formativa/5776841e-](https://create.kahoot.it/share/kahoot-para-la-evaluacion-formativa/5776841e-1c71-469b-89ce-6bc8eeffae66)
	- [1c71-469b-89ce-6bc8eeffae66](https://create.kahoot.it/share/kahoot-para-la-evaluacion-formativa/5776841e-1c71-469b-89ce-6bc8eeffae66)

### **Figura 33**

*Gamificación en la Plataforma Kahoot*  ¿Las herramientas digitales son las aplicaciones y programas que están disponibles en internet? ski  $\mathbf{o}$ 15  $\overline{R}$ ♦ Verdadero  $\triangle$  Falso & kahoot.it PIN de juego: 11597

En la plataforma **EDUACAPLAY** se desarrolló una actividad como recurso

gamificado de relacionar columnas, referente al tema de los navegadores web más

utilizados.

https://es.educaplay.com/recursoseducativos/16883647navegadores\_web\_mas\_utilizados.html

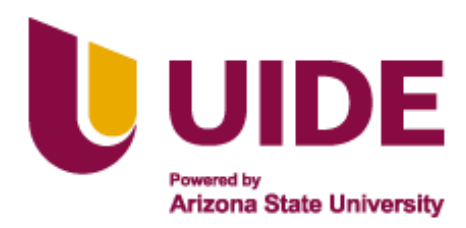

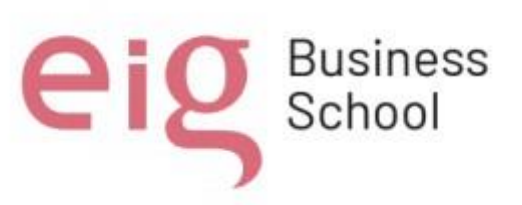

*Mapa conceptual en Educaplay* 

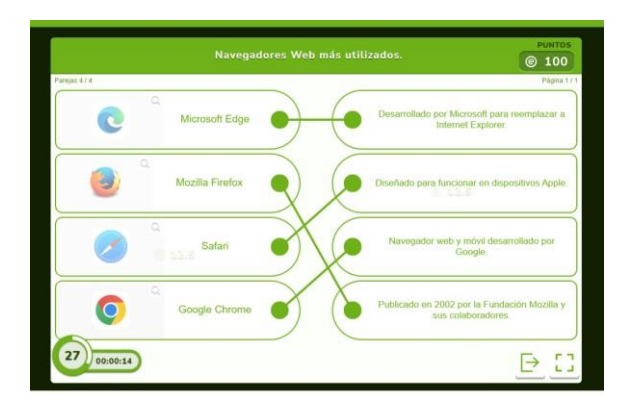

# **4.4 Videos de Clases Explicativas**

Como se observa en la figura 34 Se realizo un video de bienvenida de la asignatura a los estudiantes utilizando la plataforma **Prezi**, el mismo que está disponible al inicio del portafolio digital.

• <https://prezi.com/v/view/HxC5Rkti9XTRcLi8hQps/>

# **Figura 34**

*Video de Clases Explicativas en la plataforma Prezi* 

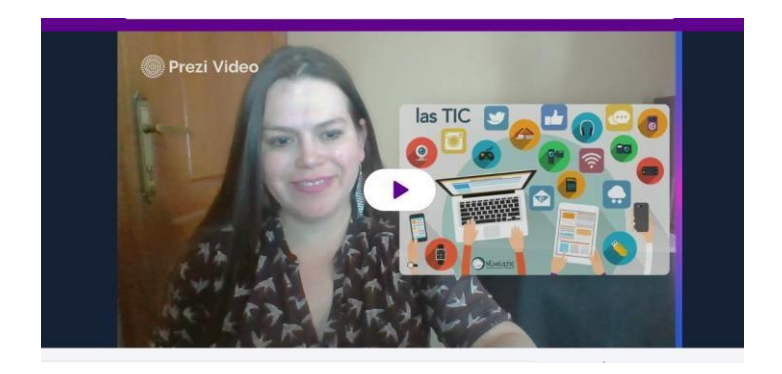

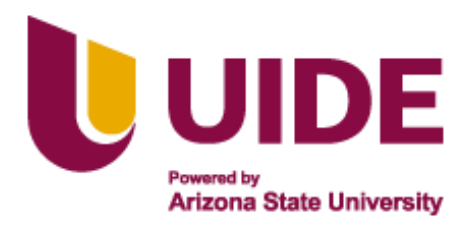

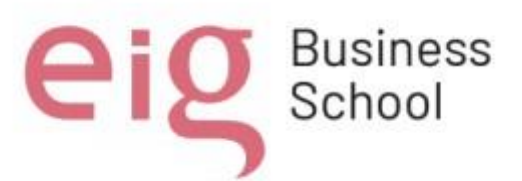

Se realizaron varios videos explicativos de los temas contenidos en el portafolio con el fin de dar a los estudiantes un recurso adicional donde ellos puedan acceder en cualquier momento y revisar el contenido ya expuesto en clase. los cuales se presentan a continuación:

• Unidad 1: elementos del hardware y escritorio de Windows

Se realizo un video explicativo de los elementos del hardware don computador como feed back de la clase explicada utilizando la presentación disponible en el portafolio digital, como se observa en la figura 35

[https://drive.google.com/file/d/1LXIekEMvnlos7cytORd2k3U9yz\\_1n-Ck/view](https://drive.google.com/file/d/1LXIekEMvnlos7cytORd2k3U9yz_1n-Ck/view)

### **Figura 35**

*Clase Explicativa sobre los Elementos de Hardware*

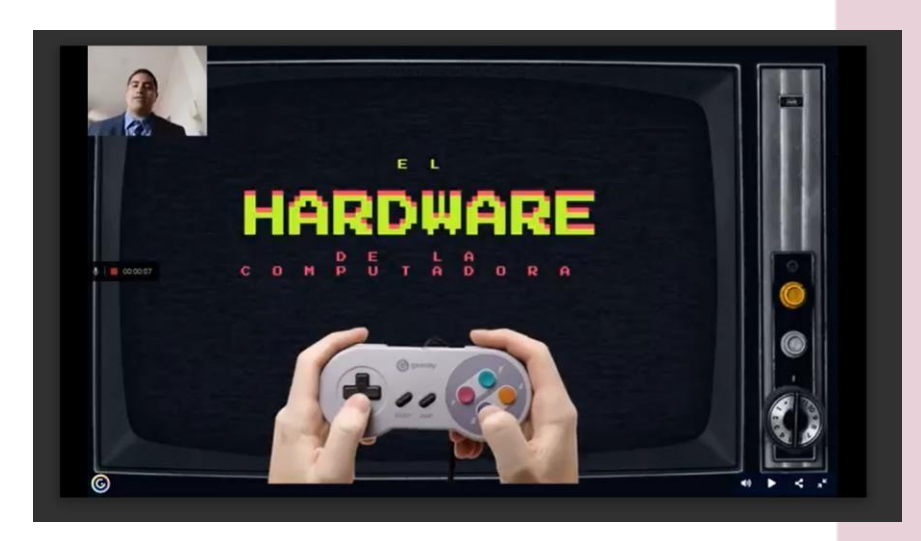

En la figura 36 se puede observar un video explicativo realizado sobre el tema escritorio de Windows utilizando la presentación en Genially disponible en el portafolio digital.

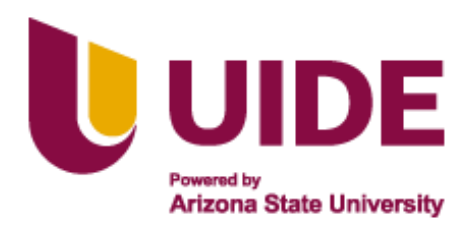

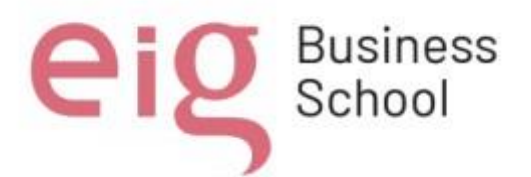

• <https://drive.google.com/file/d/1LujFO12>[wGeGwejp1\\_hK8Y627CwE7yI](https://drive.google.com/file/d/1LujFO12-wGeGwejp1_hK8Y627CwE7yIz/view)

[z/view](https://drive.google.com/file/d/1LujFO12-wGeGwejp1_hK8Y627CwE7yIz/view)

# **Figura 36**

*Clase Explicativa de Que es Escritorio*

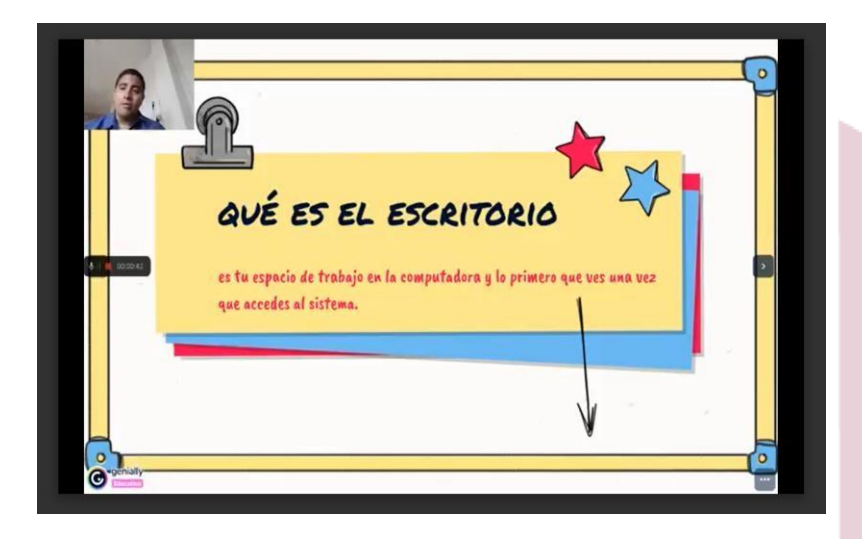

• Unidad 2: paquete de office y herramientas digitales.

En la figura 37 se observa un video explicativo relacionado al tema de contextualización del paquete office y herramientas digitales, en el cual se trata los conceptos básicos y utilidad de las principales herramientas ofimáticas como son Word, Excel y Power Point, así como, utilidad de las herramientas digitales a tratar en la unidad como son Canva y Genially.

• [https://drive.google.com/file/d/1YB7QET7O4HNzC8UGDWn0\\_0hKdtI600X6/](https://drive.google.com/file/d/1YB7QET7O4HNzC8UGDWn0_0hKdtI600X6/)  [view](https://drive.google.com/file/d/1YB7QET7O4HNzC8UGDWn0_0hKdtI600X6/view)

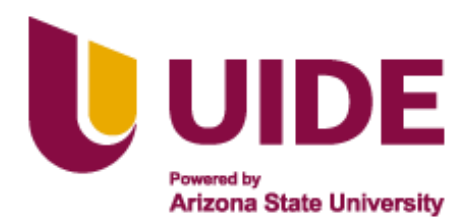

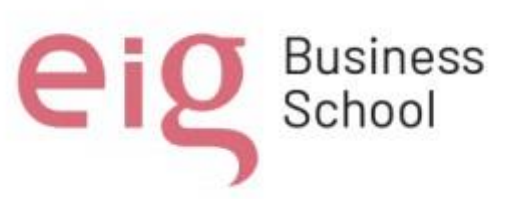

*Clase Explicativa de Informática Básica* 

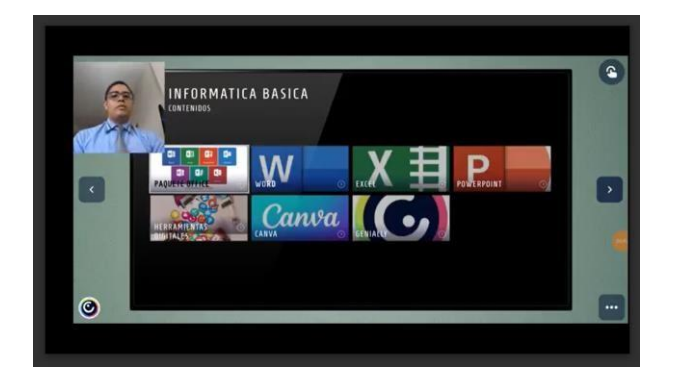

• Unidad 3: Navegadores y Blogs

Como se observa en la figura 38 se realizó una clase explicativa sobre uno de los temas de la unidad 3, en el cual se presentan conceptos y características de los navegadores web y cuales son lo más utilizados en la actualidad.

• <https://drive.google.com/file/d/1LXvEmDs6UnzfVQyc6SqGPNvaRCI18UeS/vi>

[ew](https://drive.google.com/file/d/1LXvEmDs6UnzfVQyc6SqGPNvaRCI18UeS/view)

# **Figura 38**

*Clase de Características de los Navegadores* 

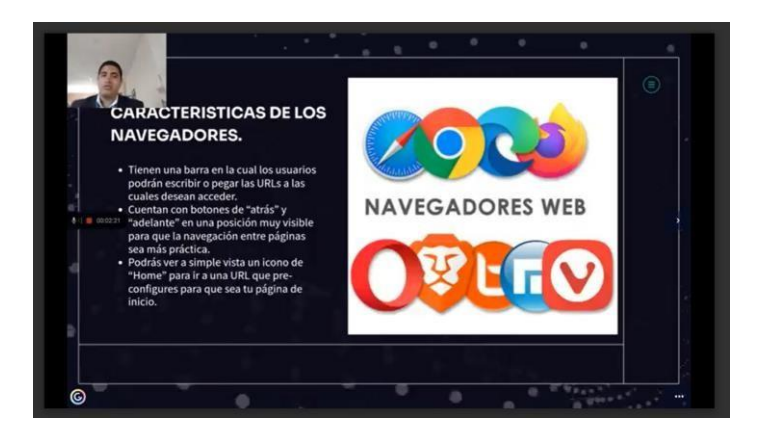

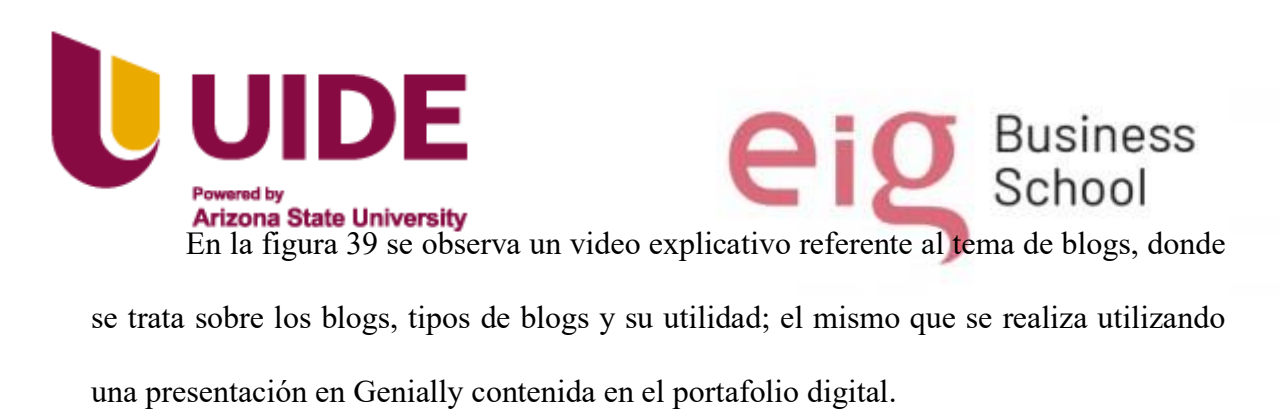

• <https://drive.google.com/file/d/1LfLVoiNk8NFXvNuN65qaC22VW26KoYF>[-](https://drive.google.com/file/d/1LfLVoiNk8NFXvNuN65qaC22VW26KoYF-/view)

[/view](https://drive.google.com/file/d/1LfLVoiNk8NFXvNuN65qaC22VW26KoYF-/view)

# **Figura 39**

*Clase Tipo de Blogs* 

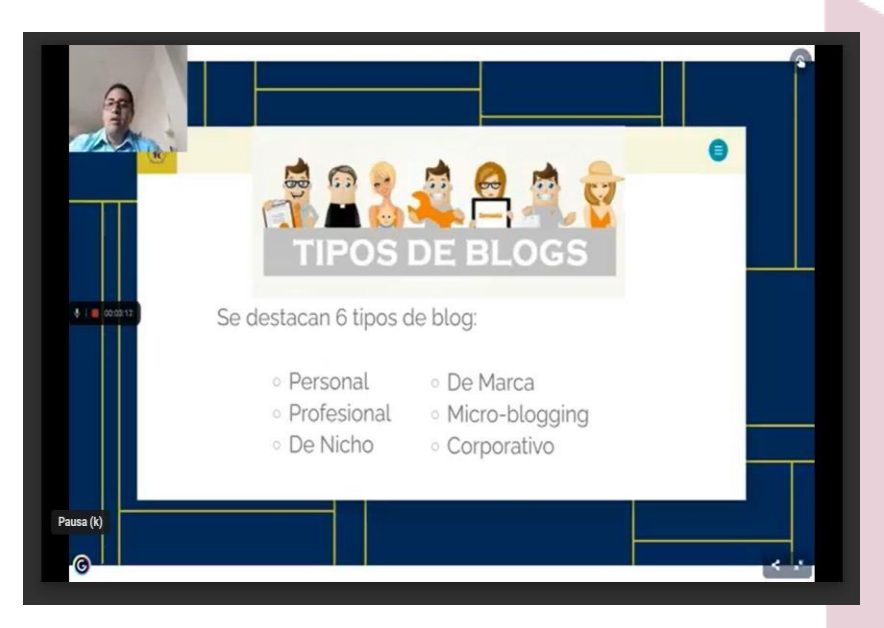

# **4.5 Creación de Portafolio Digital**

Se ingreso a la plataforma Genially, para luego escoger una plantilla dentro de la opción material formativo, en la pestaña modulo didáctico tal como lo indica la figura 40.

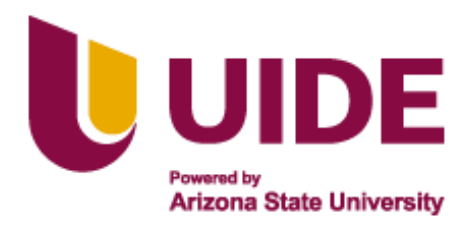

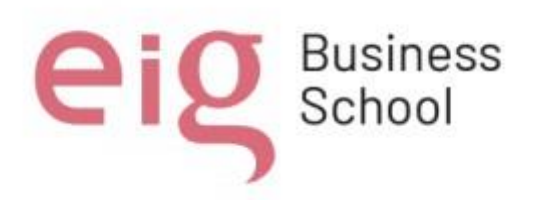

# *Creación de Portafolio Digital*

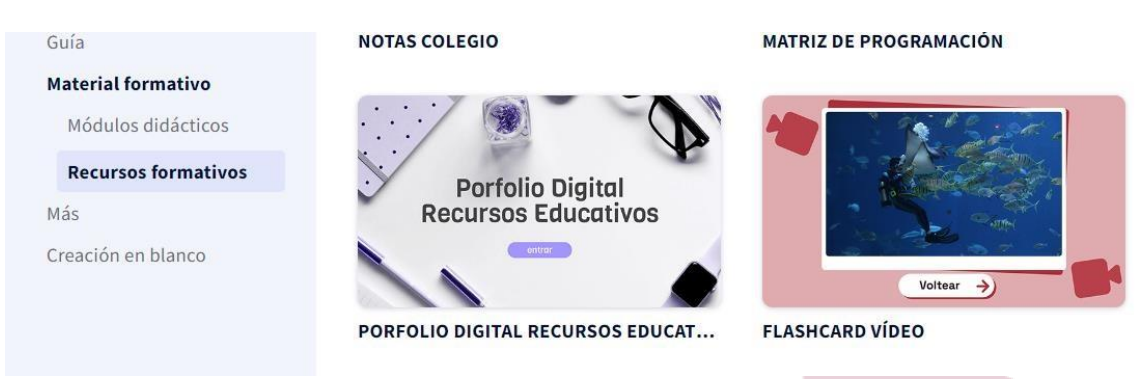

Se escogió la plantilla que se ajustaba al tipo de recurso digital que se deseaba desarrollar, se procedió a editar los títulos de la primera hoja de la presentación, reemplazar la imagen de fondo y agregar el logo de la institución "Vicente Piedrahita Carbo" del cantón Nobol. Tal como se muestra en las figuras 40 y 41.

# **Figura 41**

*Plantilla para la Creación de Portafolio Digital* 

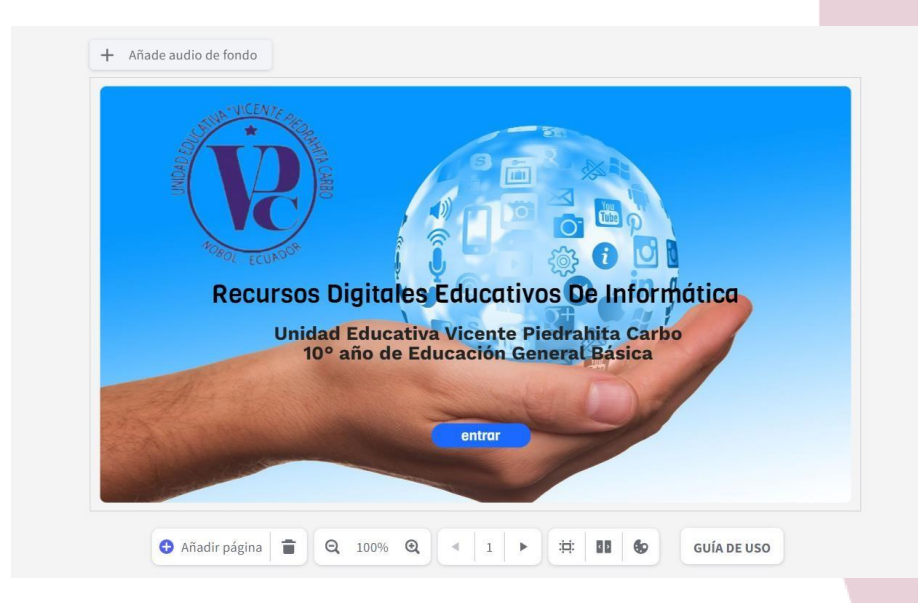
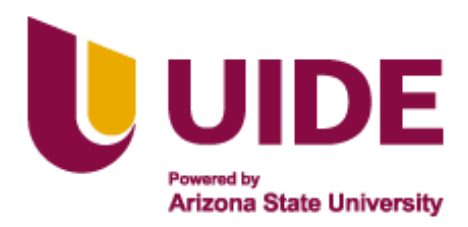

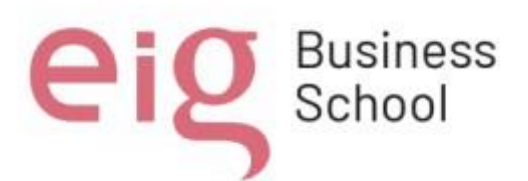

Como se observa en la figura 42 se edita los títulos y se reemplaza imágenes acordes al diseño de recursos digitales educativos en el área informática. Se agrega el logo de la institución, y se inserta un video de bienvenida a los estudiantes, en la pestaña de asignatura se modifica a la palabra Informática.

### **Figura 42**

*Ajuste de Contenido Principal Dentro del Portafolio* 

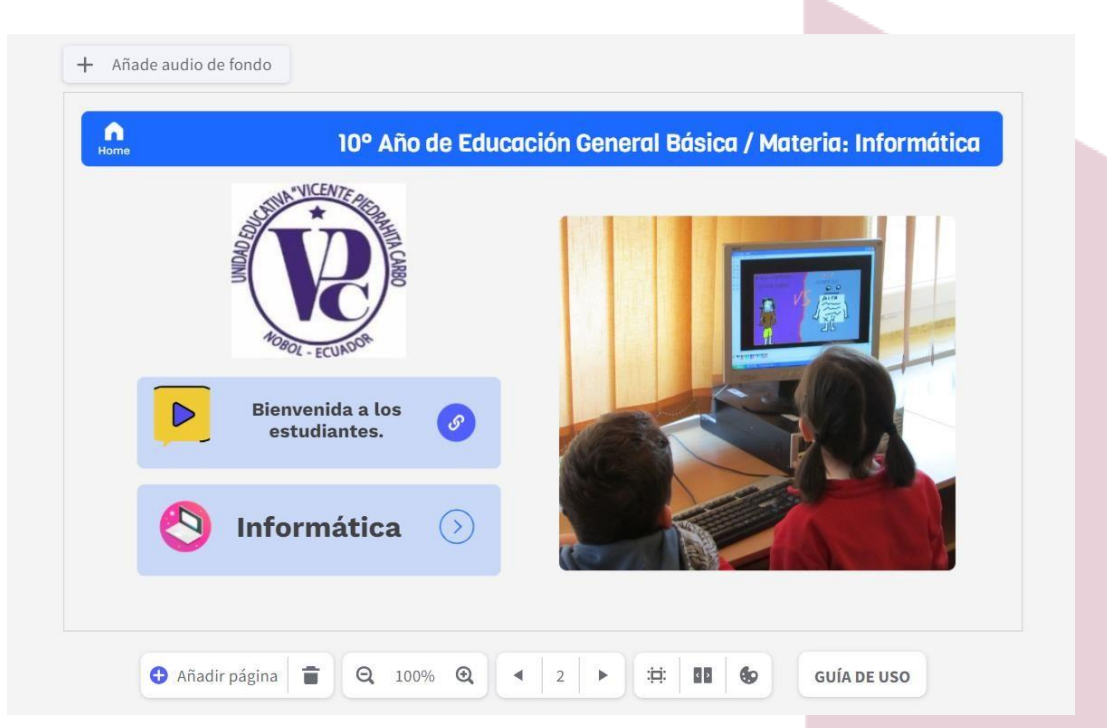

En la figura 44 se puede observar cómo se editaron los cuadros y se ubicaron las tres unidades didácticas a tratar en el módulo de informática. Además, que se plantean objetivos de la asignatura y se detalla la estructura con la cual se utilizara el material digital ubicado en la plataforma para las tres unidades.

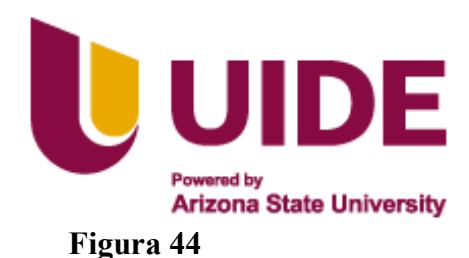

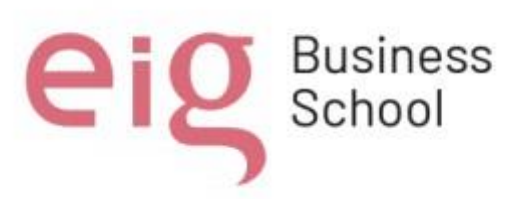

### *Designación de Unidades*

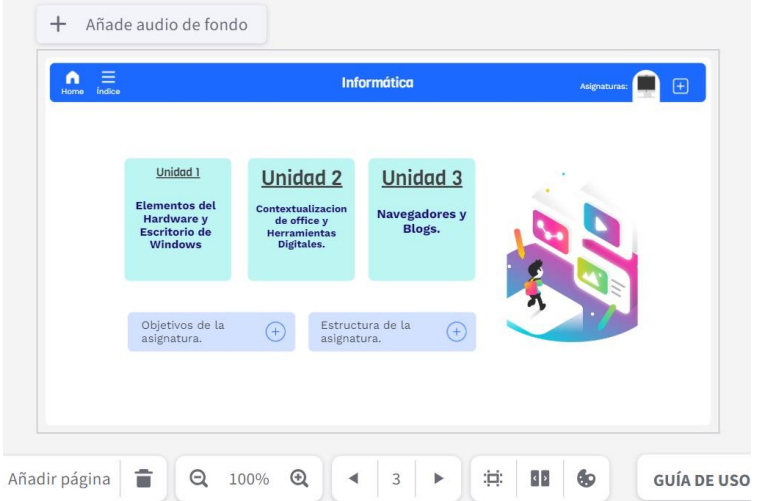

En la figura 45 Se observa que se modificó el título de la unidad, en este caso, elementos del hardware del computador y escritorio de Windows, se reemplazó la imagen acore al tema que se está realizando.

## **Figura 45**

*Presentaciones de la Educación Informática* iauc auuiu uc iuriuu  $\begin{array}{cc}\n\bullet & \equiv & \bullet \\
\bullet & \text{times} & \text{infinite} \\
\end{array}$ Educación Informática / 1er Unidad  $\Box$ Saberes básicos Elementos del Hardware y Escritorio de corresponde a tod<br>de un sistema inf<br>tes son: eléctricos, de Windo despliegan las aplicaci<br>en que se ejecutan<br>la Barra de Tareas y el E de Tareasly<br>tos cumple<br>ma Windows الأراسي المكالا  $\overline{\phantom{a}}$  $\mathcal{L}$ 

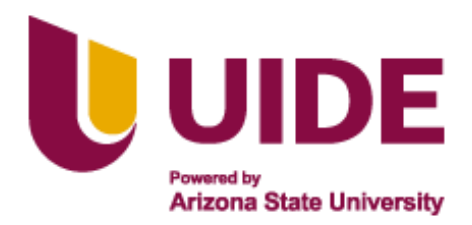

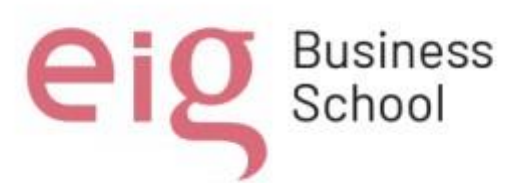

En la figura 46 se observa la estructura que tiene las tres unidades de aprendizaje planteadas en el portafolio digital educativo, el cual se fue modificando acorde a los temas planteados.

En nuestro caso la estructura está conformada por:

- Recursos didácticos: donde vamos a encontrar videos, infografías y la presentación del contenido del tema.
- Recursos gamificados: actividades realizadas en Wordwall, Kahoot y Educaplay para afianzar los conocimientos de los estudiantes.
- Actividades de aprendizaje: donde encontramos cuestionarios para realizar en clase y actividades grupales e individuales que el estudiante deberá realizar como tarea.
- Feed Back: el estudiante podrá encontrar un video explicativo de la clase como recurso adicional para su refuerzo.

## **Figura 46**

*Estructura de Unidad 1* 

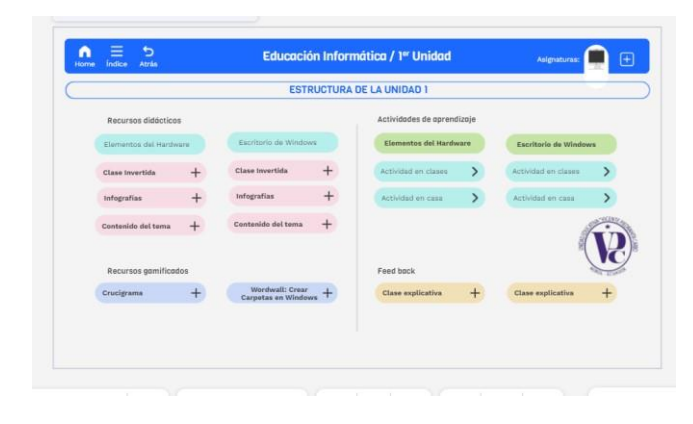

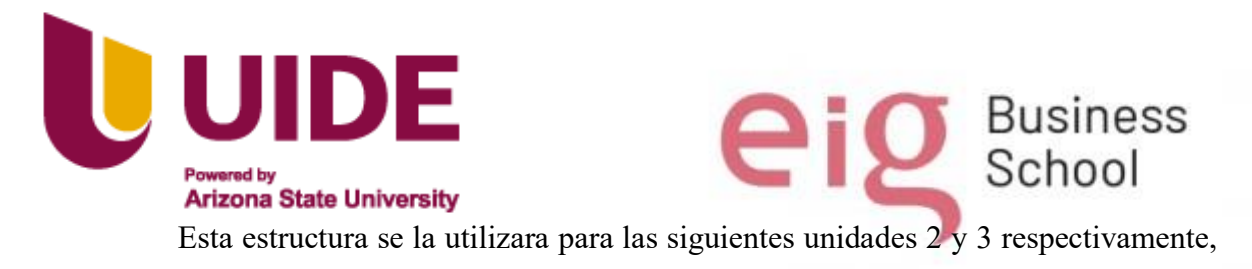

tal como se puede observar en las figuras 47 Y 48

# **Figura 47**

*Estructura Unidad 2* 

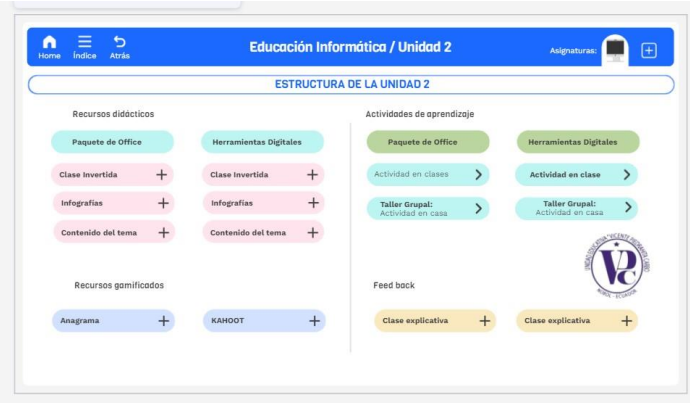

# **Figura 48**

#### *Estructura Unidad 3*

1 minut additional interest

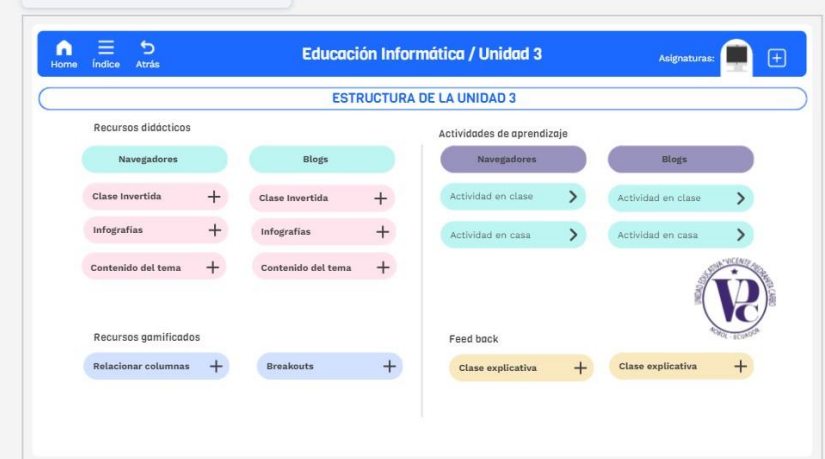

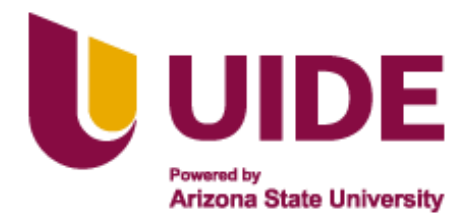

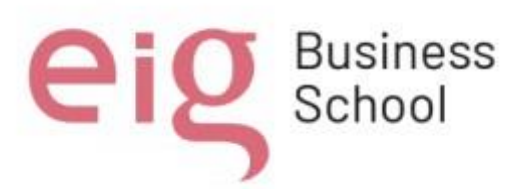

#### **4.6 Cuestionarios en Google Forms.**

Se utilizo cuestionarios desarrollados en Google Forms como recurso para las actividades en clase que refuercen los conocimientos impartidos por el docente.

### • **Unidad 1: Elementos de hardware y escritorio de Windows.**

En la figura 49 se puede observar un cuestionario desarrollado en la plataforma

Google Forms sobre los elementos del hardware del computador.

[https://forms.office.com/Pages/ResponsePage.aspx?id=dp2iaOP6qkaEIdpHMF](https://forms.office.com/Pages/ResponsePage.aspx?id=dp2iaOP6qkaEIdpHMFHkhy2Hb18B9s5Mnju3En_t37ZUMEc4SVJaSzVQODhLUEhIVDFSQTFFTEszQy4u)  [Hkhy2Hb18B9s5Mnju3En\\_t37ZUMEc4SVJaSzVQODhLUEhIVDFSQTFFTEs](https://forms.office.com/Pages/ResponsePage.aspx?id=dp2iaOP6qkaEIdpHMFHkhy2Hb18B9s5Mnju3En_t37ZUMEc4SVJaSzVQODhLUEhIVDFSQTFFTEszQy4u)  [zQy4u](https://forms.office.com/Pages/ResponsePage.aspx?id=dp2iaOP6qkaEIdpHMFHkhy2Hb18B9s5Mnju3En_t37ZUMEc4SVJaSzVQODhLUEhIVDFSQTFFTEszQy4u)

### **Figura 49**

*Cuestionario Google Forms Elementos de Hardware y Escritorio de Windows* 

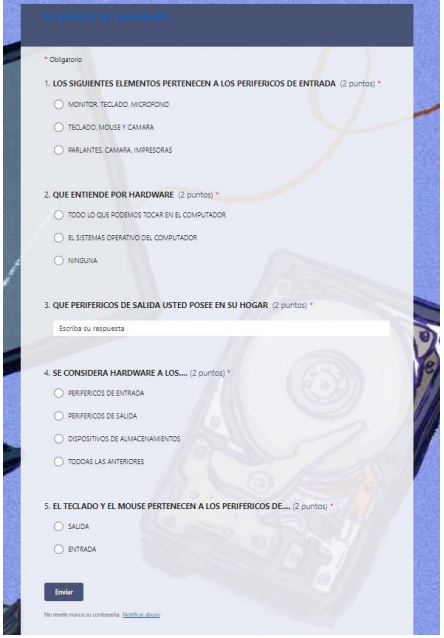

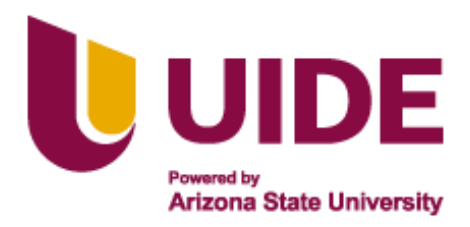

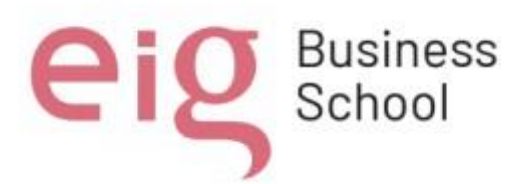

Se realizo un cuestionario en la plataforma Google forms relacionado al escritorio

de Windows como actividad en clase, como se observa en la figura 50

<https://forms.office.com/Pages/ResponsePage.aspx?id=dp2iaOP6qkaEIdpHMF>

[Hkhy2Hb18B9s5Mnju3En\\_t37ZURDZMWkdENkY3N1ZGWTJMNDBBVkQ2](https://forms.office.com/Pages/ResponsePage.aspx?id=dp2iaOP6qkaEIdpHMFHkhy2Hb18B9s5Mnju3En_t37ZURDZMWkdENkY3N1ZGWTJMNDBBVkQ2Wjc4Qy4u)

[Wjc4Qy4u](https://forms.office.com/Pages/ResponsePage.aspx?id=dp2iaOP6qkaEIdpHMFHkhy2Hb18B9s5Mnju3En_t37ZURDZMWkdENkY3N1ZGWTJMNDBBVkQ2Wjc4Qy4u)

### **Figura 50**

*Cuestionario Unidad 1* 

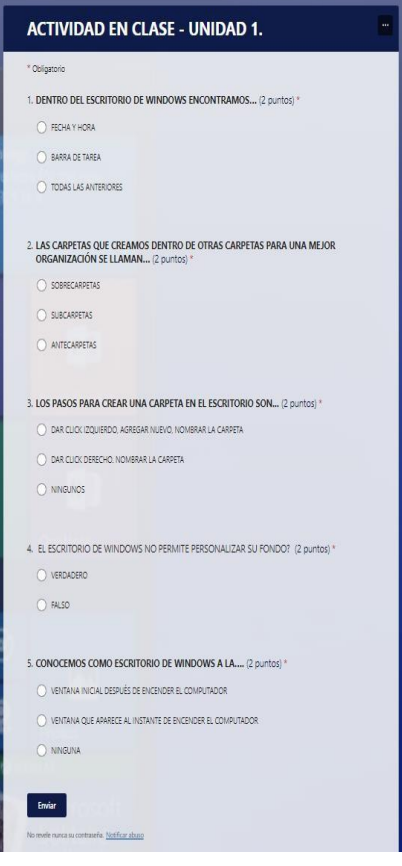

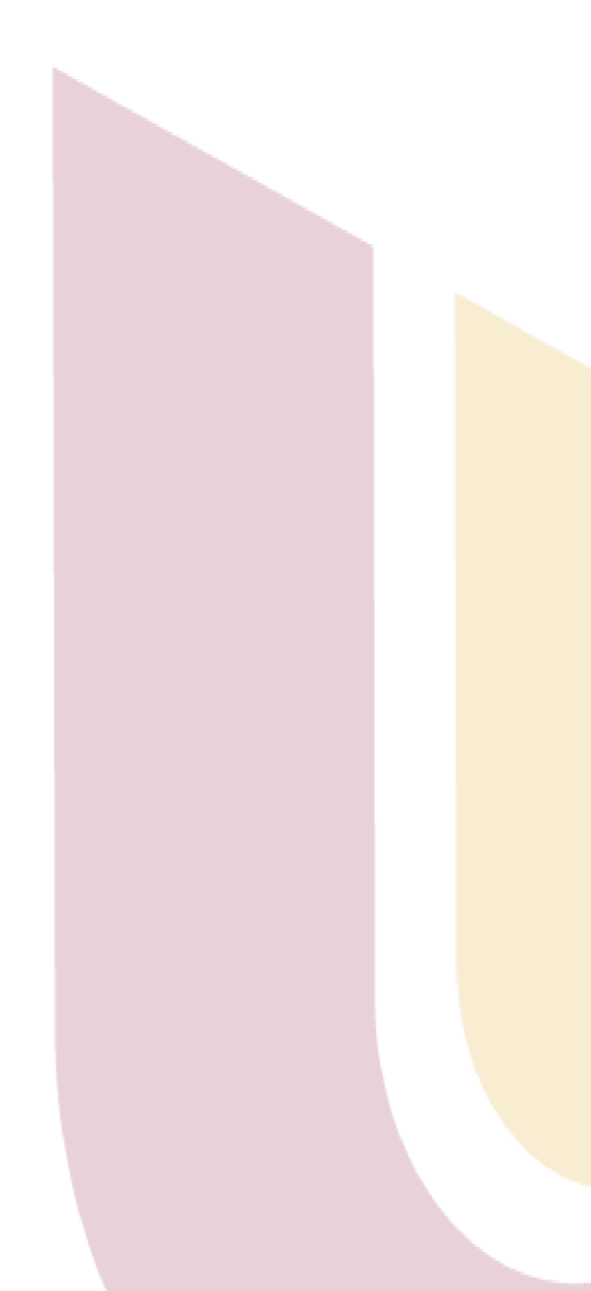

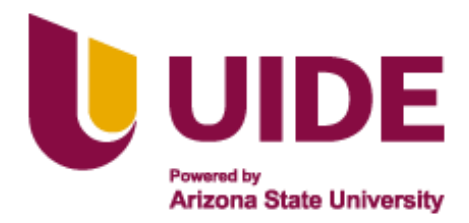

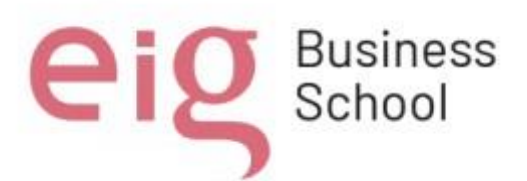

Unidad 2: Contextualización del paquete office y herramientas digitales.

En la figura 51 Se observa un cuestionario en Google forms como actividad de aprendizaje para que los estudiantes lo realicen en clase.

[https://forms.office.com/Pages/ResponsePage.aspx?id=dp2iaOP6qkaEIdpHMF](https://forms.office.com/Pages/ResponsePage.aspx?id=dp2iaOP6qkaEIdpHMFHkhy2Hb18B9s5Mnju3En_t37ZUMVVWV05BNDdBWUcxSVBIOVNWN1g1TE5QOS4u) [Hkhy2Hb18B9s5Mnju3En\\_t37ZUMVVWV05BNDdBWUcxSVBIOVNWN1g1](https://forms.office.com/Pages/ResponsePage.aspx?id=dp2iaOP6qkaEIdpHMFHkhy2Hb18B9s5Mnju3En_t37ZUMVVWV05BNDdBWUcxSVBIOVNWN1g1TE5QOS4u) [TE5QOS4u](https://forms.office.com/Pages/ResponsePage.aspx?id=dp2iaOP6qkaEIdpHMFHkhy2Hb18B9s5Mnju3En_t37ZUMVVWV05BNDdBWUcxSVBIOVNWN1g1TE5QOS4u)

# **Figura 51**

*Actividad en Clase Unidad 1* 

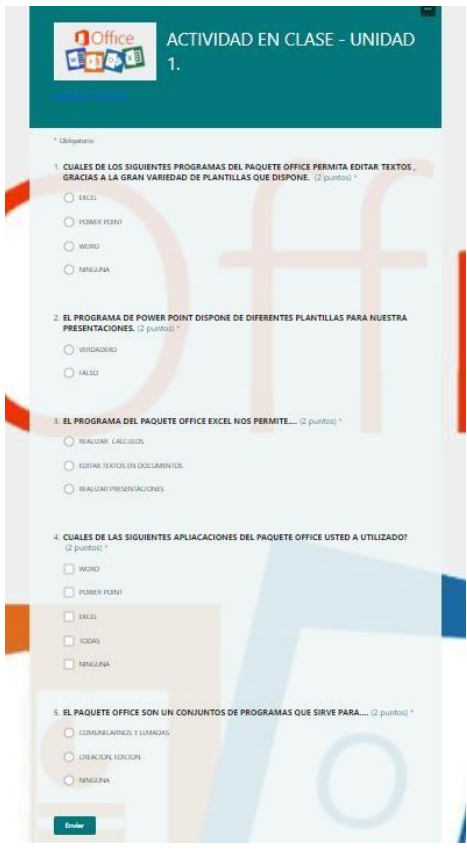

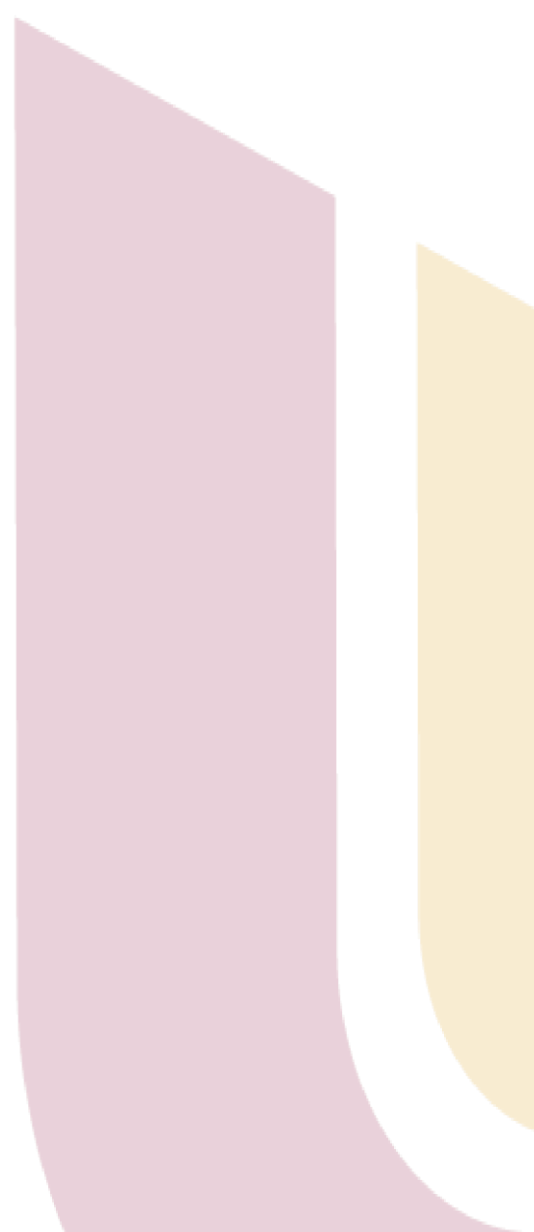

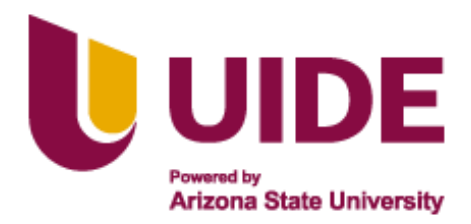

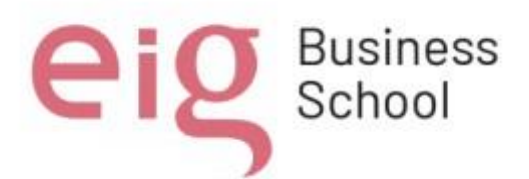

Se realizo un cuestionario en la plataforma google forms el cual trata sobre las herramientas digitales Canva y Genially como actividad de aprendizaje en clase, como se puede observar en la figura 52

[https://forms.office.com/Pages/ResponsePage.aspx?id=dp2iaOP6qkaEIdpHMF](https://forms.office.com/Pages/ResponsePage.aspx?id=dp2iaOP6qkaEIdpHMFHkhy2Hb18B9s5Mnju3En_t37ZUMTdWWVFPUkxIVzdFTjJZNklOUVAxS1pRRC4u) [Hkhy2Hb18B9s5Mnju3En\\_t37ZUMTdWWVFPUkxIVzdFTjJZNklOUVAxS1p](https://forms.office.com/Pages/ResponsePage.aspx?id=dp2iaOP6qkaEIdpHMFHkhy2Hb18B9s5Mnju3En_t37ZUMTdWWVFPUkxIVzdFTjJZNklOUVAxS1pRRC4u) [RRC4u](https://forms.office.com/Pages/ResponsePage.aspx?id=dp2iaOP6qkaEIdpHMFHkhy2Hb18B9s5Mnju3En_t37ZUMTdWWVFPUkxIVzdFTjJZNklOUVAxS1pRRC4u)

# **Figura 52**

*Actividad Unidad 2* 

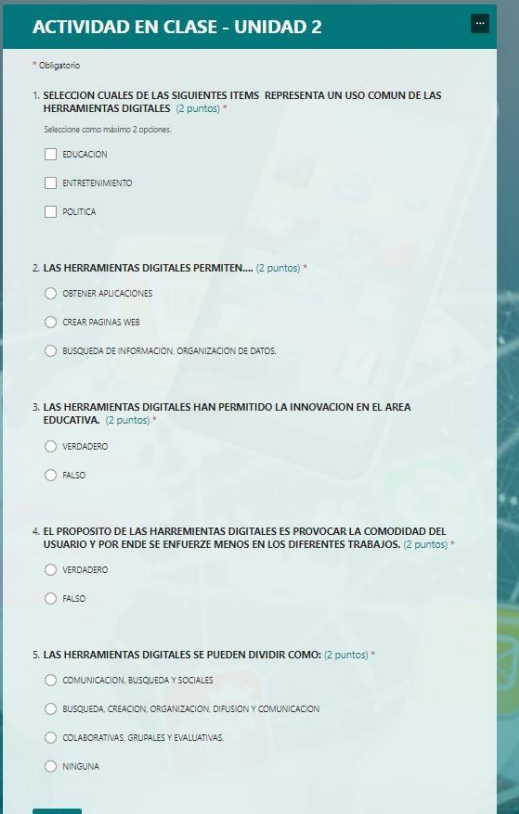

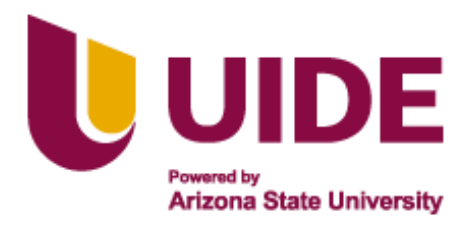

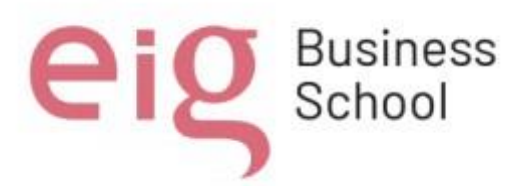

Unidad 3: Navegadores y Blogs.

En la figura 53 se observa un cuestionario desarrollado en Google Forms el cual trata sobre los navegadores web, el mismo que se propone como una actividad en clase para que los estudiantes.

[https://forms.office.com/Pages/ResponsePage.aspx?id=dp2iaOP6qkaEIdpHMF](https://forms.office.com/Pages/ResponsePage.aspx?id=dp2iaOP6qkaEIdpHMFHkhy2Hb18B9s5Mnju3En_t37ZUQUhJSlg1RlExVDc3RVBBRjFZNDQ2Q05SVi4u) [Hkhy2Hb18B9s5Mnju3En\\_t37ZUQUhJSlg1RlExVDc3RVBBRjFZNDQ2Q05S](https://forms.office.com/Pages/ResponsePage.aspx?id=dp2iaOP6qkaEIdpHMFHkhy2Hb18B9s5Mnju3En_t37ZUQUhJSlg1RlExVDc3RVBBRjFZNDQ2Q05SVi4u) [Vi4u](https://forms.office.com/Pages/ResponsePage.aspx?id=dp2iaOP6qkaEIdpHMFHkhy2Hb18B9s5Mnju3En_t37ZUQUhJSlg1RlExVDc3RVBBRjFZNDQ2Q05SVi4u)

## **Figura 53**

*Actividad de Cuestionario Unidad 3* 

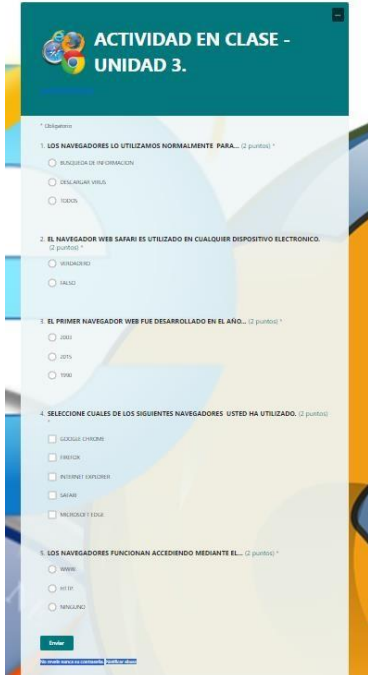

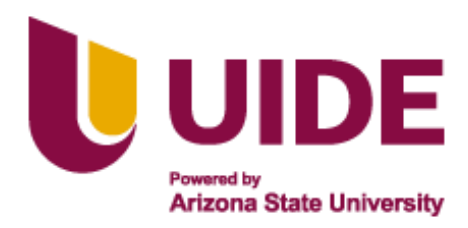

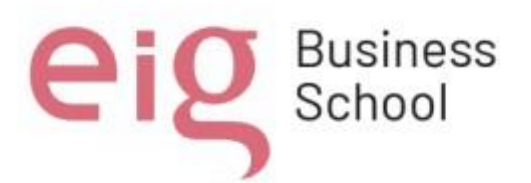

En la figura 54 se observa un cuestionario desarrollado en Google Forms el cual trata sobre los blogs, como actividad de aprendizaje en clase para los estudiantes. [https://forms.office.com/Pages/ResponsePage.aspx?id=dp2iaOP6qkaEIdpHMFHkhy2H](https://forms.office.com/Pages/ResponsePage.aspx?id=dp2iaOP6qkaEIdpHMFHkhy2Hb18B9s5Mnju3En_t37ZUQzZETEs3SVFNVTM1NVlUT0E4TFFMRUUzUS4u)  [b18B9s5Mnju3En\\_t37ZUQzZETEs3SVFNVTM1NVlUT0E4TFFMRUUzUS4u](https://forms.office.com/Pages/ResponsePage.aspx?id=dp2iaOP6qkaEIdpHMFHkhy2Hb18B9s5Mnju3En_t37ZUQzZETEs3SVFNVTM1NVlUT0E4TFFMRUUzUS4u)

# **Figura 54**

*Cuestionario de Actividad Unidad 3* 

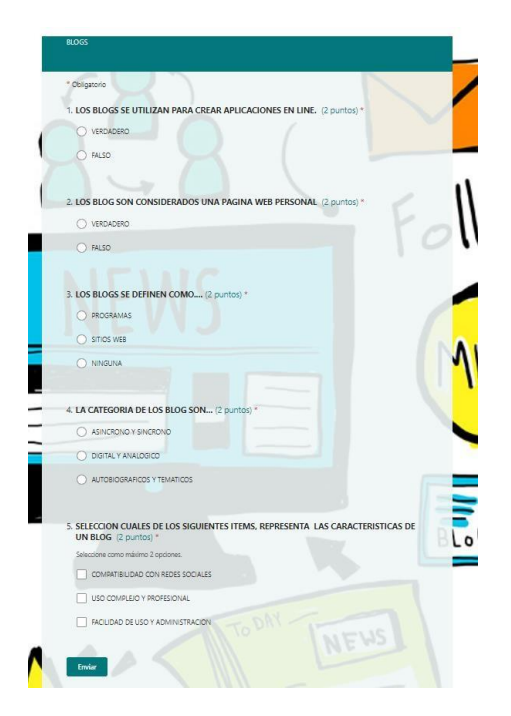

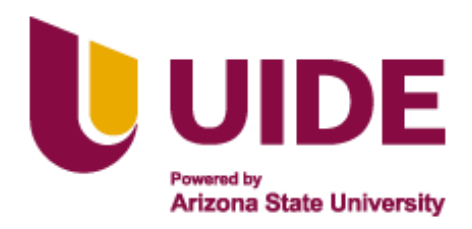

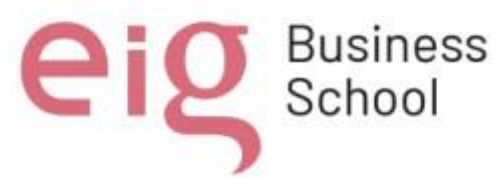

#### **Conclusión**

El proyecto está enfocado principalmente en mejorar los conocimientos y habilidades del área de informática para los estudiantes de 10mo año de educación general básica unificada, tomando en consideración que este es un tema innovador y de relevancia en la actualidad y adicionalmente permite al estudiantado tomar una decisión más acertada sobre su futura carrera profesional. El Proyecto de formación educativa en el área de informática para los alumnos de décimo año de educación básica de la Unidad Educativa Vicente Piedrahíta Carbo, se planteó todos los procesos para inducir las enseñanzas didácticas y llegar exitosamente a todos los estudiantes.

Determinar las herramientas digitales a usar para complementar la plataforma Geneally, además de elegir los contenidos que se impartirán y ayudarán a alcanzar el nivel de conocimiento requerido, fue un reto mayúsculo, por lo que las cátedras del PBL impartidas por nuestros docentes con amabilidad dedicación y paciencia, fueron fundamentales para tener las bases claras y herramientas concisas, que nos ayudaron a elaborar este proyecto de la mejor manera.

En el proceso de implementación de los contenidos educativos digitales, se adquirió muchos conocimientos referentes a la estructuración del mismo, no es igual revisar un contenido físico que implementarlo de manera digital, esto conlleva un estudio y desarrollo pedagógico diferente, además de solventar todas las inquietudes,

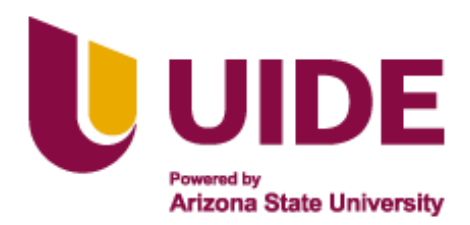

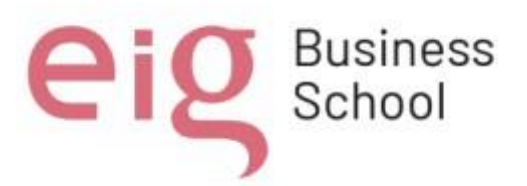

mismas que fueron resueltas mediante las disertaciones de los docentes y las investigaciones bibliográficas.

Es de vital importancia que los estudiantes interactúen con las herramientas tecnológicas, de esta manera podrán desarrollar conocimientos, destrezas y habilidades en el área requerida. para ello se diseñó el contenido necesario, así se fortalecerá en los estudiantes los conocimientos, las destrezas y habilidades en el área de informática.

Por supuesto aplicar cada uno de estos instrumentos digitales requirió un estudio por parte de los integrantes de nuestro grupo, desarrollar destrezas en programas como Canva, Kahoot, Word wall, Prezi, Kreado Ai, entre otros, permitieron desarrollar una presentación de cálidad sin dejar a un lado la diversidad multimedia, permitiendo agregar animaciones, imágenes, textos y demás interacciones que llamen la atención del estudiante.

El uso de Geneally representó una mejora en cuanto facilidad de accesibilidad a la herramienta, además de permitir crear un Portafolio Digital de Recursos Educativos contenido que quede almacenado en la nube.

Gracias a la colaboración y empeño de cada integrante del grupo #10 se consiguió elaborar el presente proyecto, que espera cumplir con el objetivo de formar a los jóvenes en área especificada de manera fácil y concreta.

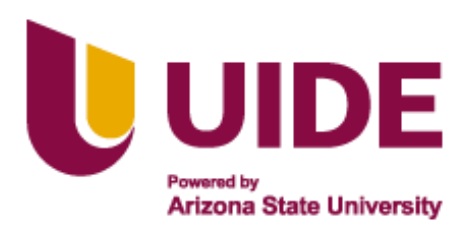

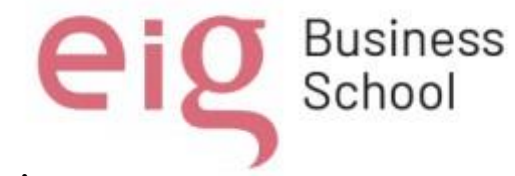

**Recomendaciones**

Para finalizar el proyecto de formación de informática es necesario precisar las siguientes recomendaciones:

Se debe procurar que los estudiantes practiquen siempre con las herramientas tecnológicas adecuadas, para lograr los objetivos de aprendizaje planteados en el área informática de este proyecto. Al ser el proyecto enfocado para jóvenes, ayudará a que, el contenido sea más accesible y dinámico para ellos, utilizando las metodologías sugeridas en el presente proyecto. Para crear mayor interés en los estudiantes y se adapten a las diferentes inteligencias múltiples del alumnado de décimo año de educación básica de la Unidad Educativa Vicenta Piedra hito Carbo En vista que, se desea impartir conocimientos de informática y la misma está en constante evolución es necesario después de cierto tiempo actualizar los contenidos para que el mismo siga siendo de interés y relevancia para los estudiantes. Dentro del proceso de transformación y cambio de la educación, se hace necesario una preparación pedagógica que se fundamente en criterios éticos y morales. Por esto, es necesario un código deontológico donde se detallen los compromisos y deberes a tener en cuenta por parte del alumnado, familias, tutores, institución y la comunidad educativa en general, los mismos que servirán como una guía para las buenas prácticas en la comunicación en los entornos virtuales. Estas deben mantener una comunicación constante y motivadora con los estudiantes, la planificación e interacción de sus contenidos para fomentar la participación activa dentro del aula de clases, brindando una retroalimentación oportuna y constructiva.

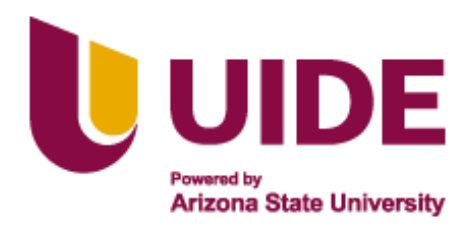

eip<sup>Business</sup>

**Bibliografía** 

Cataldi, Z. (14 de Diciembre de 2010). *La promoción de competencias en el trabajo grupal con base en tecnologías informáticas y sus implicancias didácticas*. https://idus.us.es/bitstream/handle/11441/11811/file\_1.pdf?sequence=1

- Contreras., J. (23 de Junio de 2023). *¿Qué es Genially?* https://app.genial.ly/migrationonboarding
- García-Tudela, P. A. (31 de 12 de 2020). https://polipapers.upv.es/index.php/REDU/article/view/13573
- Garrido, M. F. (24 de Octubre de 2014). *Formación basada en las Tecnologías de la Información y Comunicación: Análisis didáctico del proceso de enseñanzaaprendizaje*.

https://www.tdx.cat/bitstream/handle/10803/8909/Etesis\_1.pdf

Genially. (15 de Enero de 2021). *GENIALLY: LIDERANDO LA NUEVA GENERACIÓN* 

- *DE CONTENIDOS*. https://iddocente.com/genially-liderandogeneracioncontenidos/
- González, H. T. (18 de Junio de 2018). *Herramientas tecnológicas para el diseño de materiales visuales en entornos educativos*. https://www.redalyc.org/journal/5138/513855742031/html/
- Google Drive. (16 de septiembre de 2023). *Google Drive*. https://www.google.com/intl/es/drive/
- Heydrich, M. (01 de Junio de 2009). *Aprendizaje basado en proyectos*. https://www.redalyc.org/pdf/215/21520993002.pdf

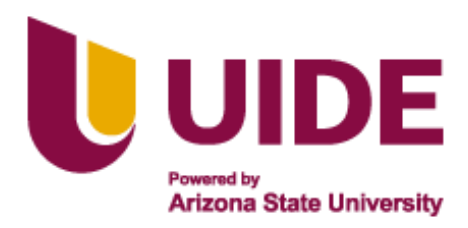

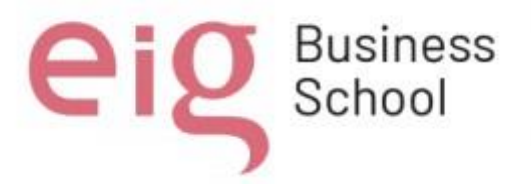

- Kahoot! . (2023). *Paso a paso: cómo crear un Kahoot! para usar en clase*. https://www.educaciontrespuntocero.com/recursos/tutorial-crear-un-kahootparaclase/
- lock-clock. (29 de Noviembre de 2022). *¿CÓMO CREAR UN ESCAPE ROOM DIGITAL GRATIS?* https://lock-clock.com/es/crearescaperoomdigital
- Microsoft. (22 de septiembre de 2023). *Paquete Office*. https://www.microsoft.com/eses/microsoft-365/products-apps-services
- Perez, A. (21 de Abril de 2021). *Proyectos Educativos*. https://www.obsbusiness.school/blog/proyectos-educativos-enfoques-yalgunosejemplos
- Screen recorder. (13 de Septiembre de 2021). https://www.apkmirror.com/apk/kimcy929/screen-recorder-free-noads/screenrecorder-free-no-ads-1-2-6-7-release/
- Universidad Autonoma de Barcelona. (16 de febrero de 2021). *Son la puerta de entrada a Internet y una de las herramientas más utilizadas en la vida cotidiana, sirven para la búsqueda de información y recursos educativos. Los blogs son una forma común de publicar y compartir información en línea.* https://www.tdx.cat/bitstream/handle/10803/4126/caf1de2.pdf
- Universidad Continental. (10 de Noviembre de 2022). *¿Qué es Wordwall?* [https://ucontinental.edu.pe/innovacionpedagogica/wordwall-actividades](https://ucontinental.edu.pe/innovacionpedagogica/wordwall-actividades-ludicaspara-afianzar-el-aprendizaje-en-los-estudiantes/zona-continental/)[ludicaspara-afianzar-el-aprendizaje-en-los-estudiantes/zona-continental/](https://ucontinental.edu.pe/innovacionpedagogica/wordwall-actividades-ludicaspara-afianzar-el-aprendizaje-en-los-estudiantes/zona-continental/)

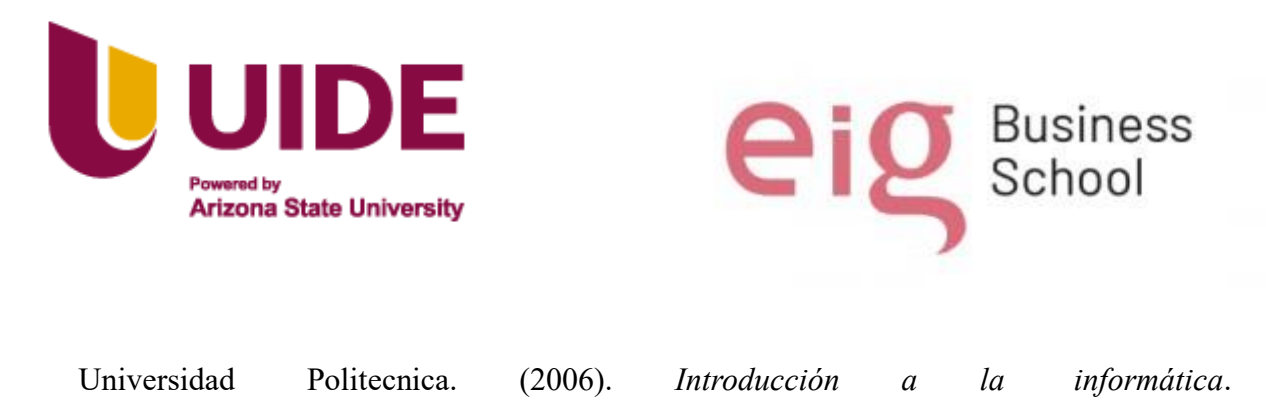

http://www.lcc.uma.es/~jlleivao/introduccion/disenotema1.pdf

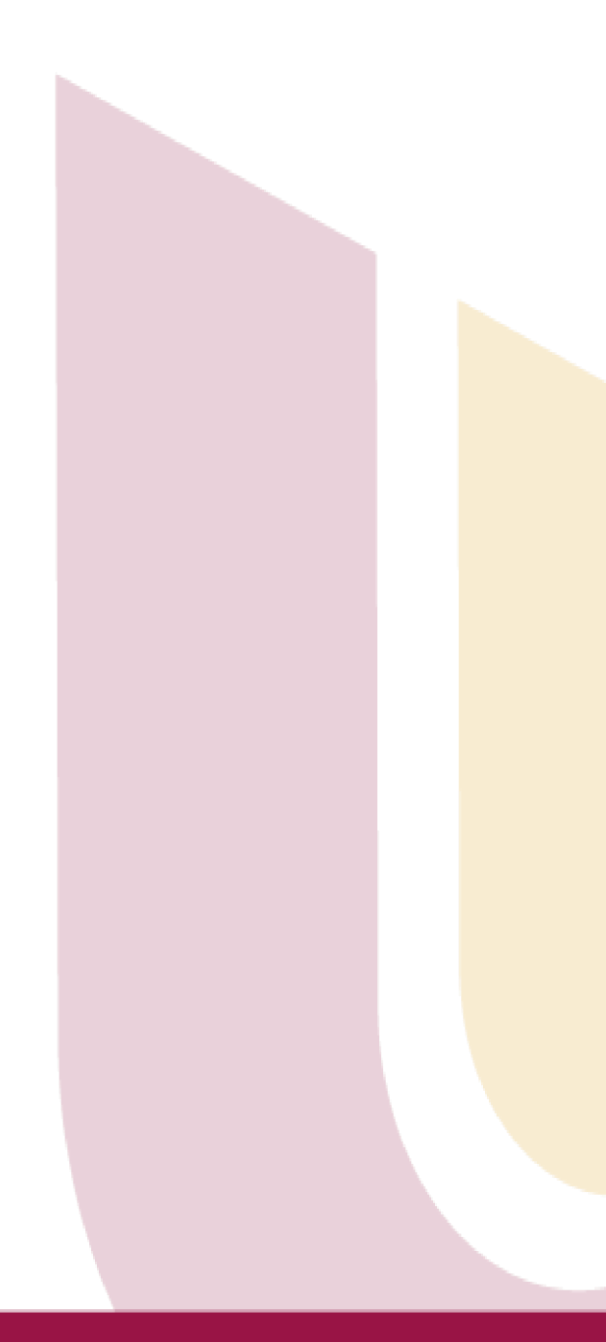